### **Chapter 1: Kubernetes Overview**

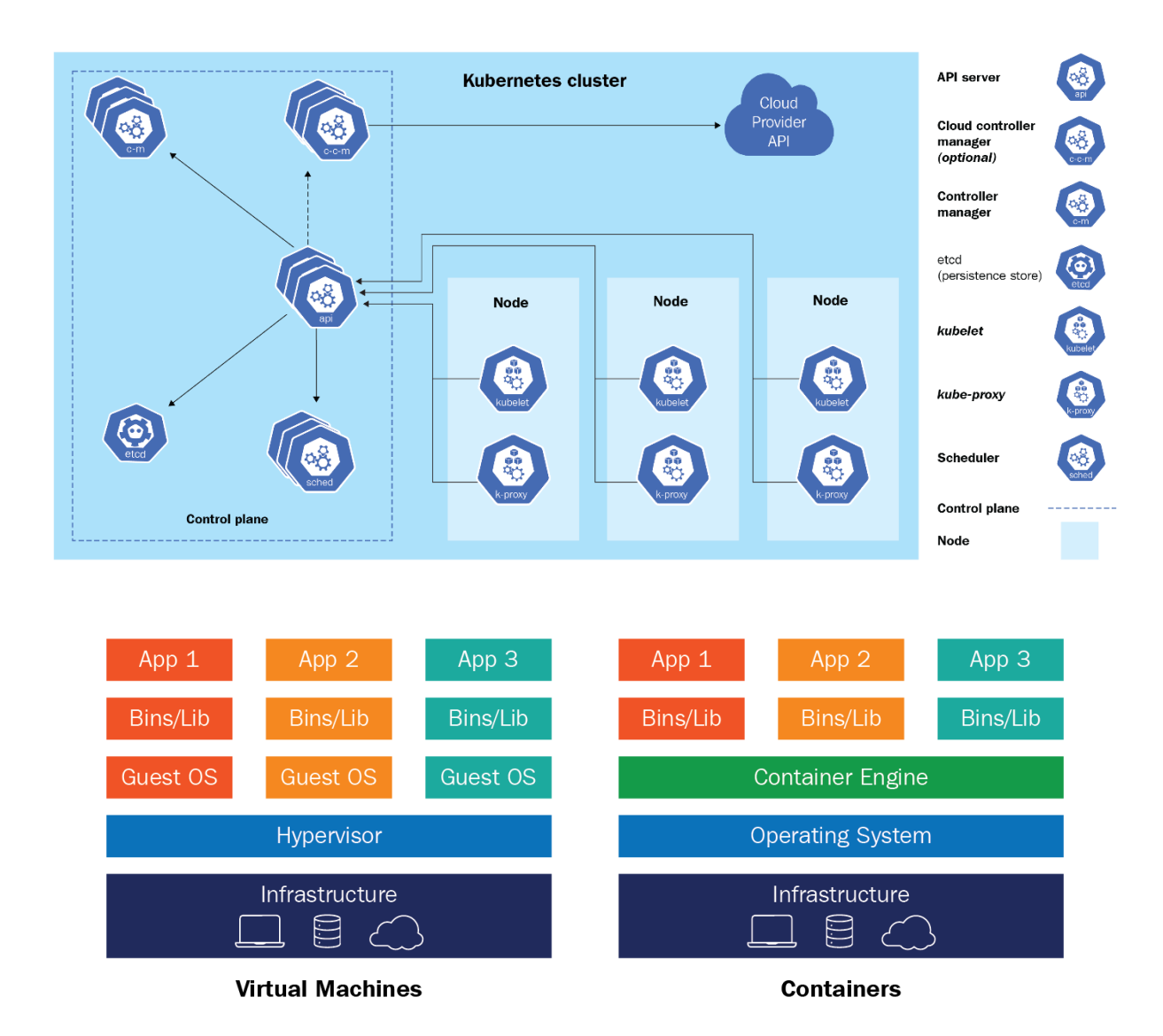

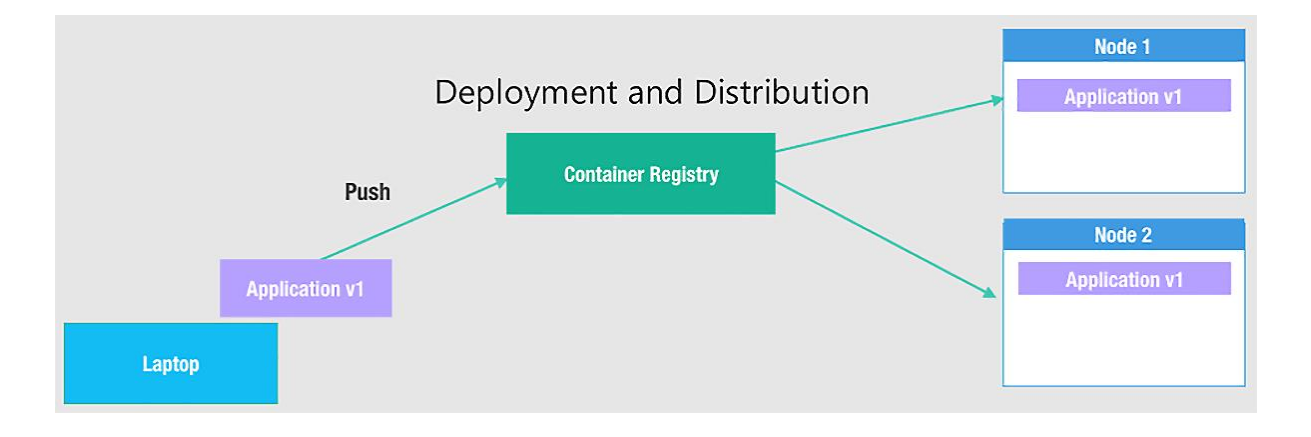

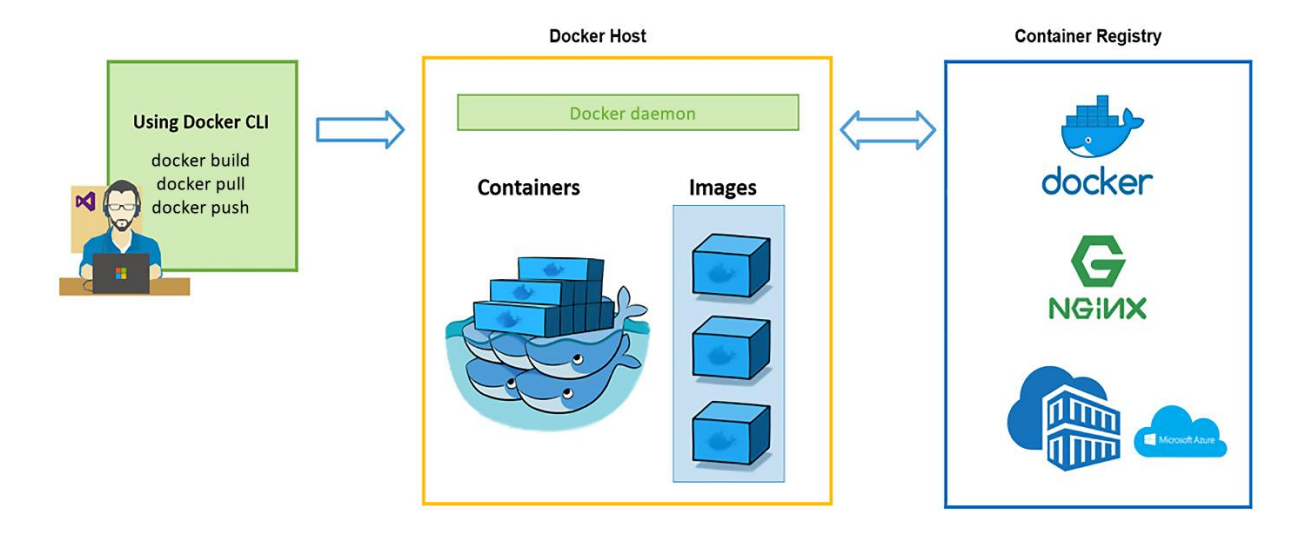

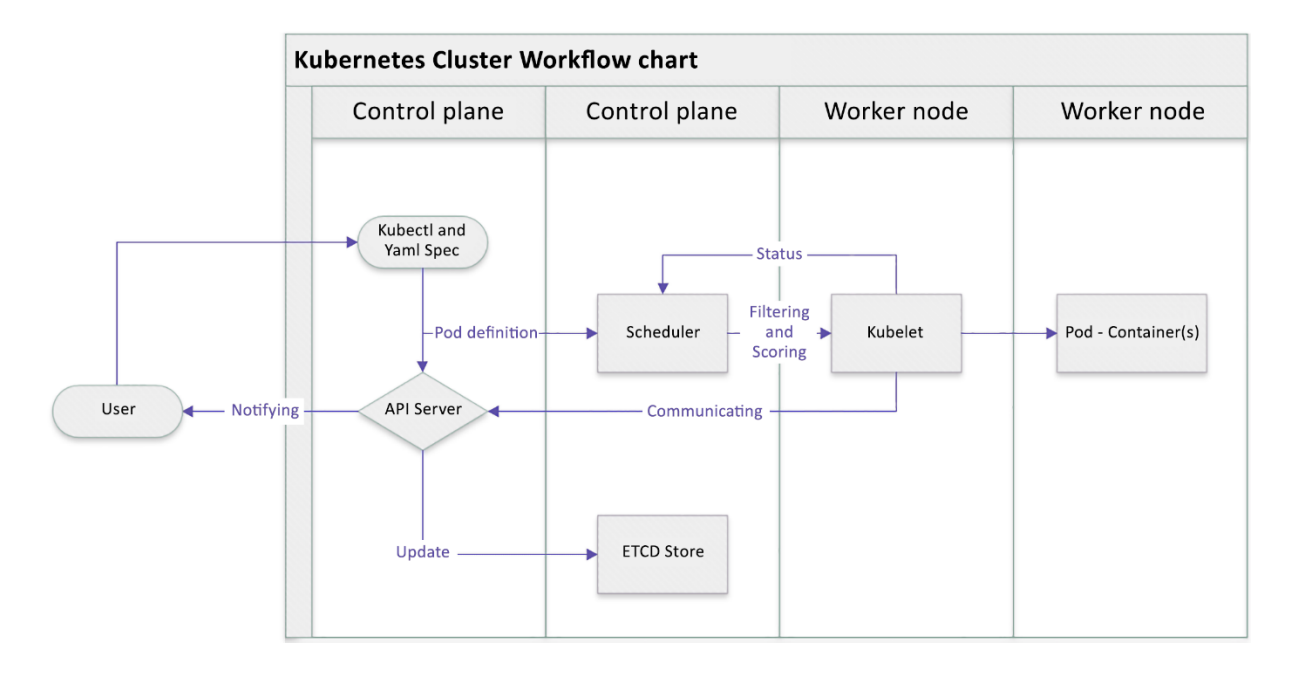

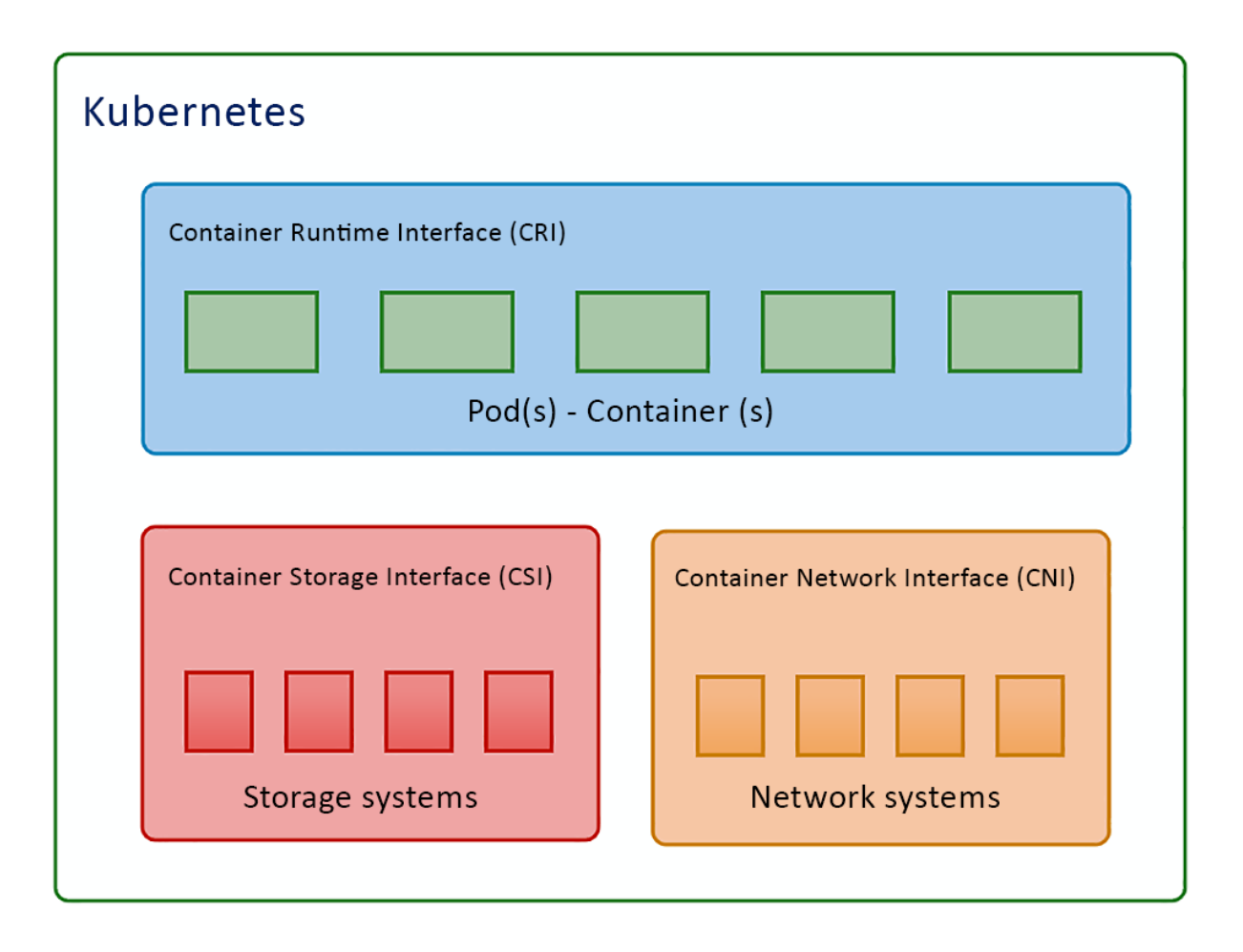

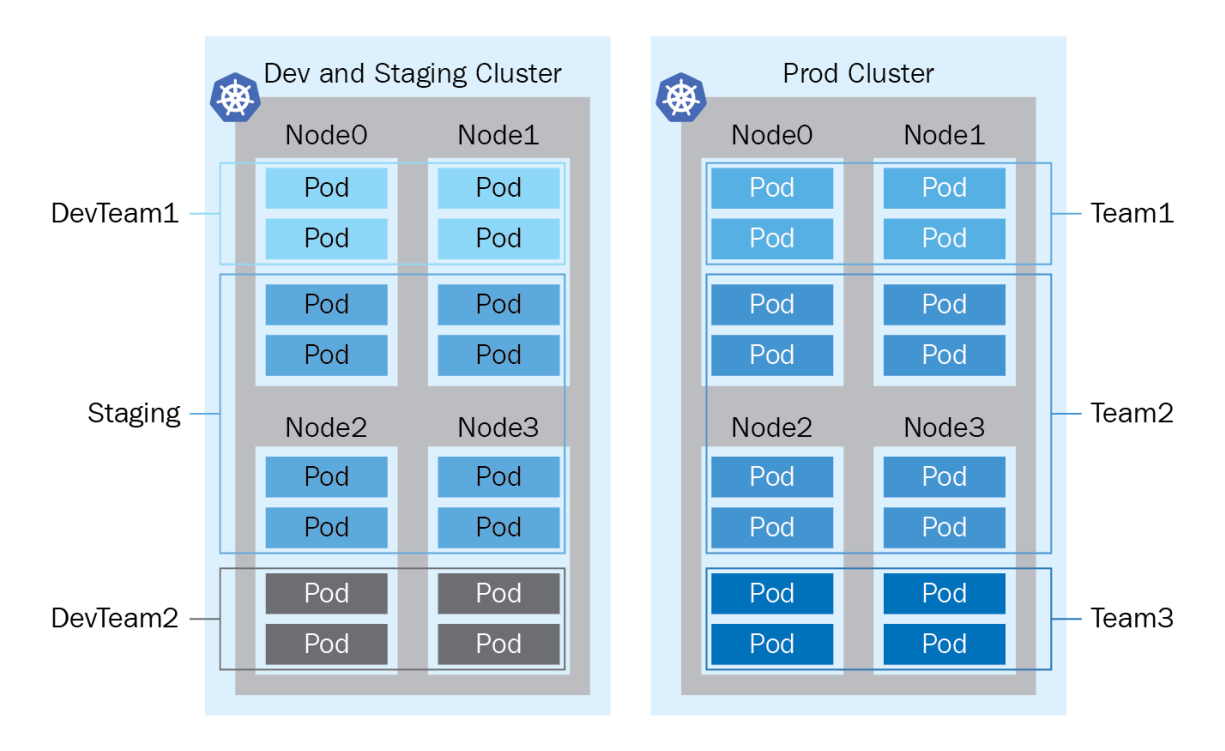

# **Chapter 2: Installing and Configuring Kubernetes Clusters**

cloudmelon@cloudmelonsrv:~\$ kubectl version --client<br>Client Version: version.Info(Major:"1", Minor:"23", GitVersion:"V1.23.1", GitCommit:"86ec240af8cbd1b60bcc4c03c20da9b98005b92e", GitTreeState:"clean", Buil<br>dDate:"2021-12

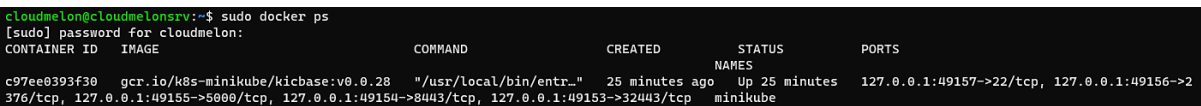

cloudmelon@cloudmelonsrv:~\$ helm version<br>version.BuildInfo{Version:"v3.7.2", GitCommit:"663a896f4a815053445eec4153677ddc24a0a361", GitTreeState:"clean", GoVersion:"go1.16.10"}

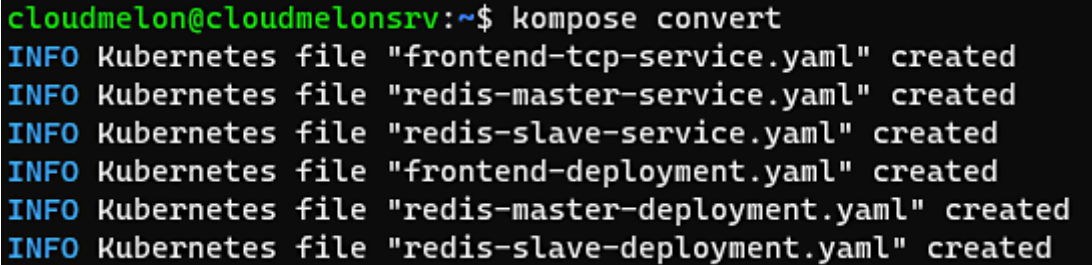

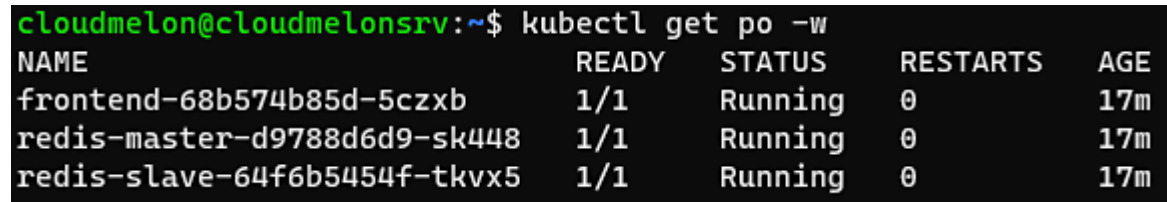

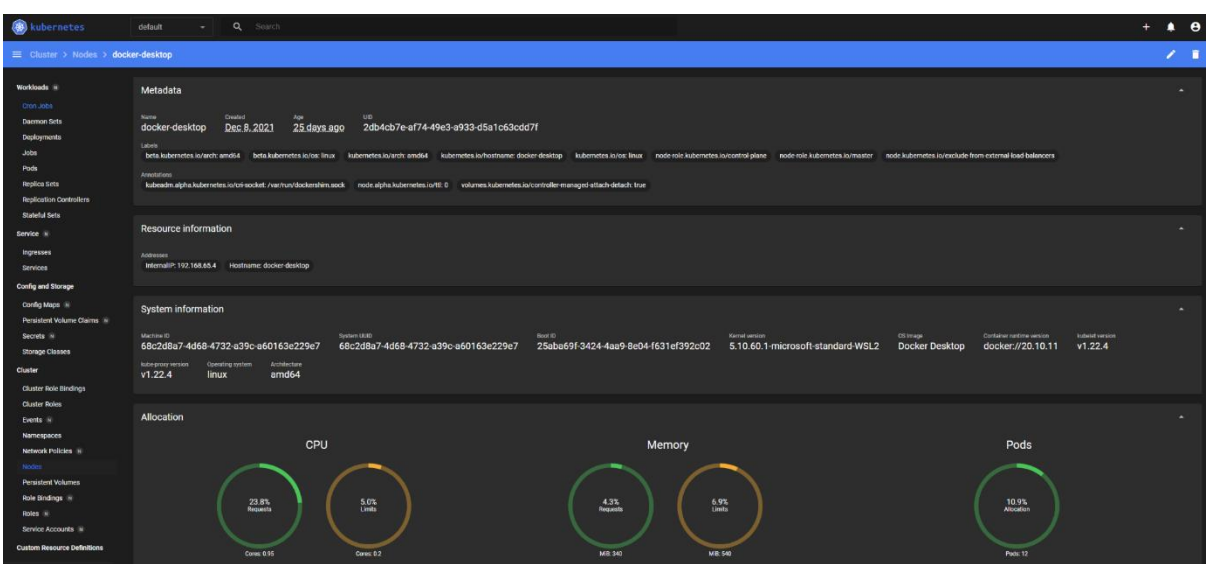

containerd.sock containerd.sock.ttrpc io.containerd.runtime.v1.linux io.containerd.runtime.v2.task

cloudmelon@cloudmelonplaysrv:~\$ cat <<EOF | sudo tee /etc/modules-load.d/k8s.conf br\_netfilter EOF cat <<EOF | sudo tee /etc/sysctl.d/k8s.conf net.bridge.bridge-nf-call-ip6tables = 1 net.bridge.bridge-nf-call-iptables = 1 EOF sudo sysctl --system br\_netfilter  $net.bridge.bridge-nf-call-ip6tables = 1$  $net.bridge.bridge-nf-call-iptables = 1$ \* Applying /etc/sysctl.d/10-console-messages.conf ...  $kernel.printk = 4 4 1 7$ \* Applying /etc/sysctl.d/10-ipv6-privacy.conf ... net.ipv6.conf.all.use\_tempaddr = 2  $net.jpg .conf. default. use_tempaddr = 2$ \* Applying /etc/sysctl.d/10-kernel-hardening.conf ...  $kernel.kptr_restrict = 1$ \* Applying /etc/sysctl.d/10-magic-sysrq.conf ...  $kernel.system = 176$ \* Applying /etc/sysctl.d/10-network-security.conf ...  $net.jpg4.comf.default.rp_fitter = 2$  $net.jpg4.comf.all.rp_fitter = 2$ \* Applying /etc/sysctl.d/10-ptrace.conf ...  $kernel.yama.ptrace_score = 1$ \* Applying /etc/sysctl.d/10-zeropage.conf ...  $vm.\nmap __min\_addr = 32768$ \* Applying /usr/lib/sysctl.d/50-default.conf ...  $kernel.system = 16$ kernel.core\_uses\_pid = 1 net.ipv4.conf.default.rp\_filter = 2 sysctl: setting key "net.ipv4.conf.all.rp\_filter": Invalid argument net.ipv4.conf.default.accept\_source\_route = 0 sysctl: setting key "net.ipv4.conf.all.accept\_source\_route": Invalid argument net.ipv4.conf.default.promote\_secondaries = 1 sysctl: setting key "net.ipv4.conf.all.promote\_secondaries": Invalid argument  $net.jpg$ ,  $ping\_group\_range = 0$  2147483647 net.core.default\_qdisc = fq\_codel  $fs. protected_hardlinks = 1$  $fs. protected\_symlinks = 1$  $fs. protected\_regular = 1$  $fs. protected\_fifos = 1$ \* Applying /usr/lib/sysctl.d/50-pid-max.conf ...  $kernel.pid_max = 4194304$ \* Applying /etc/sysctl.d/99-sysctl.conf ... \* Applying /etc/sysctl.d/k8s.conf ... net.bridge.bridge-nf-call-ip6tables = 1  $net.bridge.bridge-nf-call-iptables = 1$ \* Applying /etc/sysctl.conf ...

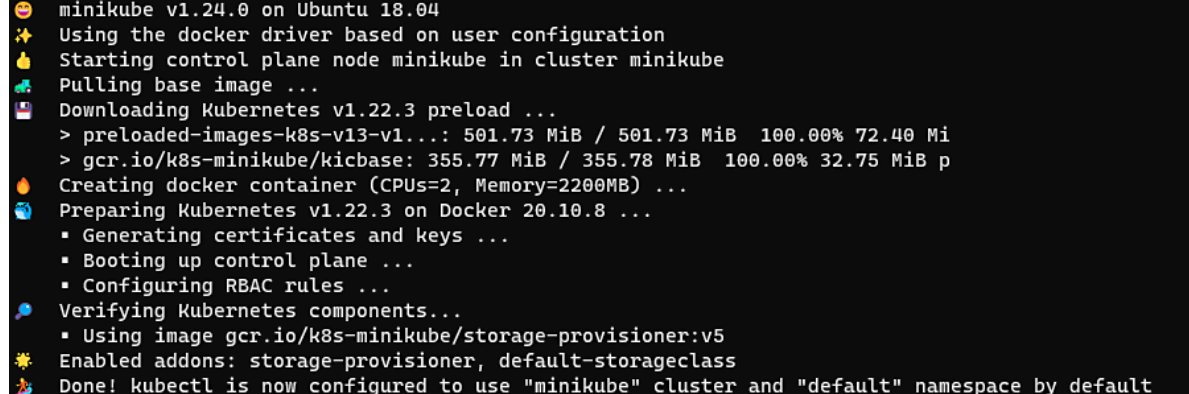

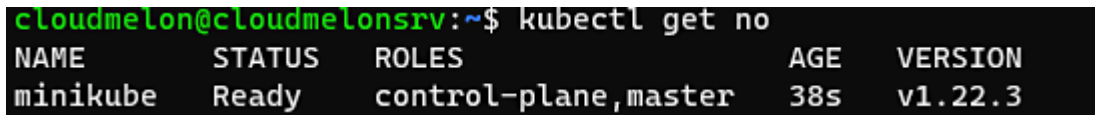

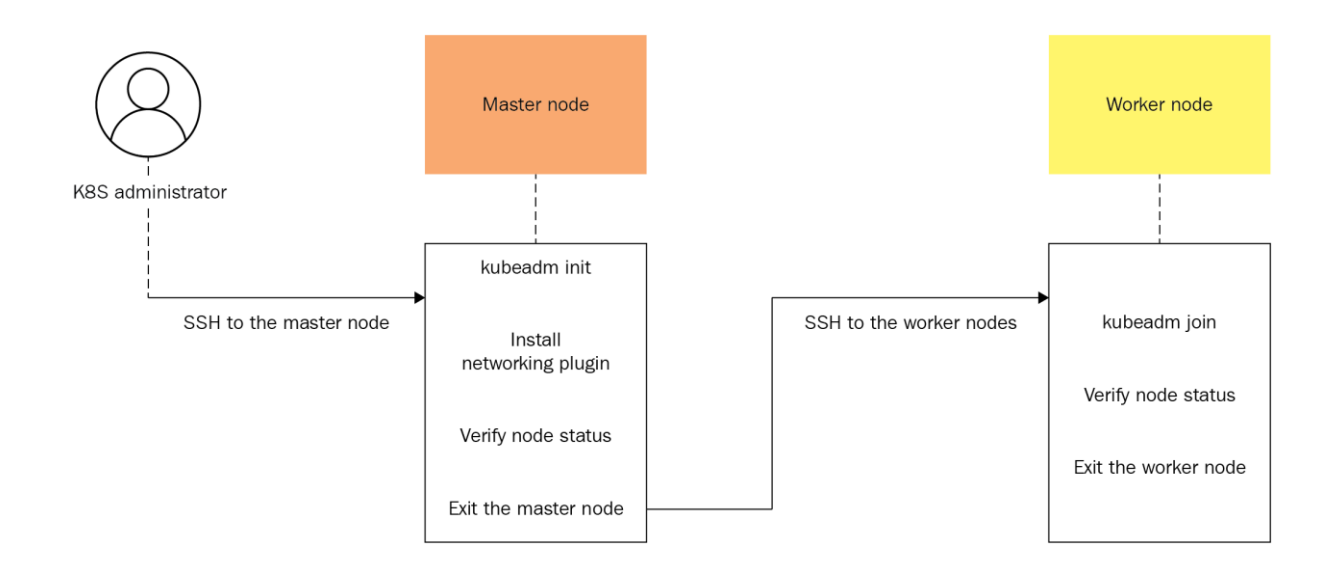

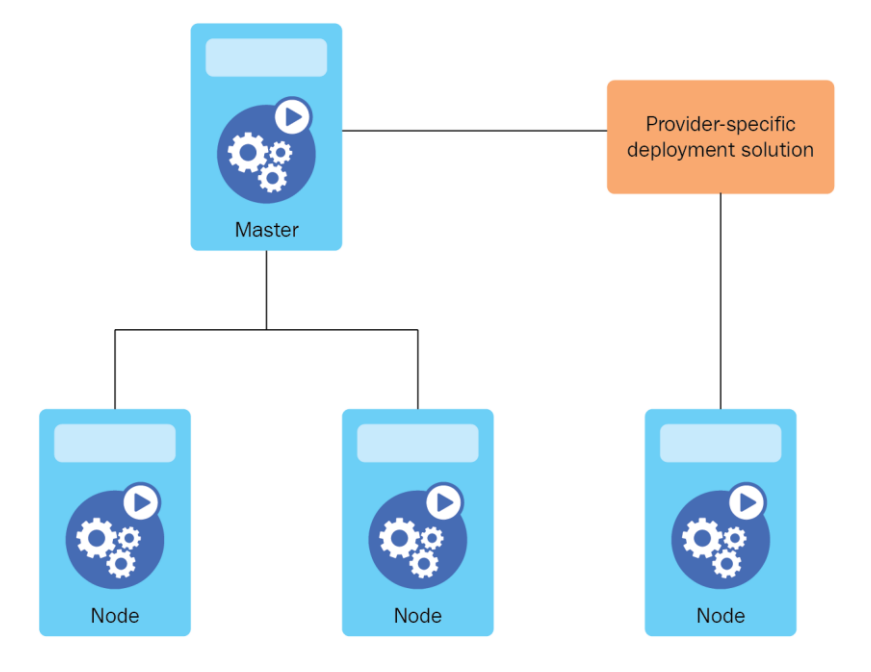

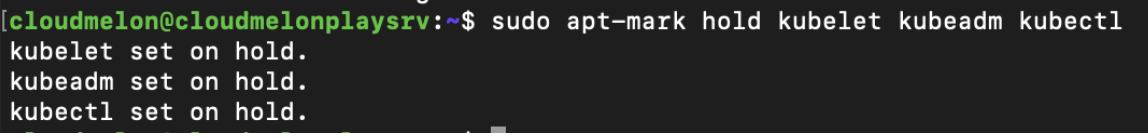

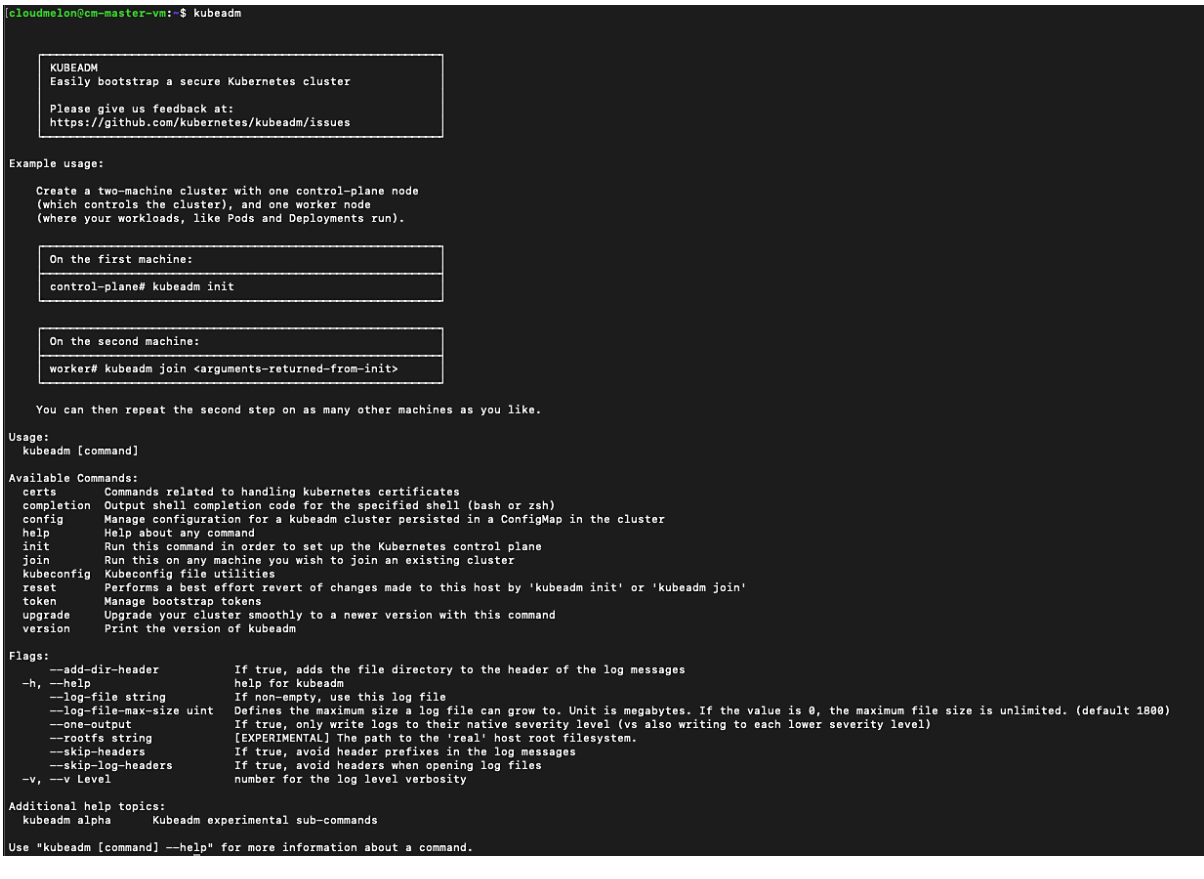

#### [cloudmelon@cm-master-vm:~\$ which kubelet /usr/bin/kubelet

[cloudmelon@cm-master-vm:~\$ sudo kubeadm config images pull [config/images] Pulled k8s.gcr.io/kube-apiserver:v1.23.2 [config/images] Pulled k8s.gcr.io/kube-controller-manager:v1.23.2 [config/images] Pulled k8s.gcr.io/kube-scheduler:v1.23.2 [config/images] Pulled k8s.gcr.io/kube-proxy:v1.23.2 [config/images] Pulled k8s.gcr.io/pause:3.6 [config/images] Pulled k8s.gcr.io/etcd:3.5.1-0 [config/images] Pulled k8s.gcr.io/coredns/coredns:v1.8.6

Your Kubernetes control-plane has initialized successfully! To start using your cluster, you need to run the following as a regular user: mkdir -p \$HOME/.kube sudo cp -i /etc/kubernetes/admin.conf \$HOME/.kube/config<br>sudo chown \$(id -u):\$(id -g) \$HOME/.kube/config<br>sudo chown \$(id -u):\$(id -g) \$HOME/.kube/config Alternatively, if you are the root user, you can run: export KUBECONFIG=/etc/kubernetes/admin.conf You should now deploy a pod network to the cluster.<br>Run "kubectl apply -f [podnetwork].yaml" with one of the options listed at:<br>https://kubernetes.io/docs/concepts/cluster-administration/addons/ Then you can join any number of worker nodes by running the following on each as root: kubeadm join 172.16.16.129:6443 --token k626hm.oqwyac35h43x80mg \<br>discovery-token-ca-cert-hash sha256:889983a6b87643e598b88533dbe3a68643a623b9a0ed9380561c6a7dbb93b3f0----

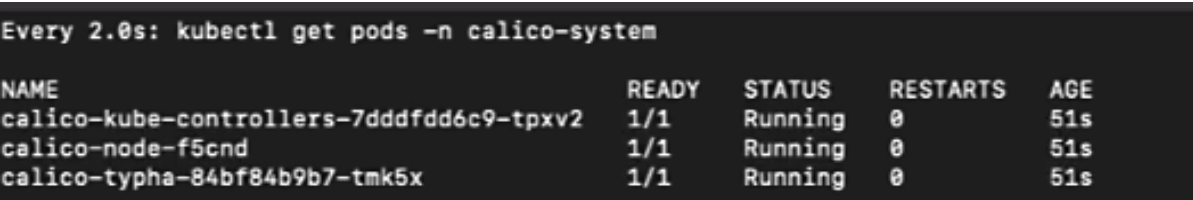

[cloudmelon@cloudmelonplaysrv:~\$ kubectl taint nodes --all node-role.kubernetes.io/masternode/cloudmelonplaysrv untainted

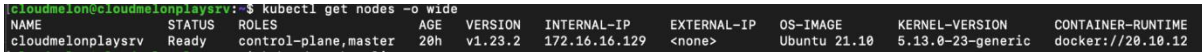

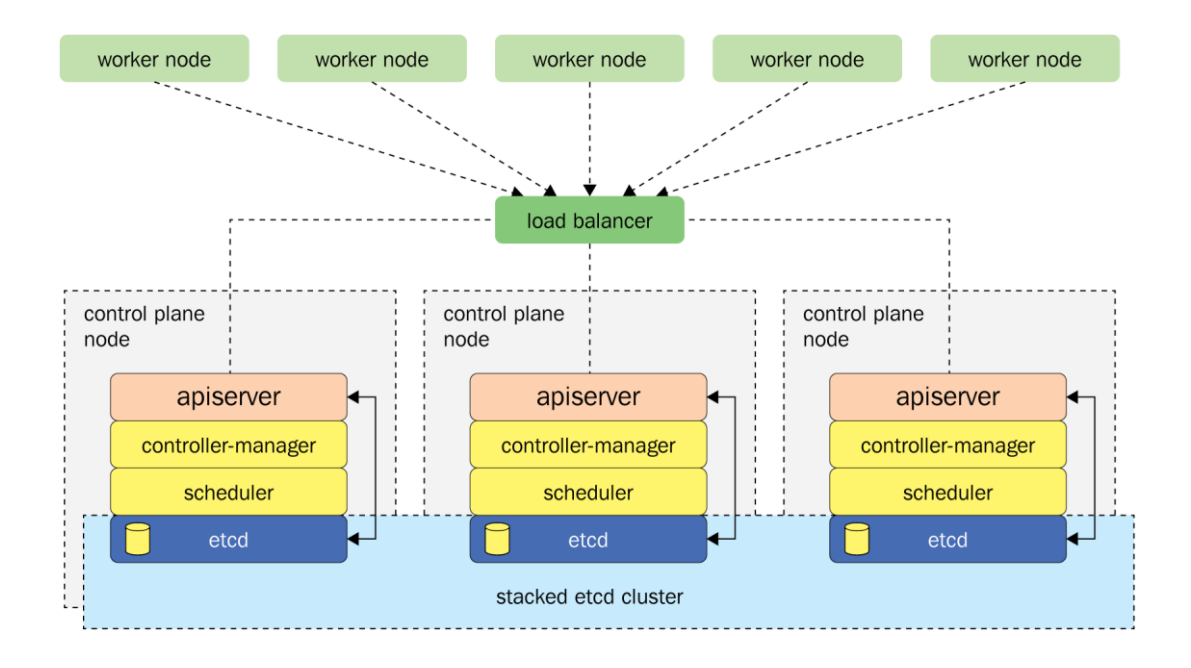

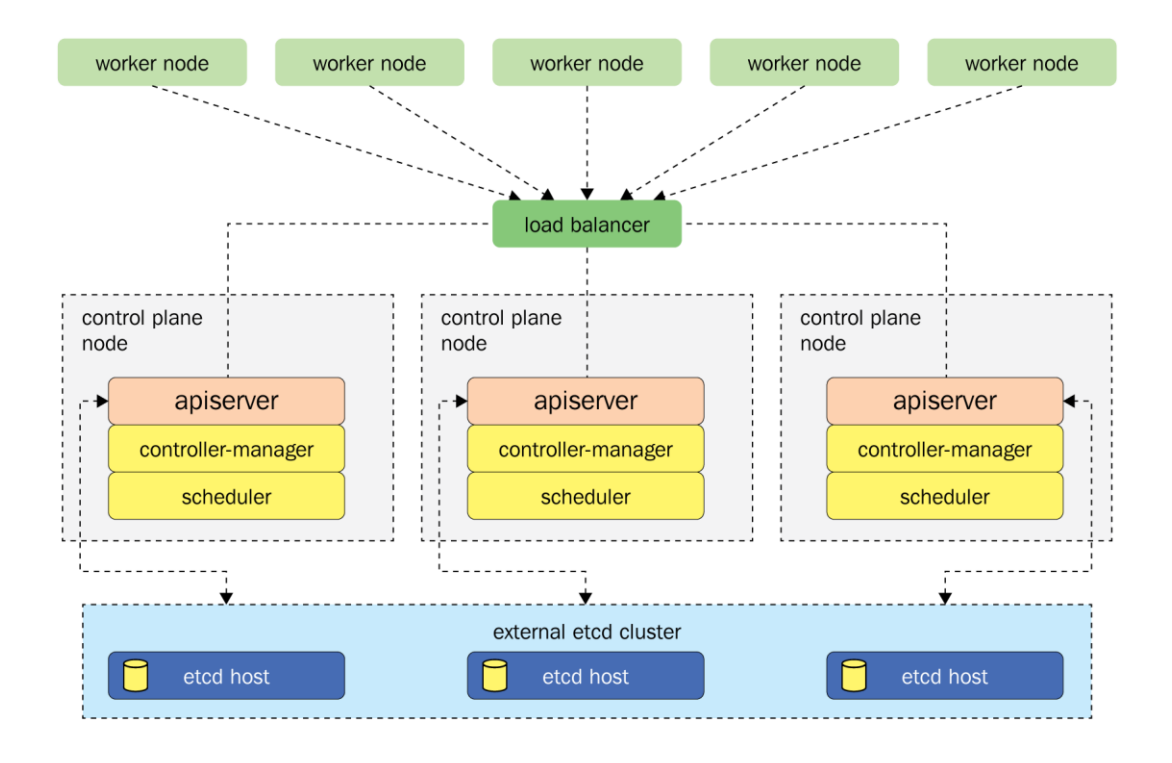

# **Chapter 3: Maintaining Kubernetes Clusters**

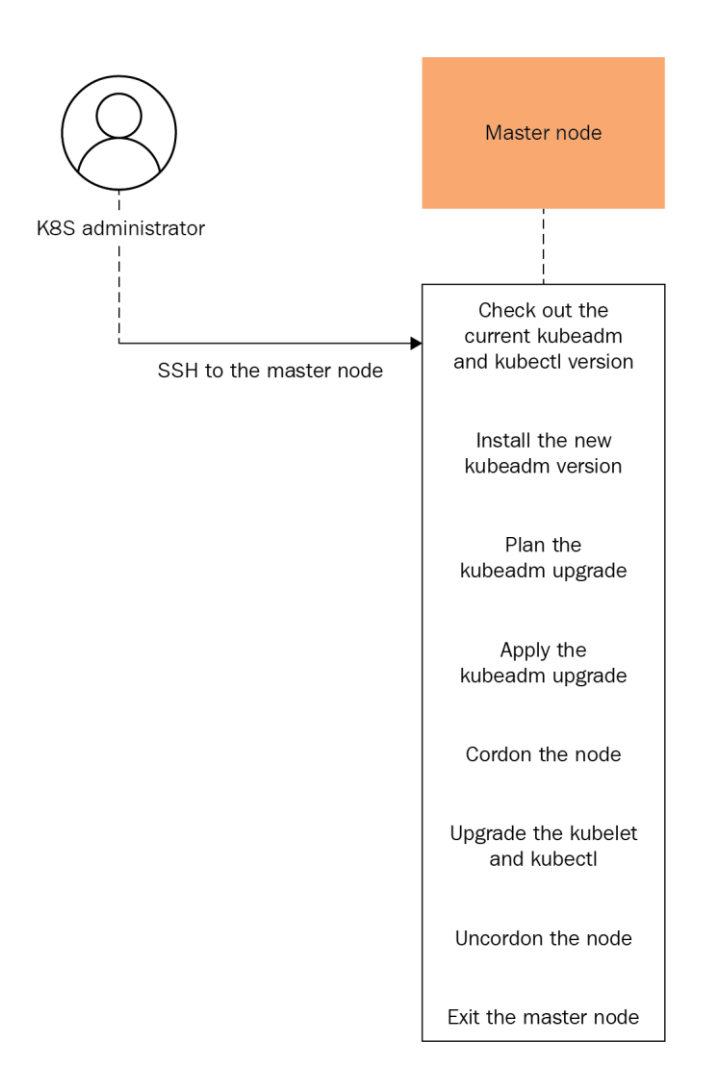

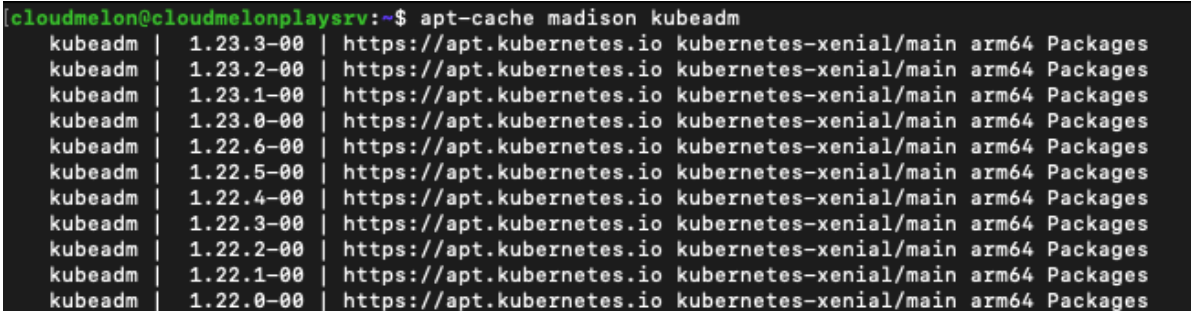

Components that must be upgraded manually after you have upgraded the control plane with 'kubeadm upgrade apply':<br>COMPONENT CURRENT TARGET<br>kubelet 1 x v1.23.2 v1.23.3

Upgrade to the latest version in the v1.23 series:

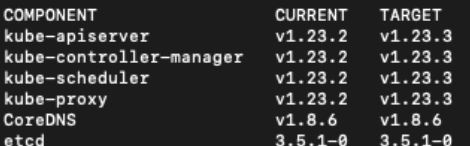

upgrade/successful] SUCCESS! Your cluster was upgraded to "v1.23.3". Enjoy!

upgrade/kubelet] Now that\_your control plane is upgraded, please proceed with upgrading your kubelets if you haven't already done so.

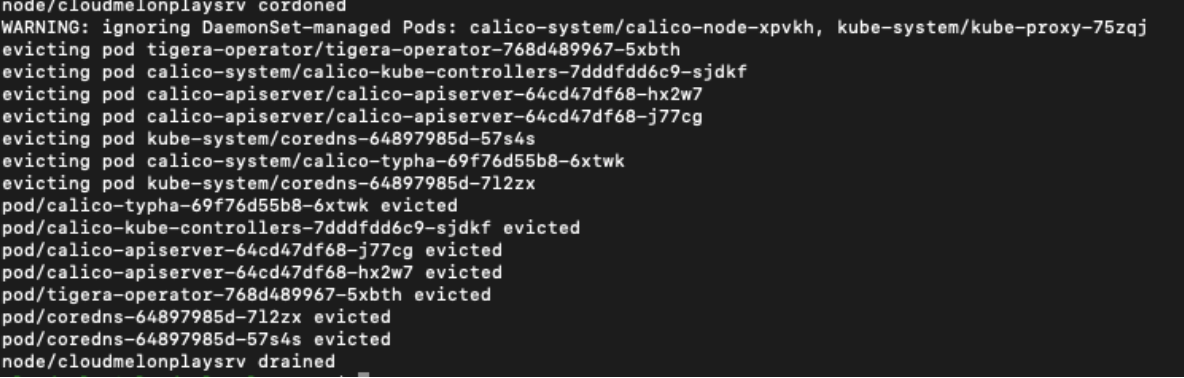

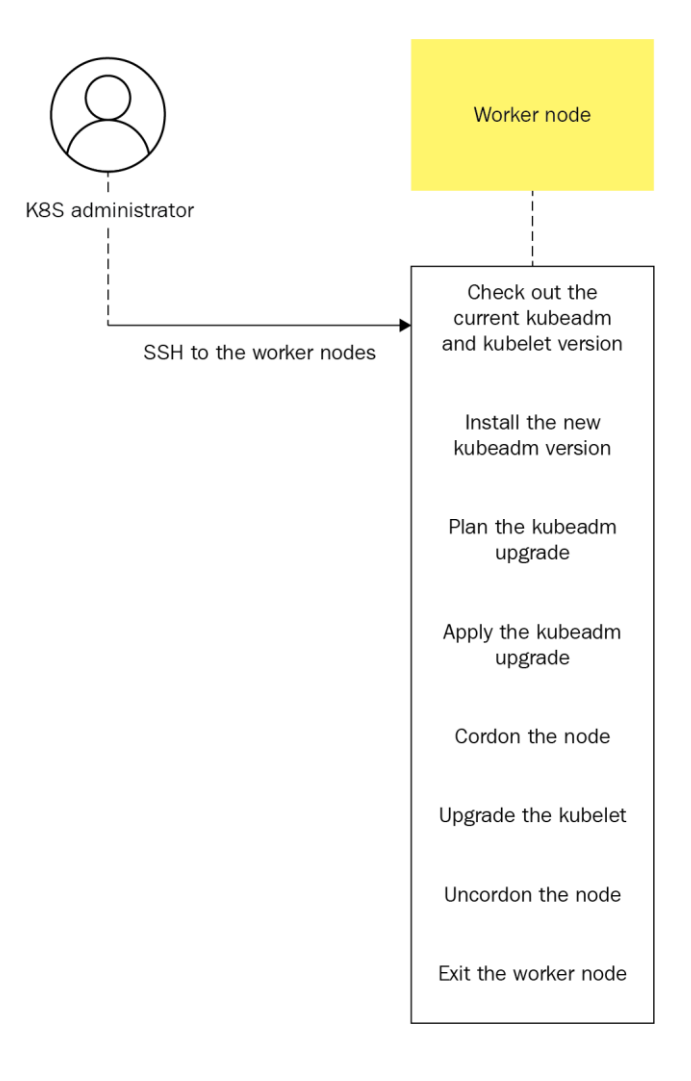

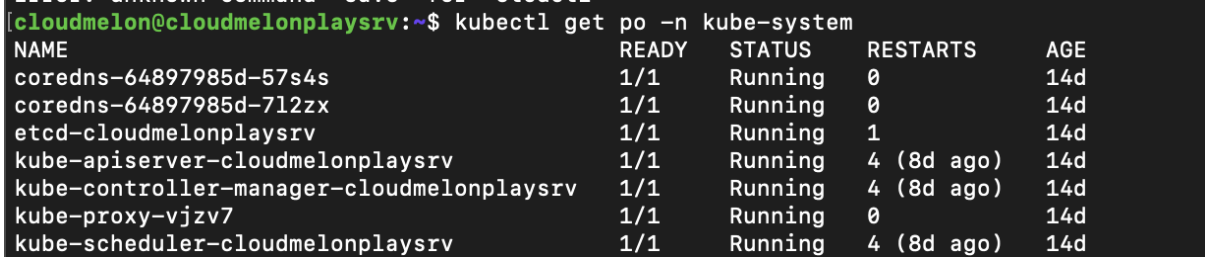

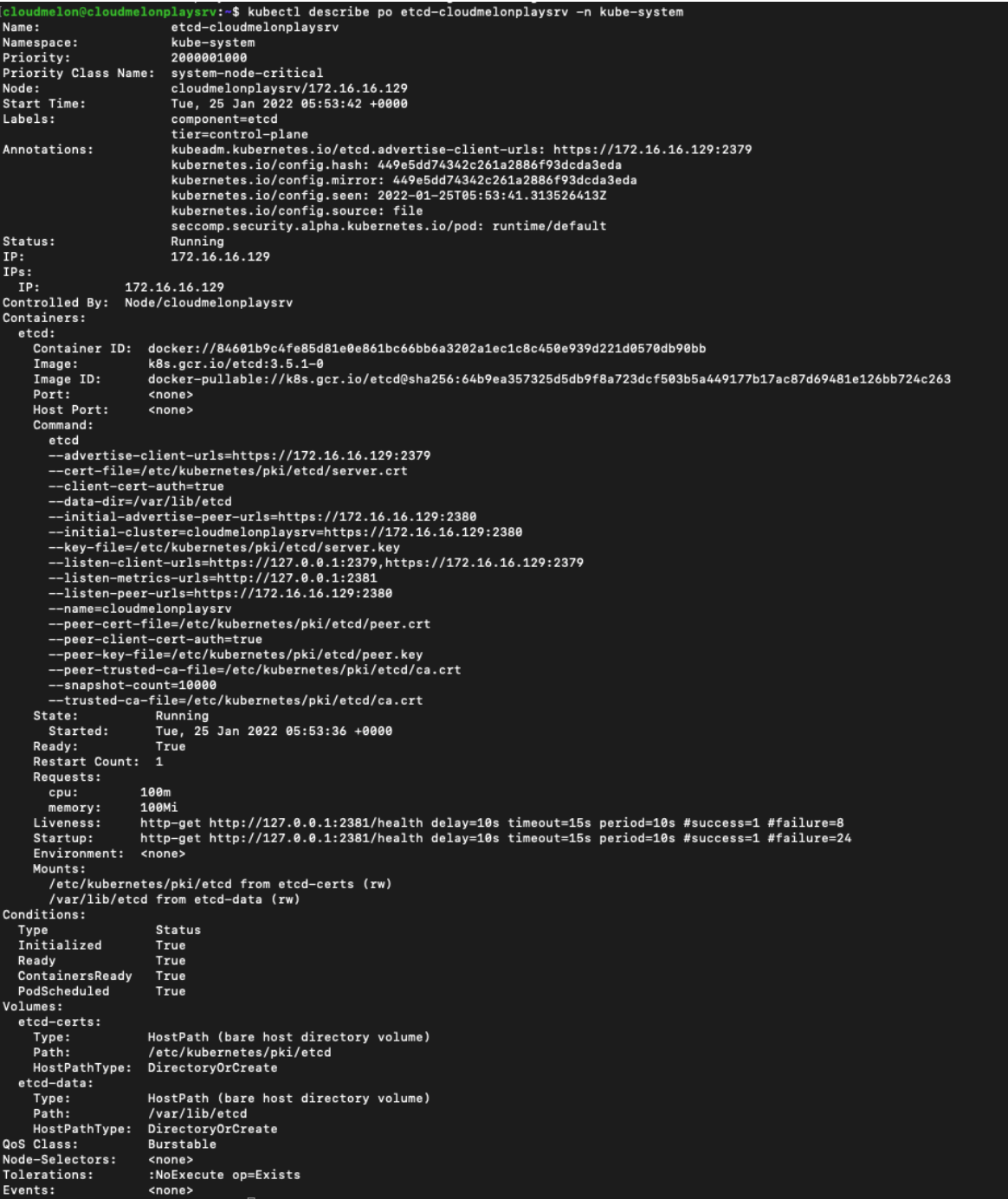

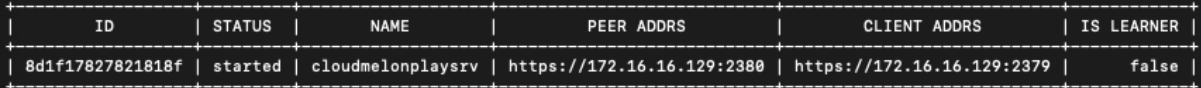

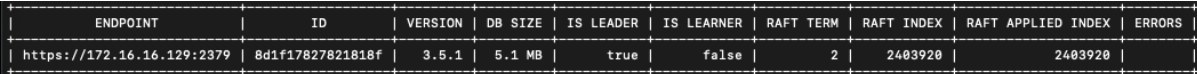

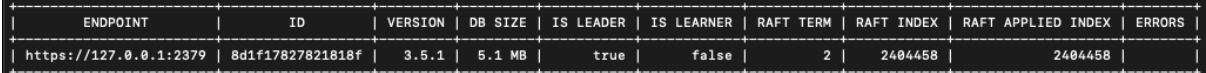

#### [cloudmelon@cloudmelonplaysrv:~\$ etcdctl version etcdctl version: 3.5.0 API version: 3.5

# [cloudmelon@cloudmelonplaysrv:~\$ kubectl exec etcd-cloudmelonplaysrv -n kube-system -- sh -c "etcdctl version"<br>etcdctl version: 3.5.1<br>API version: 3.5

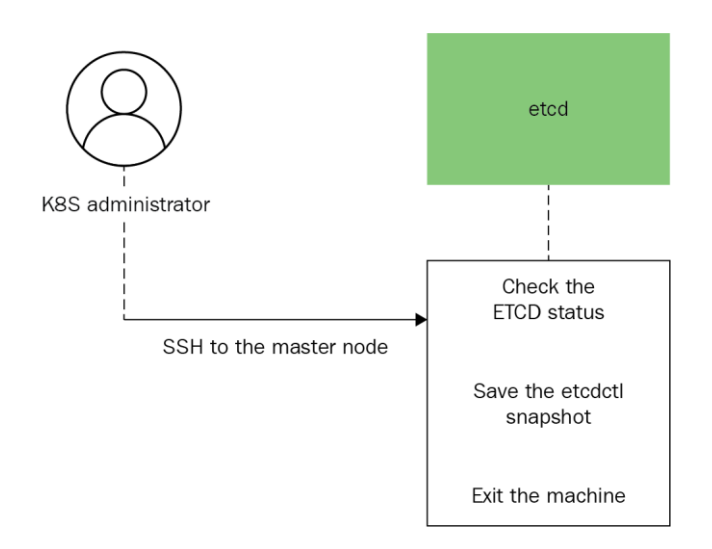

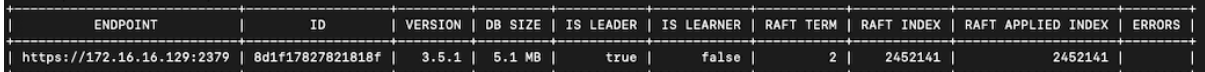

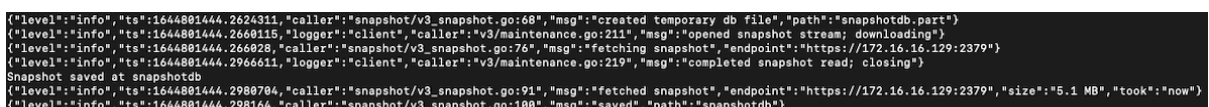

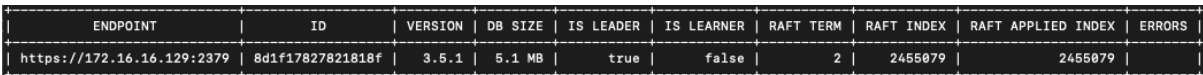

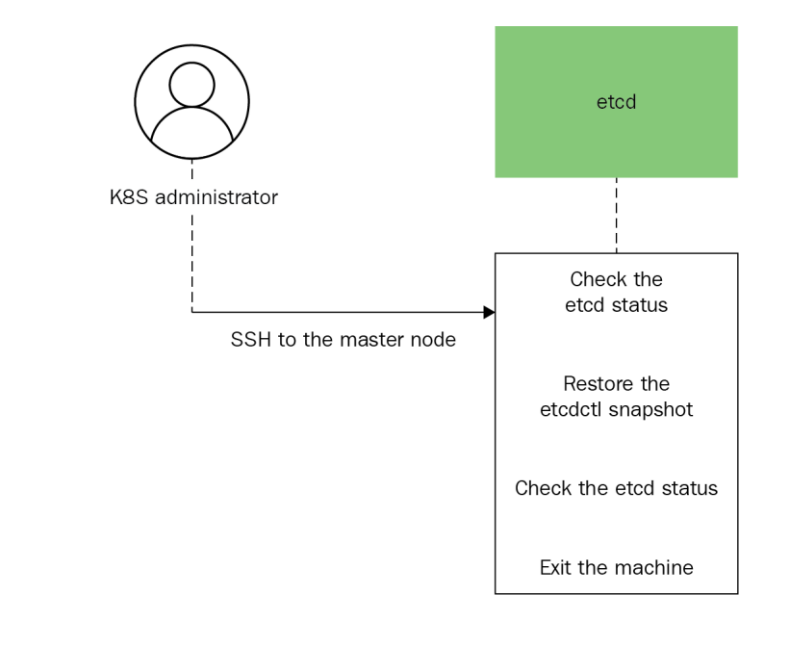

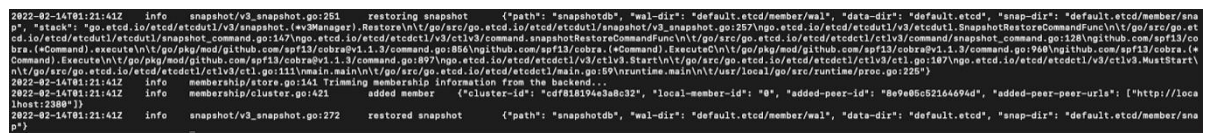

# **Chapter 4: Application Scheduling and Lifecycle Management**

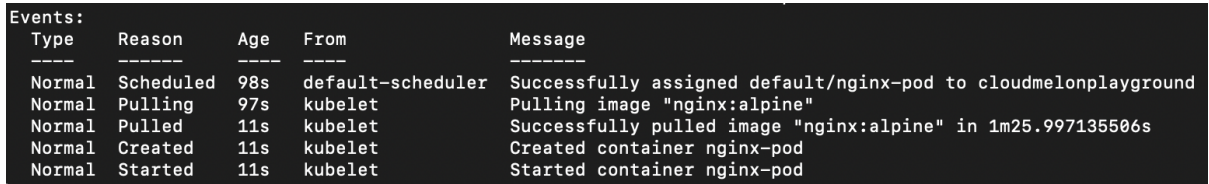

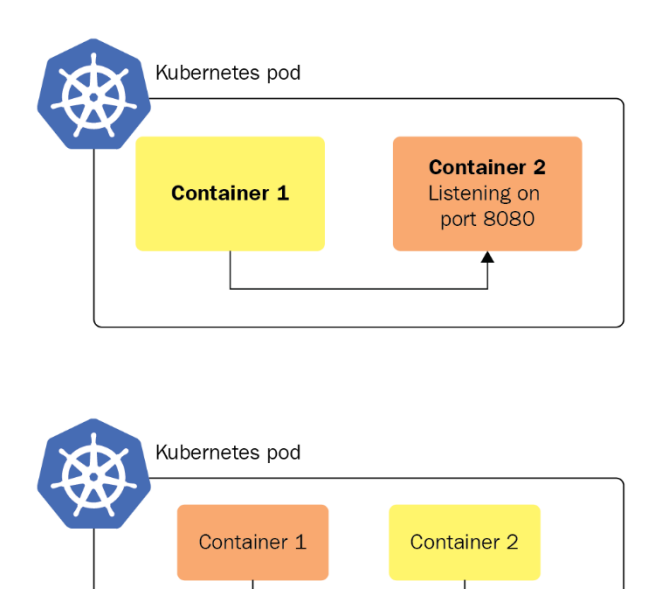

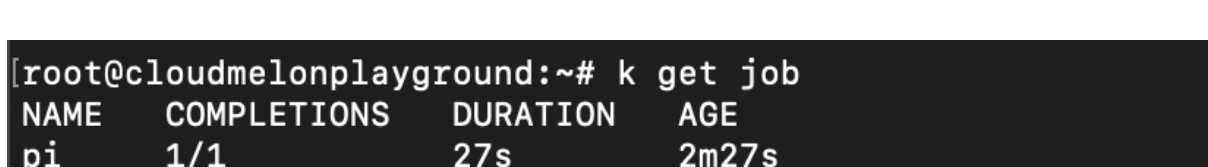

Local storage

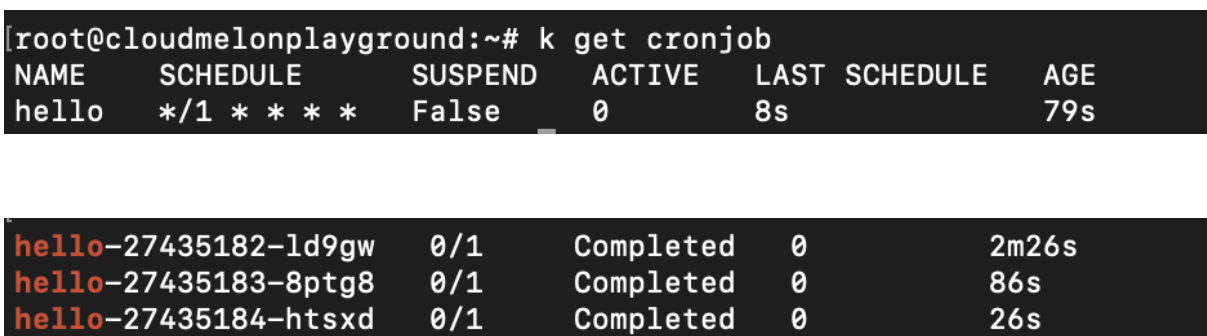

#### [root@cloudmelonplayground:~# k logs hello-27435184-htsxd Tue Mar 1 05:04:07 UTC 2022 Hello from the Kubernetes cluster

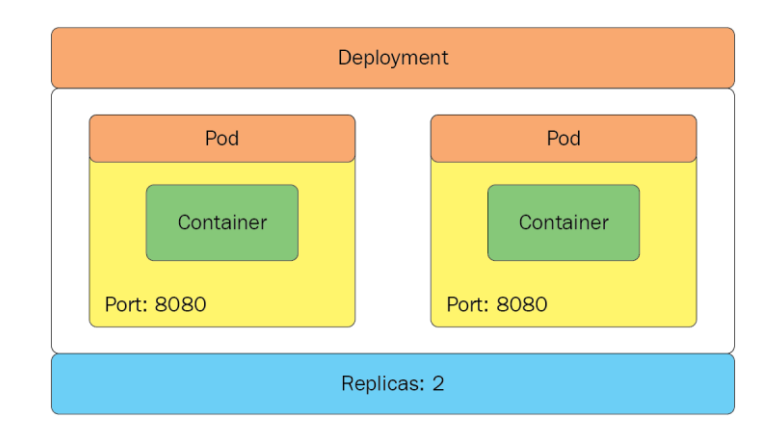

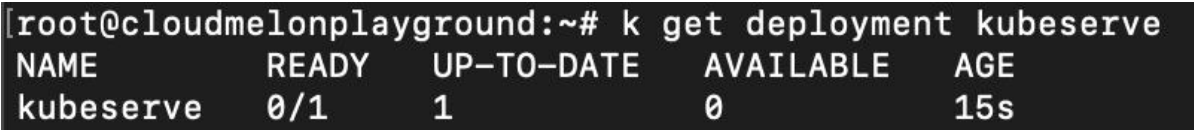

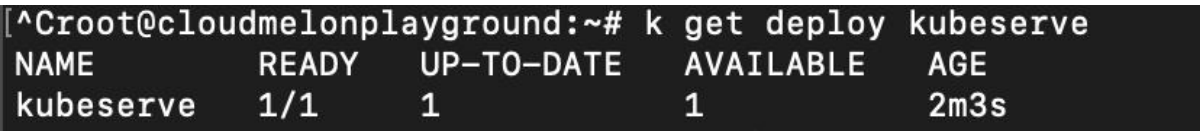

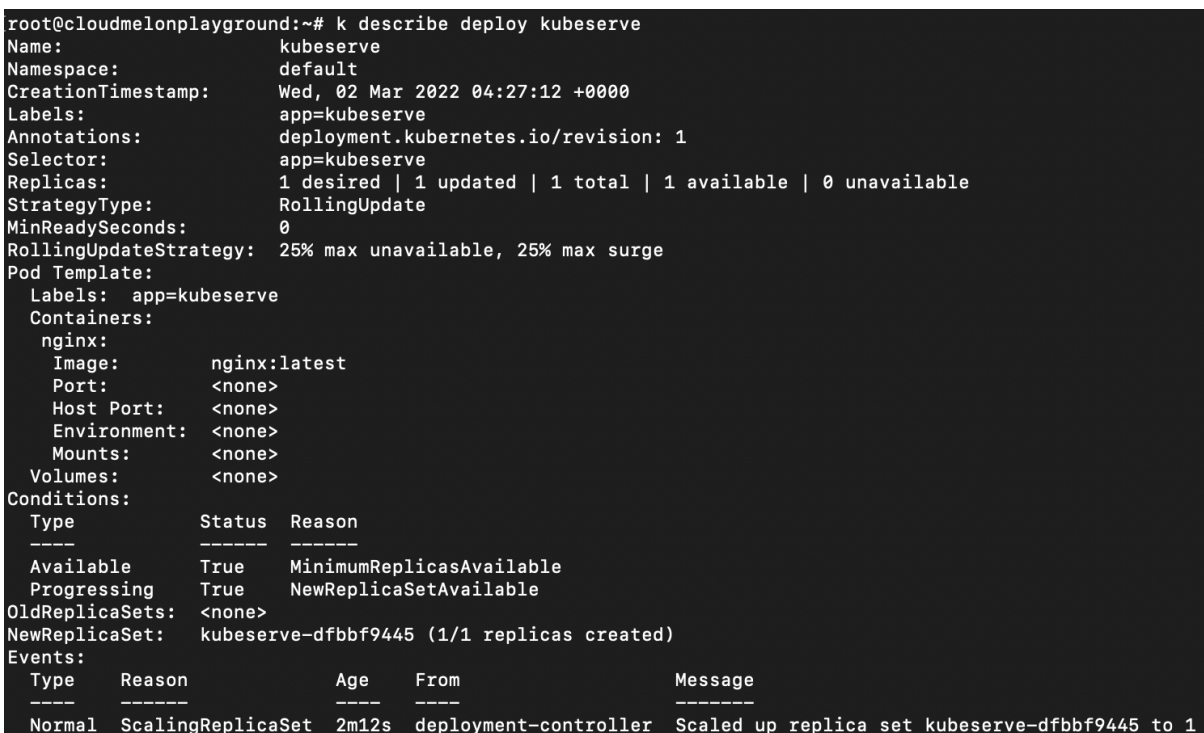

```
# Please edit the object below. Lines beginning with a '#' will be ignored,
\overline{t} and an empty file will abort the edit. If an error occurs while saving this file will be
# reopened with the relevant failures.
apiVersion: apps/v1
kind: Deployment
metadata:annotations:
    deployment.kubernetes.io/revision: "1"
  creationTimestamp: "2022-03-02T05:14:42Z"
  generation: 1
  labels:
    app: kubeserve
  name: kubeserve
  namespace: default
  resourceVersion: "198806"
  uid: f61d4c4a-20a6-42f6-94b9-2c974a551eb6
spec:
  progressDeadlineSeconds: 600
  replicas: 1
  revisionHistoryLimit: 10
  selector:
    matchLabels:
      app: kubeserve
  strategy:
    rollingUpdate:
     maxSurge: 25%
      maxUnavailable: 25%
    type: RollingUpdate
  template:
    metadata:
      creationTimestamp: null
      labels:
        app: kubeserve
    spec:
      containers:
      - image: nginx:latest
        imagePullPolicy: Always
        name: nginx
        resources: {}
        terminationMessagePath: /dev/termination-log
        terminationMessagePolicy: File
      dnsPolicy: ClusterFirst
      restartPolicy: Always
      schedulerName: default-scheduler
      securityContext: {}
      terminationGracePeriodSeconds: 30
status:
  availableReplicas: 1
  conditions:
   lastTransitionTime: "2022-03-02T05:15:17Z"
    lastUpdateTime: "2022-03-02T05:15:17Z"
    message: Deployment has minimum availability.
    reason: MinimumReplicasAvailable
    status: "True"
    type: Available
  - lastTransitionTime: "2022-03-02T05:14:42Z"
    lastUpdateTime: "2022-03-02T05:15:17Z"
    message: ReplicaSet "kubeserve-dfbbf9445" has successfully progressed.
    reason: NewReplicaSetAvailable
    status: "True
    type: Progressing
  observedGeneration: 1
  readyReplicas: 1
  replicas: 1
  updatedReplicas: 1
```
"/tmp/kubectl-edit-545655180.yaml" 66L, 1800C

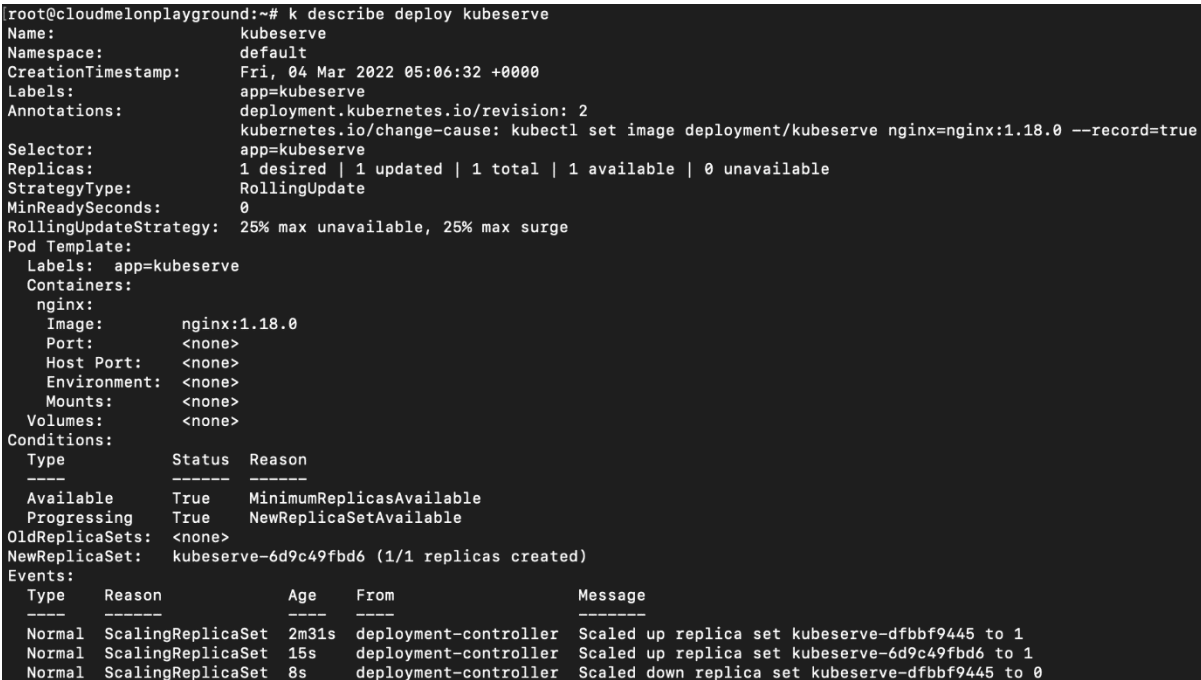

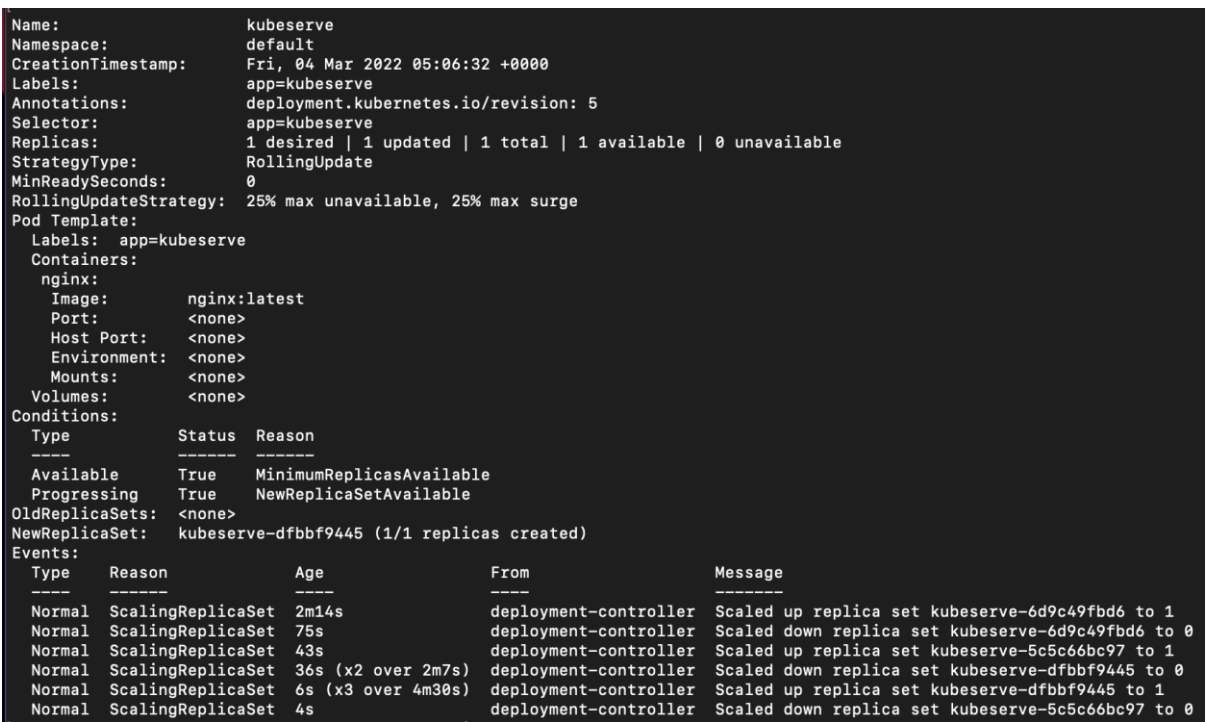

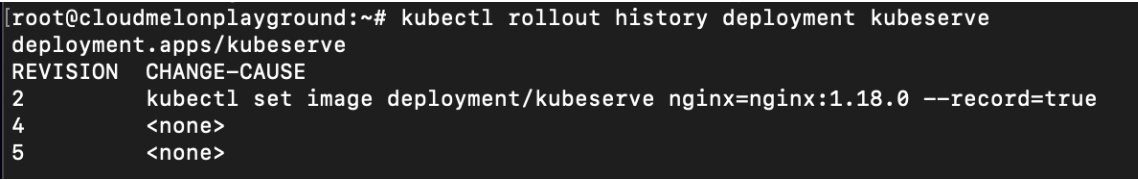

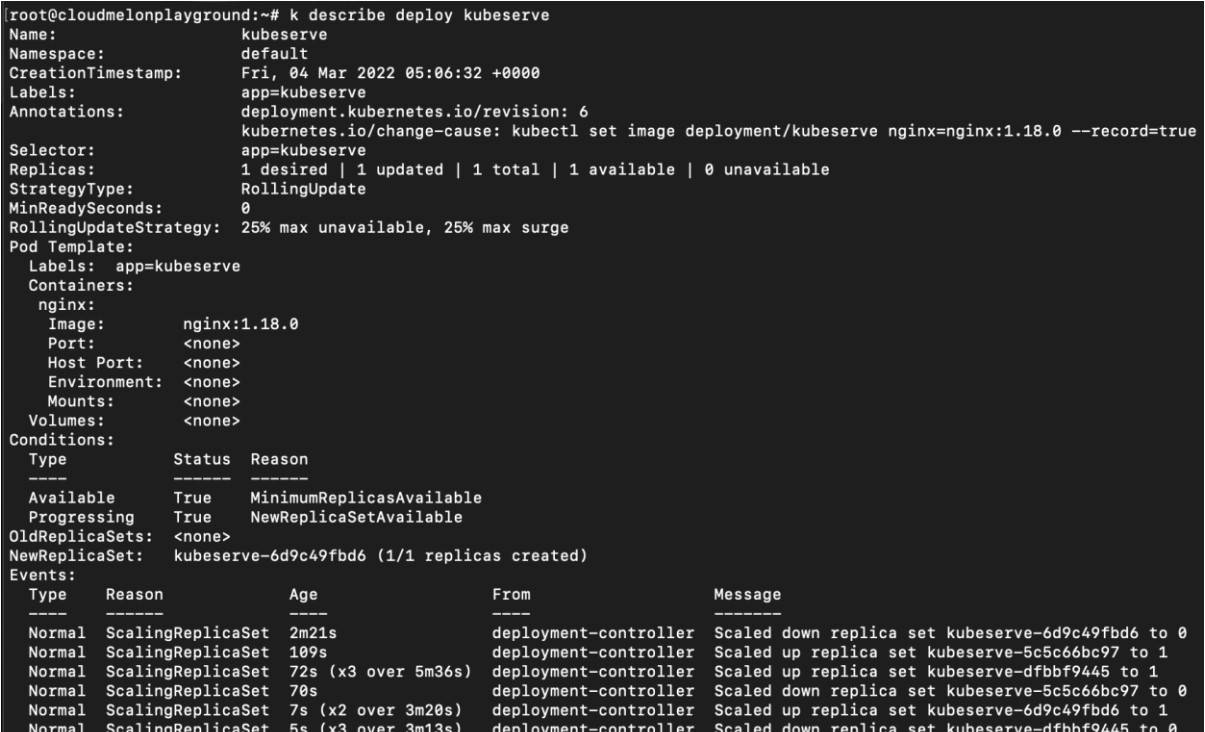

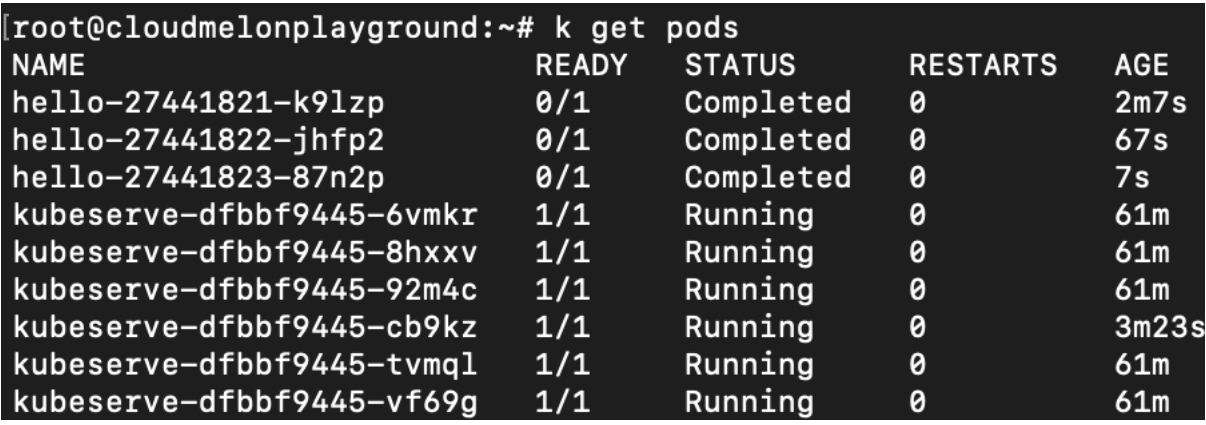

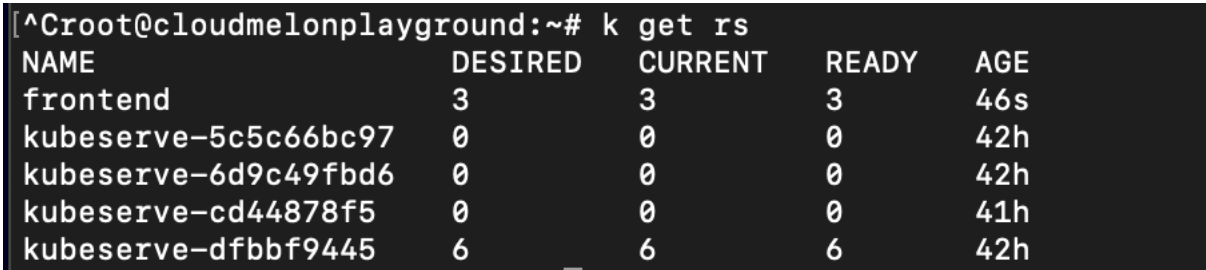

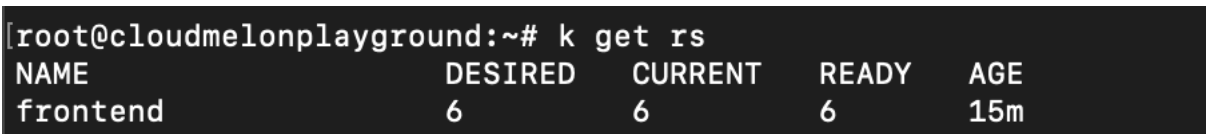

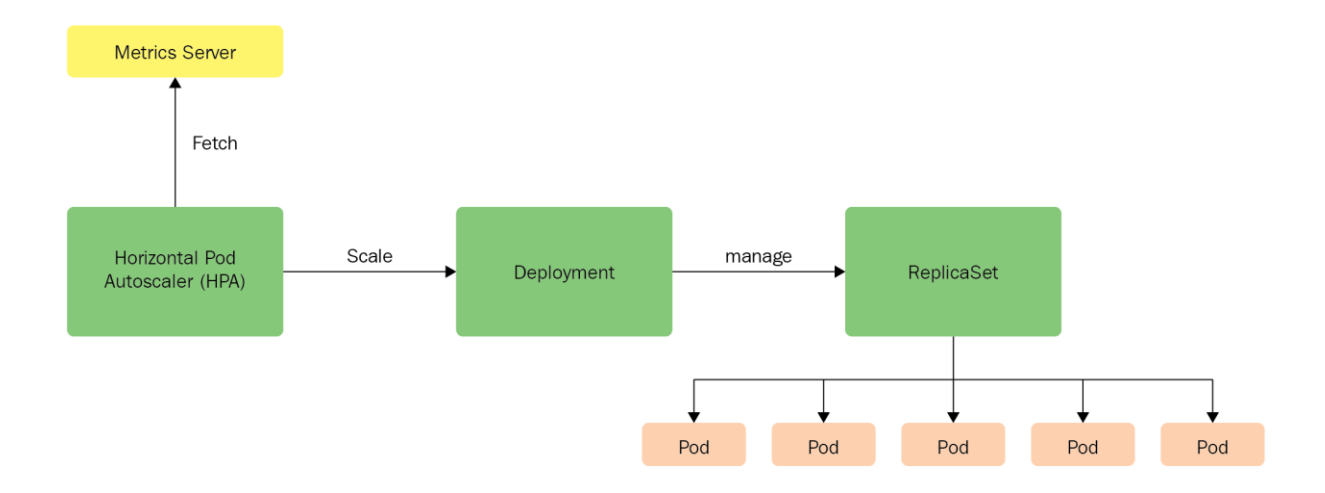

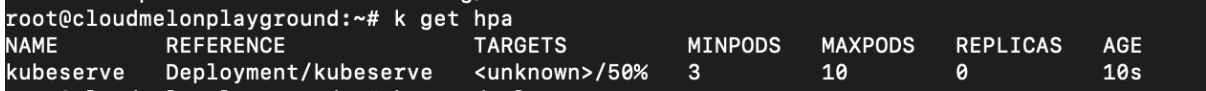

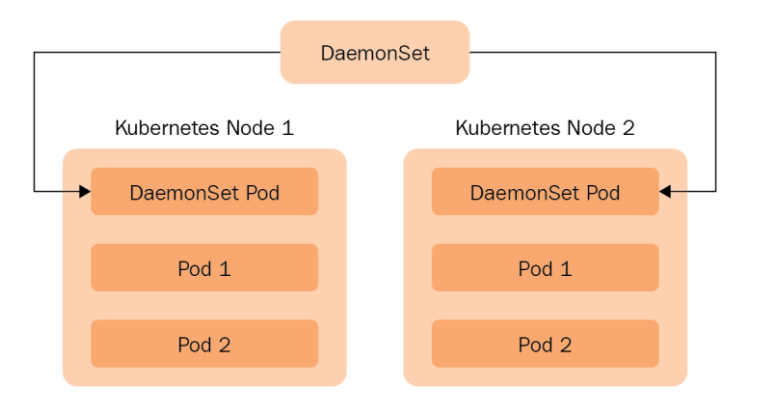

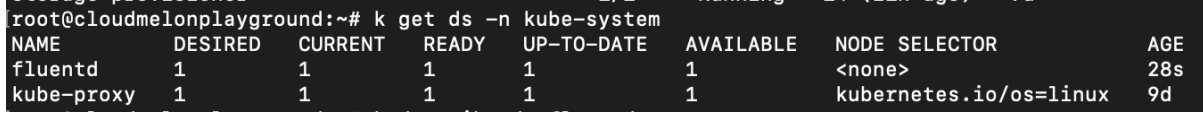

```
[root@cloudmelonplayground:~# k describe ds fluentd -n kube-system
                fluentd
Name:
Selector:
                name=fluentd
Node-Selector: <none>
               k8s-app=fluentd
Labels:
               deprecated.daemonset.template.generation: 1
Annotations:
Desired Number of Nodes Scheduled: 1<br>Current Number of Nodes Scheduled: 1
Number of Nodes Scheduled with Up-to-date Pods: 1
Number of Nodes Scheduled with Available Pods: 1
Number of Nodes Misscheduled: 0
Pods Status: 1 Running / 0 Waiting / 0 Succeeded / 0 Failed
Pod Template:
  Labels: name=fluentd
  Containers:
   fluentd:
    Image:
                   fluentd:latest
    Port:
                  <none>
    Host Port:
                  <none>
    Environment: <none>
    Mounts:
                   <none>
  Volumes:
                   <none>
Events:
          Reason
                             Age
                                    From
                                                           Message
  Type
  Normal SuccessfulCreate 56s
                                   daemonset-controller Created pod: fluentd-rrl4m
```
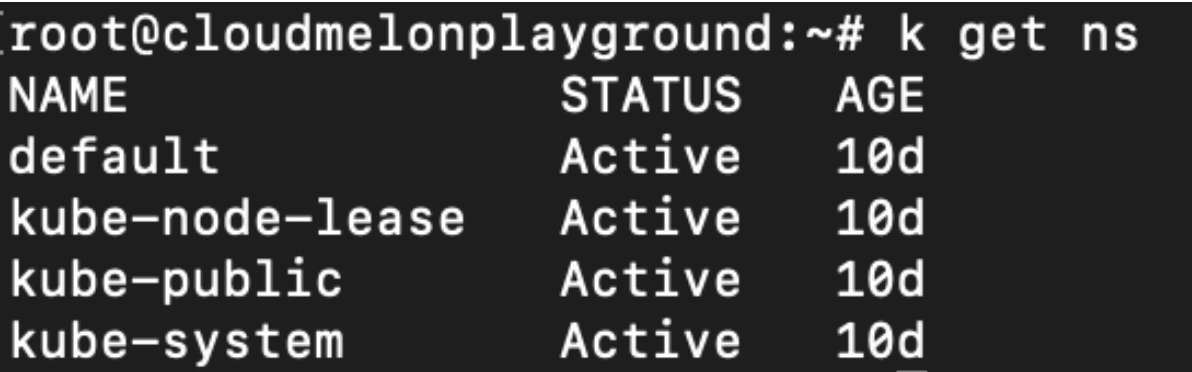

NAME<br>
STATUS ROLES<br>
Cloudmelonplayground Ready control-plane,master 10d v1.23.3 beta.kubernetes.io/arch=arm64,beta.kubernetes.io/os=linux,env=dev,kuber<br>
netes.io/arch=arm64,kubernetes.io/arch=arm64,beta.kubernetes.io/arch= **STATUS** 

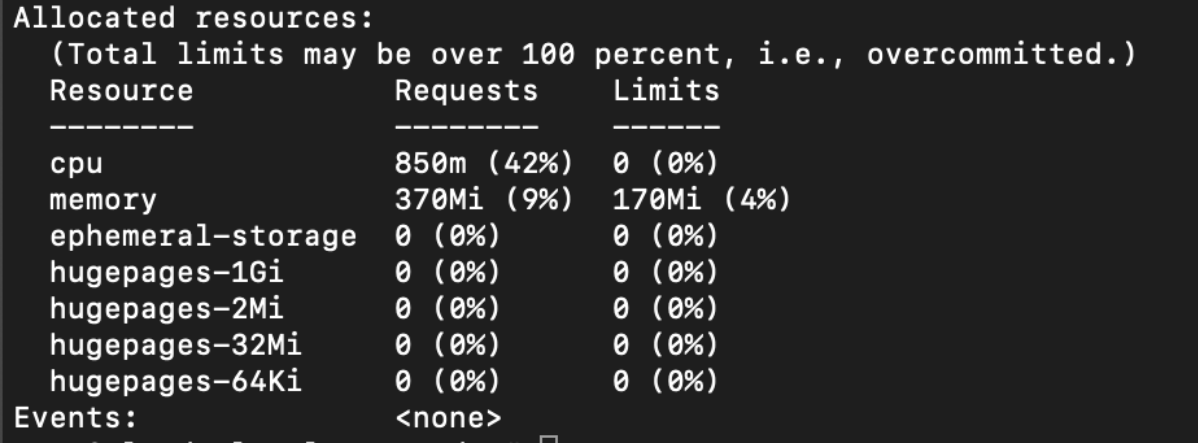

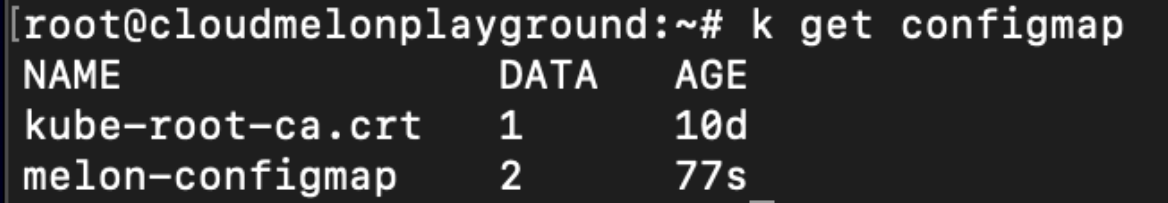

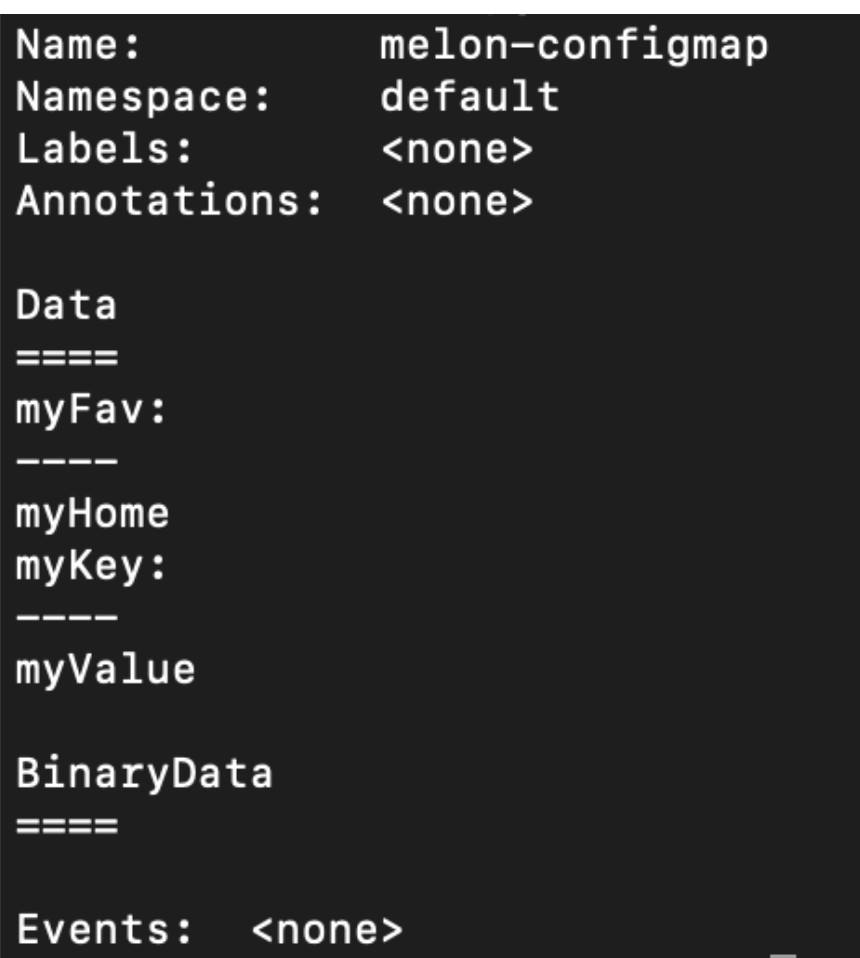

#### root@cloudmelonplayground:~# kubectl logs melon-configmap myValue

^Croot@cloudmelonplayground:~# kubectl exec melon-volume-pod -- ls /etc/config<br>myFav<br>myKey

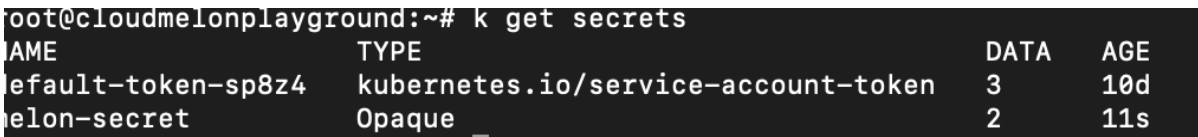

# **Chapter 5: Demystifying Kubernetes Storage**

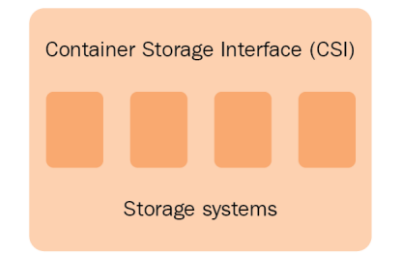

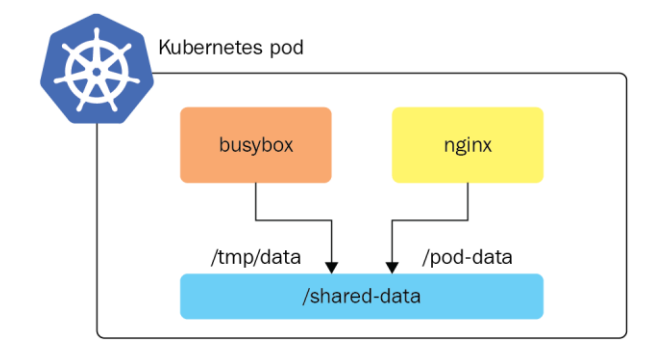

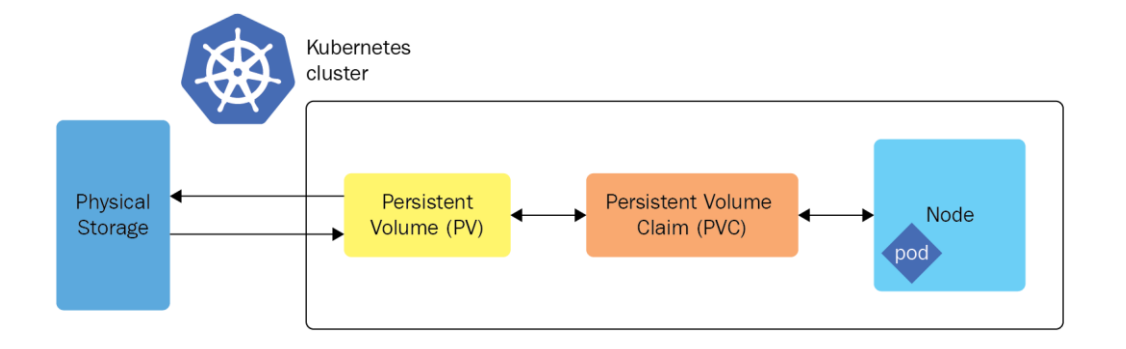

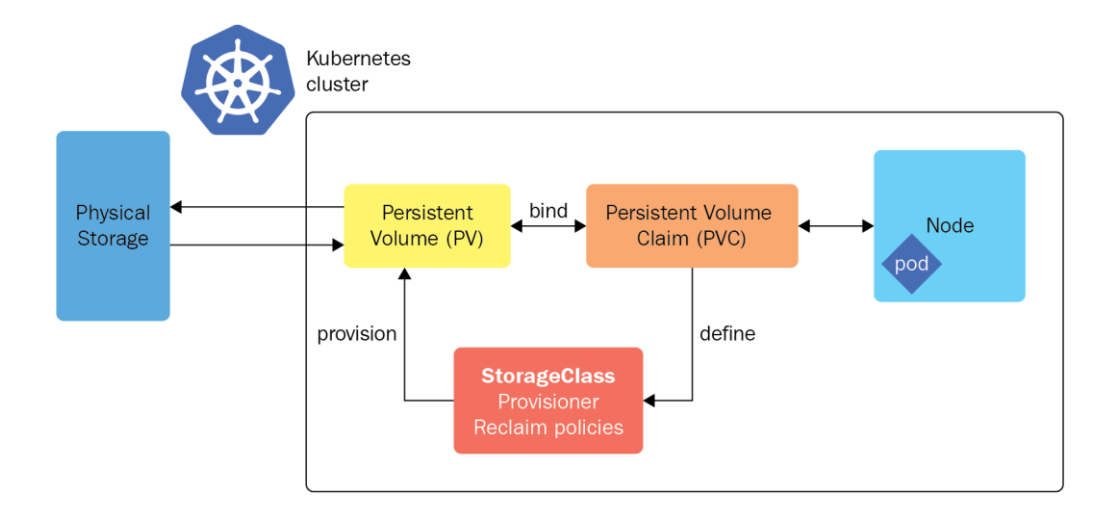

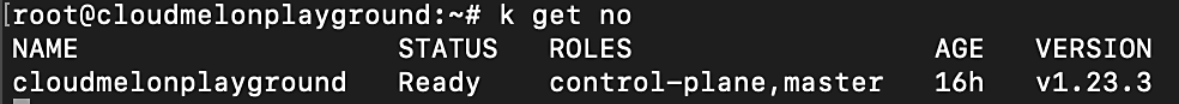

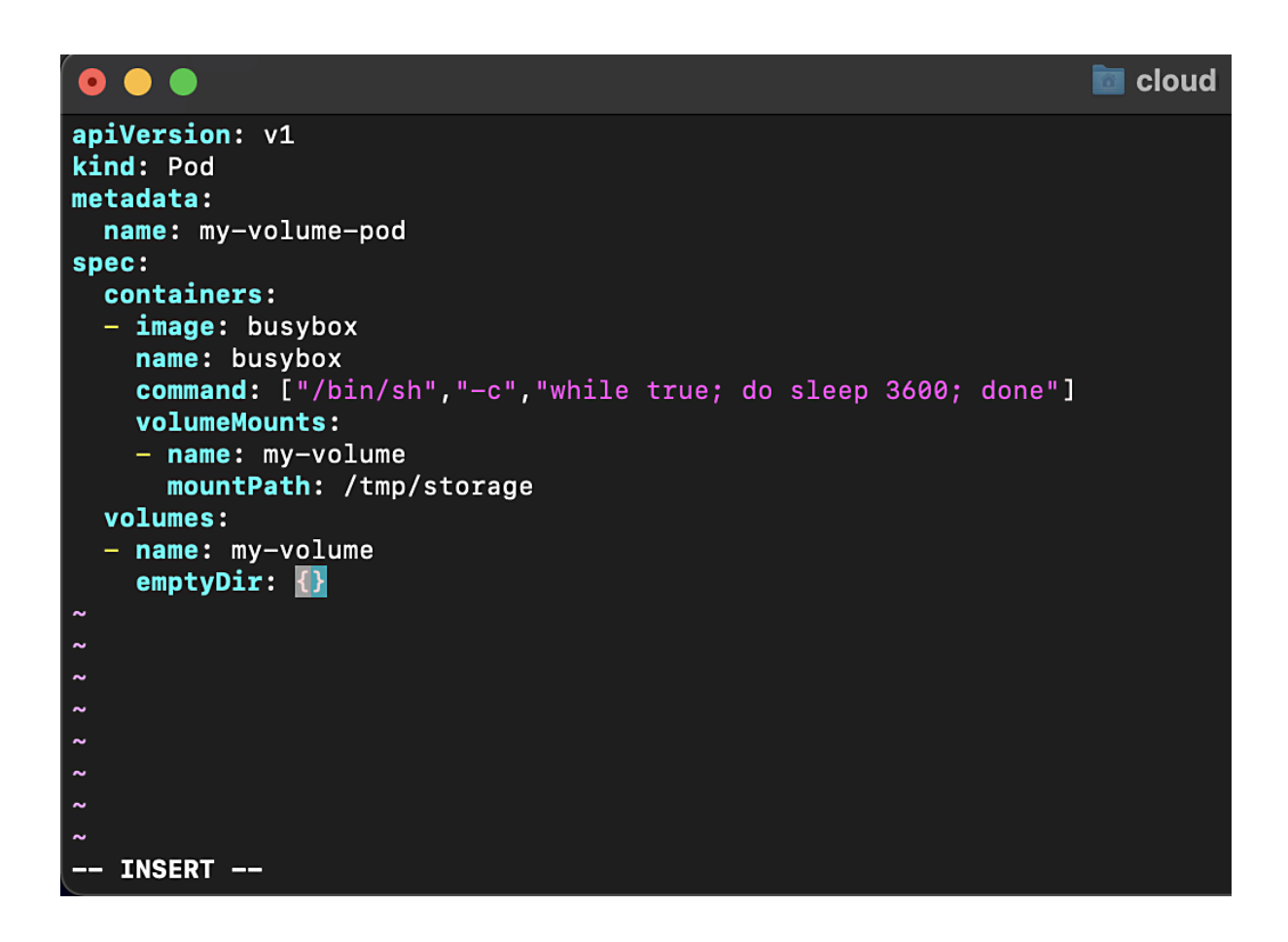

```
\blacksquare cloud
apiVersion: v1
kind: Pod
metadata:
  name: my-volume-pod
spec:
  containers:
  - image: busybox
    name: busybox
    command: ["/bin/sh","-c","while true; do sleep 3600; done"]
   volumeMounts:
    - name: my-volume
      mountPath: /tmp/storage
  volumes:
 - name: my-volume
    emptyDir: \{\}:wq!\Box
```
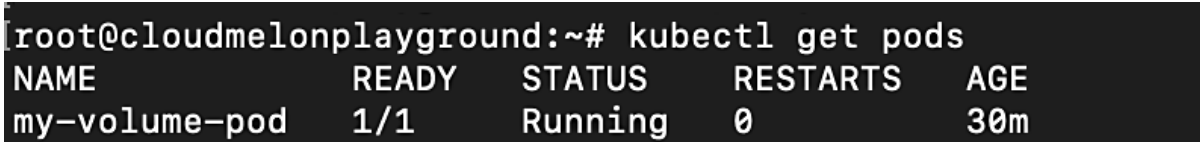

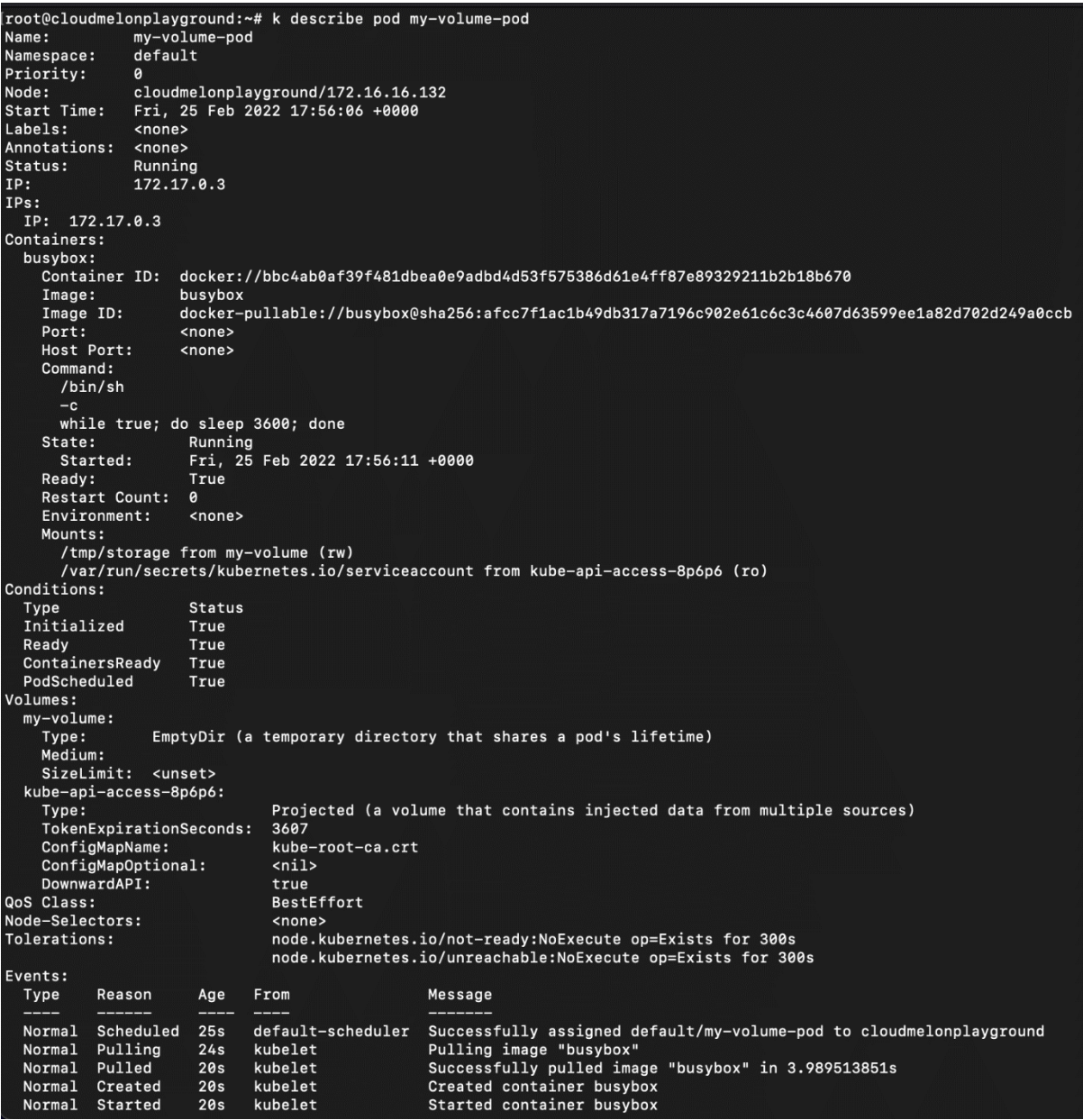

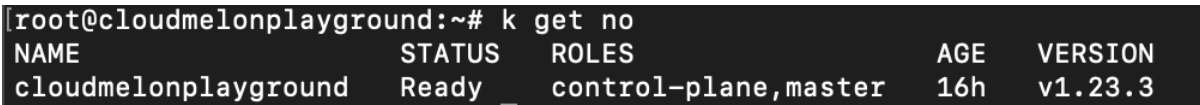

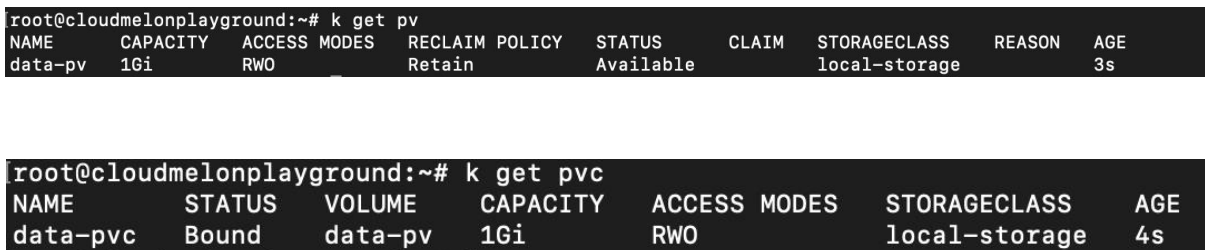

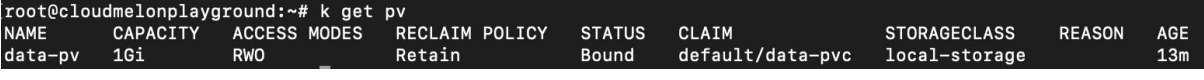

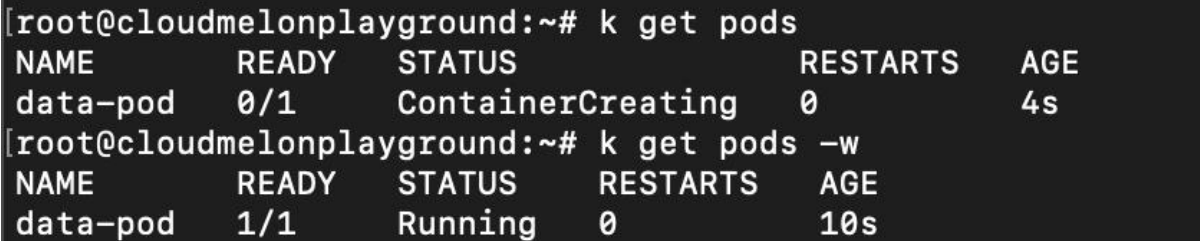

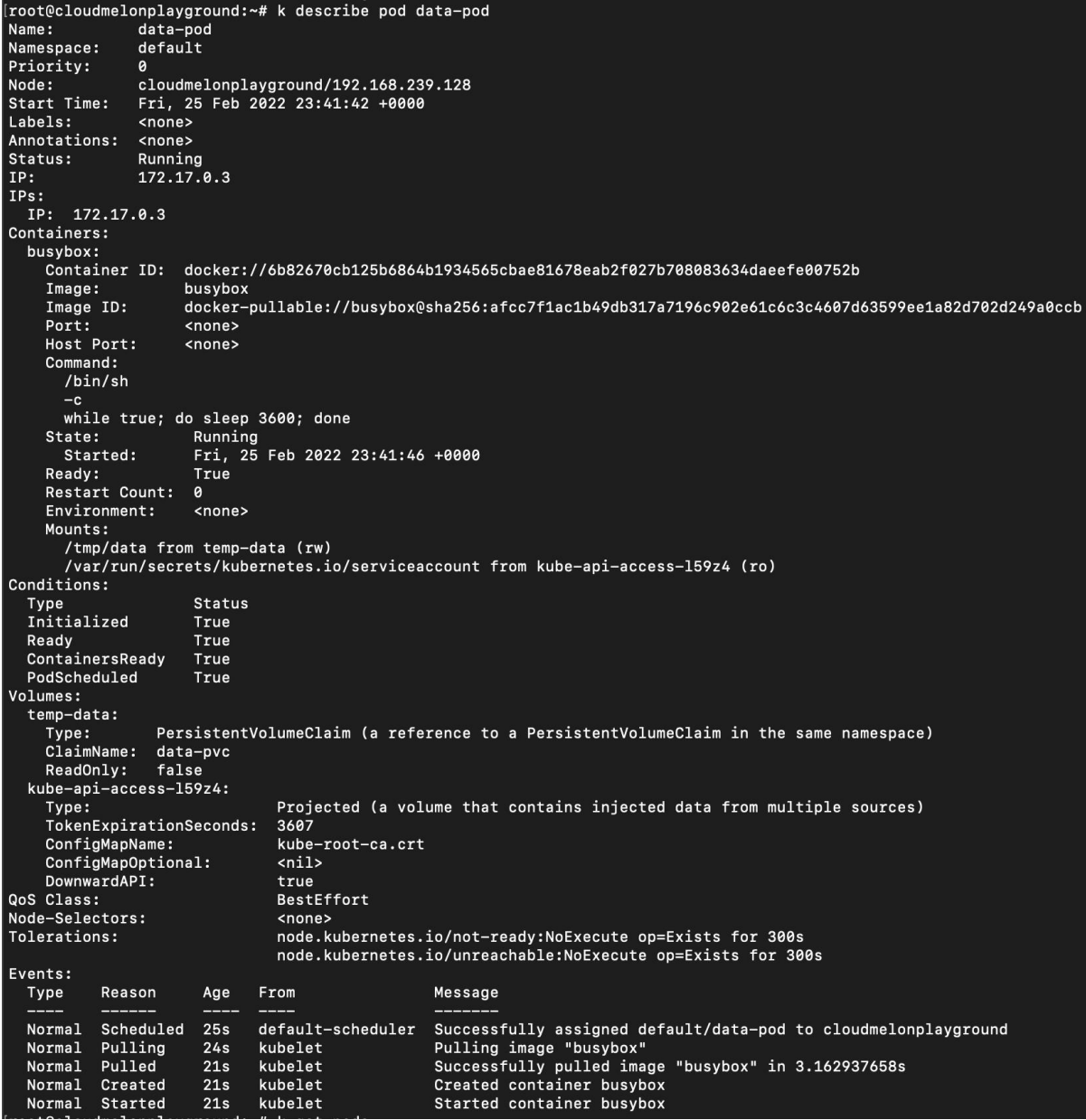

# **Chapter 6: Securing Kubernetes**

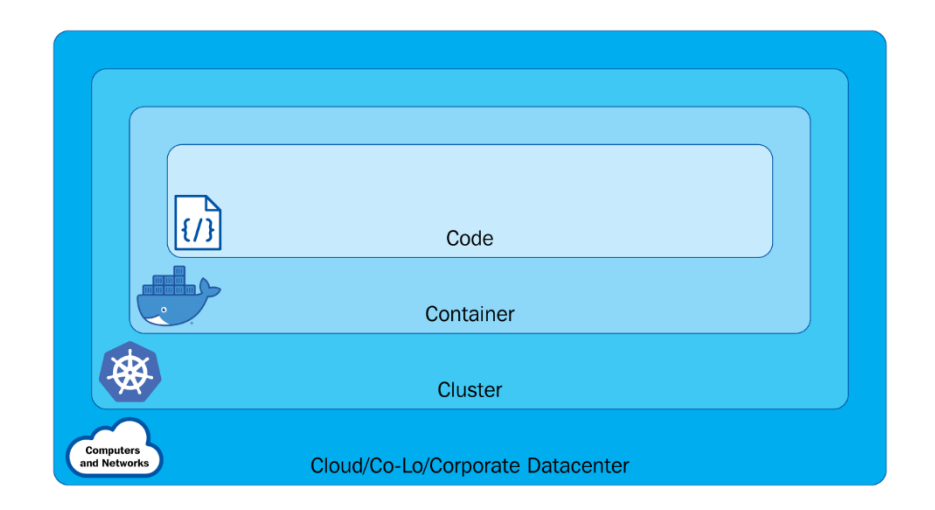

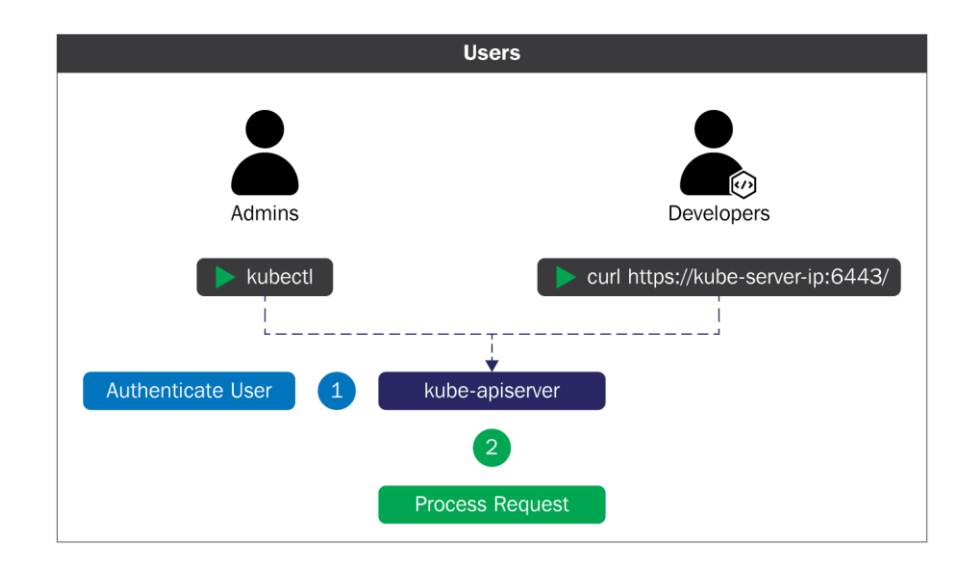

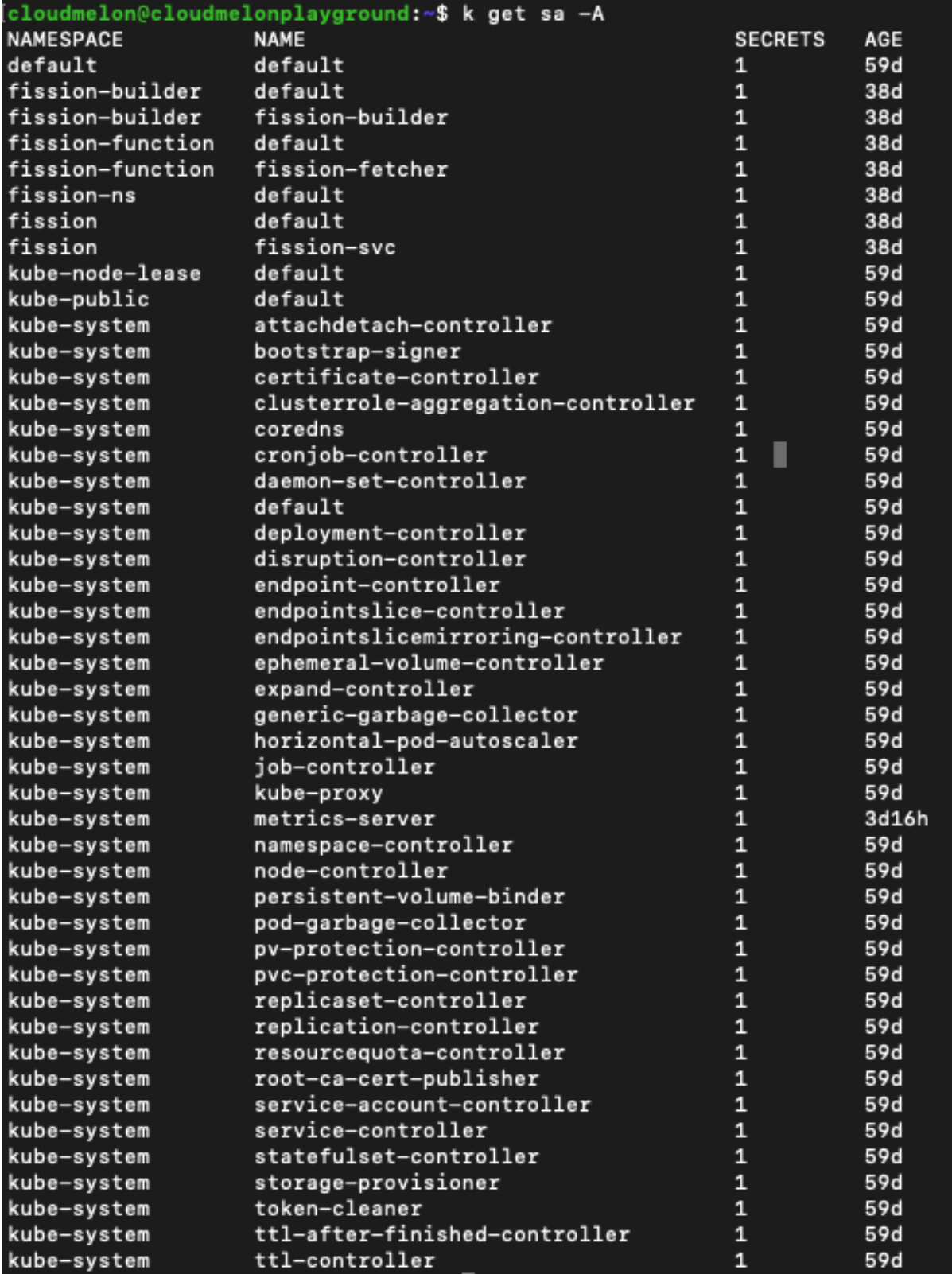

```
cloudmelon@cloudmelonplayground:~/.kube$ kubectl config view
apiVersion: v1
clusters:
- cluster:
    certificate-authority: /home/cloudmelon/.minikube/ca.crt
    extensions:
    - extension:
        last-update: Wed, 11 May 2022 23:47:43 UTC
        provider: minikube.sigs.k8s.io
        version: v1.25.2
      name: cluster_info
    server: https://192.168.49.2:8443
  name: minikube
contexts:
 context:
    cluster: minikube
    extensions:
    - extension:
        last-update: Wed, 11 May 2022 23:47:43 UTC
        provider: minikube.sigs.k8s.io
        version: v1.25.2
      name: context_info
    namespace: default
    user: minikube
  name: minikube
current-context: minikube
kind: Config
preferences: {}
users:
- name: minikube
  user:
    client-certificate: /home/cloudmelon/.minikube/profiles/minikube/client.crt
    client-key: /home/cloudmelon/.minikube/profiles/minikube/client.key
```
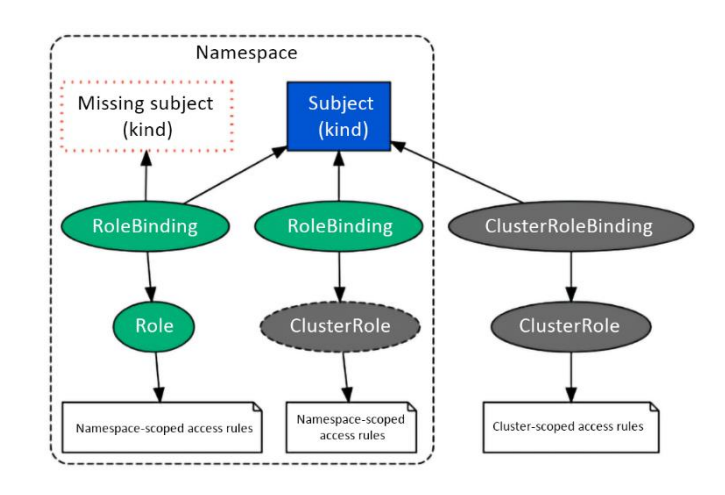

#### **Chapter 7: Demystifying Kubernetes Networking**

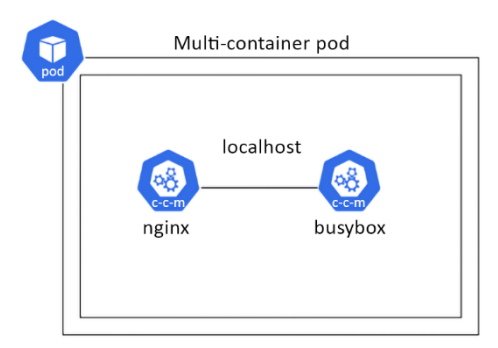

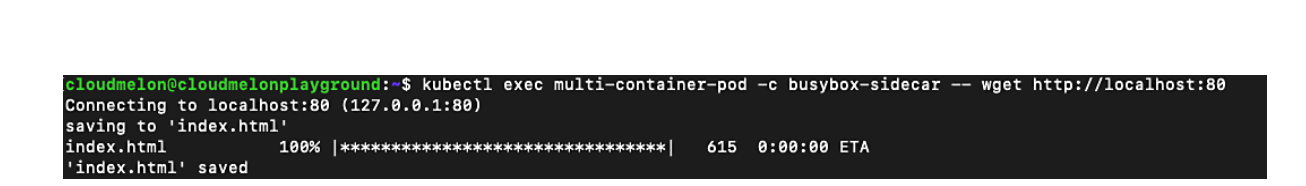

.<br>cloudmelon@cloudmelonplayground:~\$ kubectl exec multi-container-pod -c busybox-sidecar -- cat index.html <!DOCTYPE html>  $\frac{1}{2}$ <head> <title>Welcome to nginx!</title><br><style> ntml { color-scheme: light dark; }<br>body { width: 35em; margin: 0 auto;<br>font-family: Tahoma, Verdana, Arial, sans-serif; } </style> </head> <body> <h1>Welcome to nginx!</h1> surface that the set of the set of the server is successfully installed and<br>working. Further configuration is required.</p> <p>For online documentation and support please refer to <a href="http://nginx.org/">nginx.org</a>.<br/> Commercial support is available at <a href="http://nginx.com/">nginx.com</a>.</p> <p><em>Thank you for using nginx.</em></p> </body><br></html>

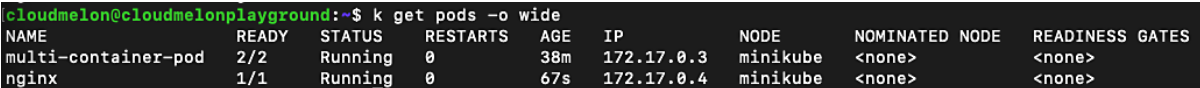

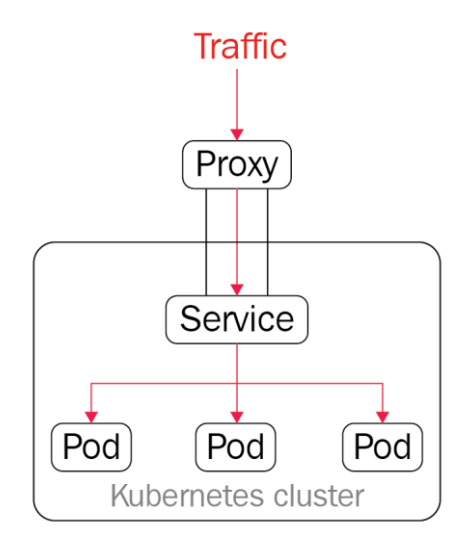

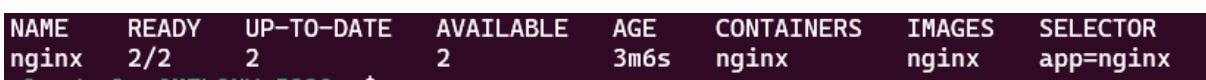

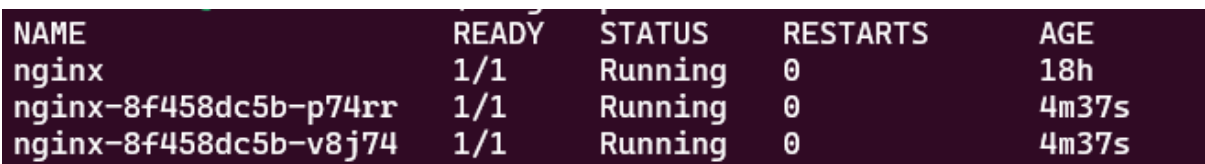

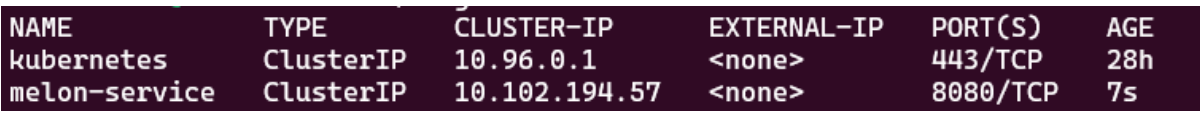

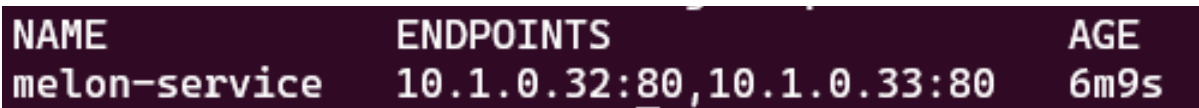

```
apiVersion: v1
kind: Service
metadata:
  creationTimestamp: "2022-06-12T22:06:18Z"
  labels:
    app: nginx
  name: melon-service
  namespace: default
 resourceVersion: "128419"
  uid: 76d0969d-d211-467b-8952-a4699c7599de
spec:
  clusterIP: 10.102.194.57
  clusterIPs:
  -10.102.194.57internalTrafficPolicy: Cluster
  ipFamilies:
  - IPV4ipFamilyPolicy: SingleStack
  ports:
  - port: 8080
    protocol: TCP
   targetPort: 80
  selector:
    app: nginx
  sessionAffinity: None
 type: ClusterIP
status:
 loadBalancer: {}
```
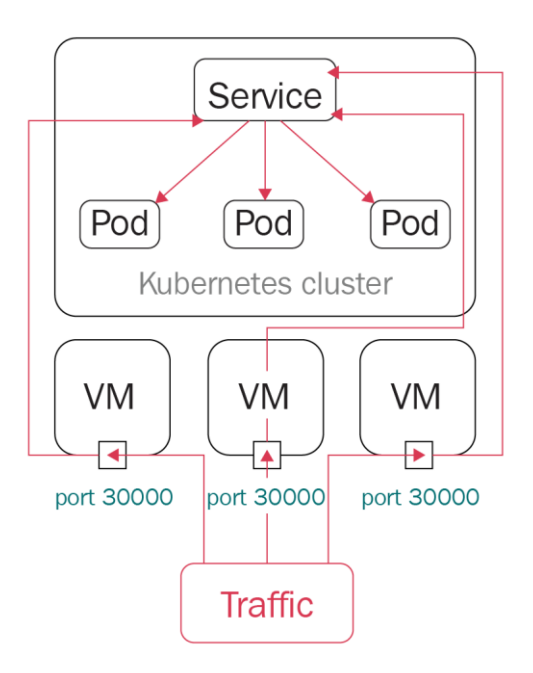

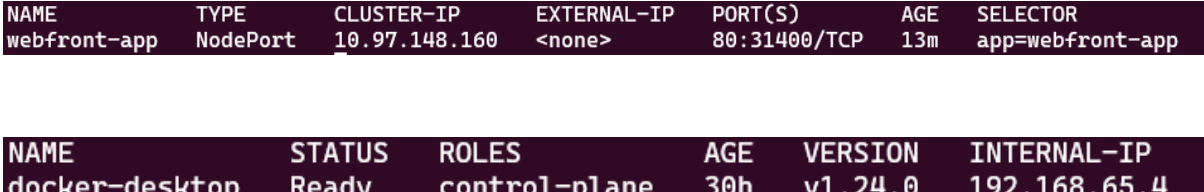

HTTP/1.1 200 OK Server: nginx/1.21.6 Date: Sun, 12 Jun 2022 23:43:43 GMT Content-Type: text/html Content-Length: 615 Last-Modified: Tue, 25 Jan 2022 15:03:52 GMT Connection: keep-alive ETag: "61f01158-267" Accept-Ranges: bytes

pod "sandbox-nginx" deleted

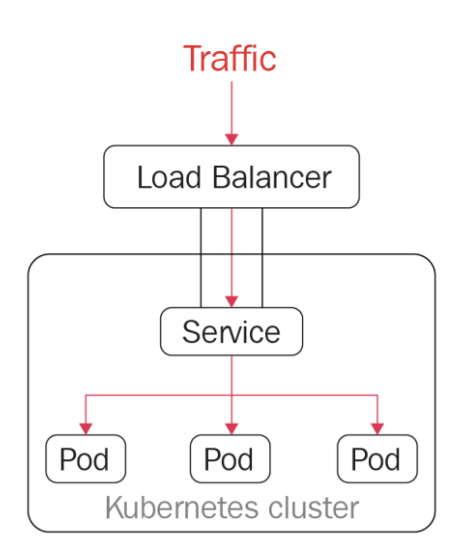

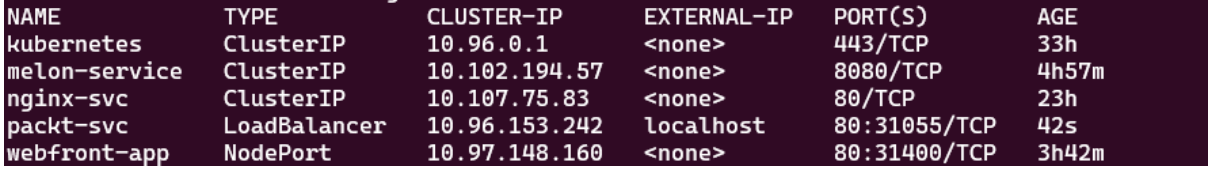

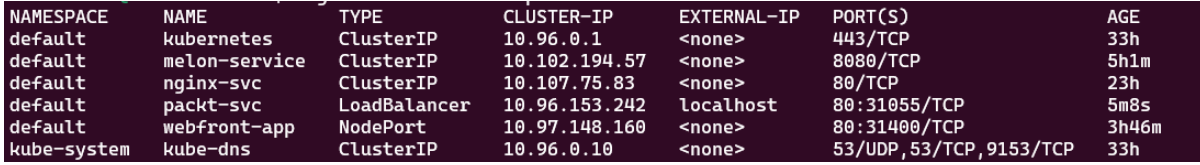

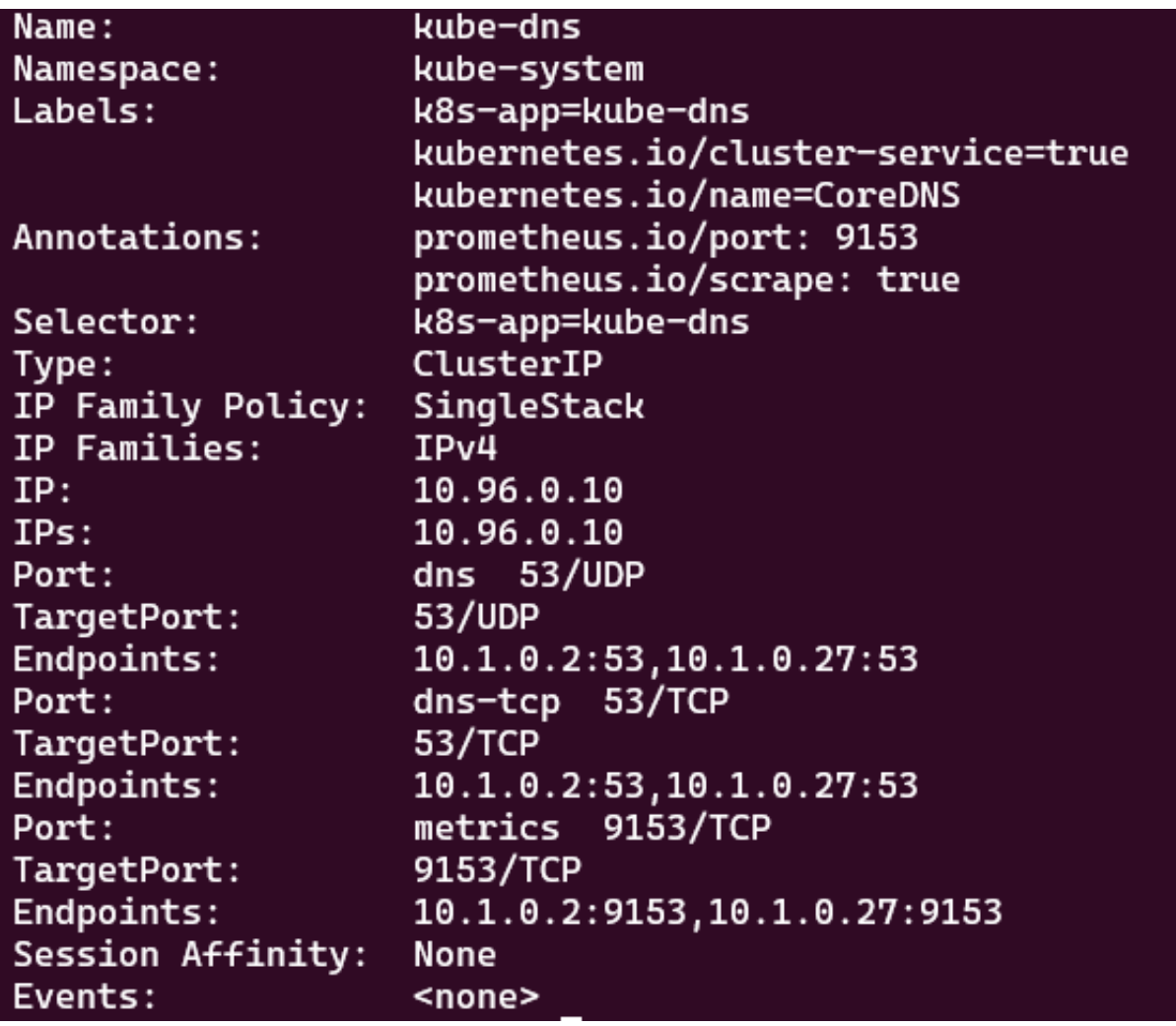

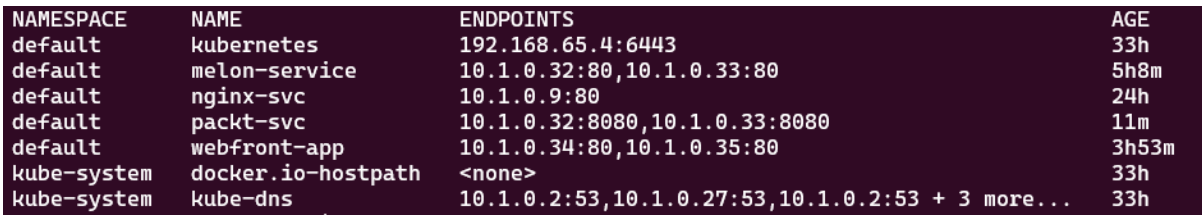

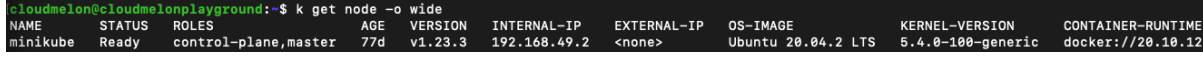

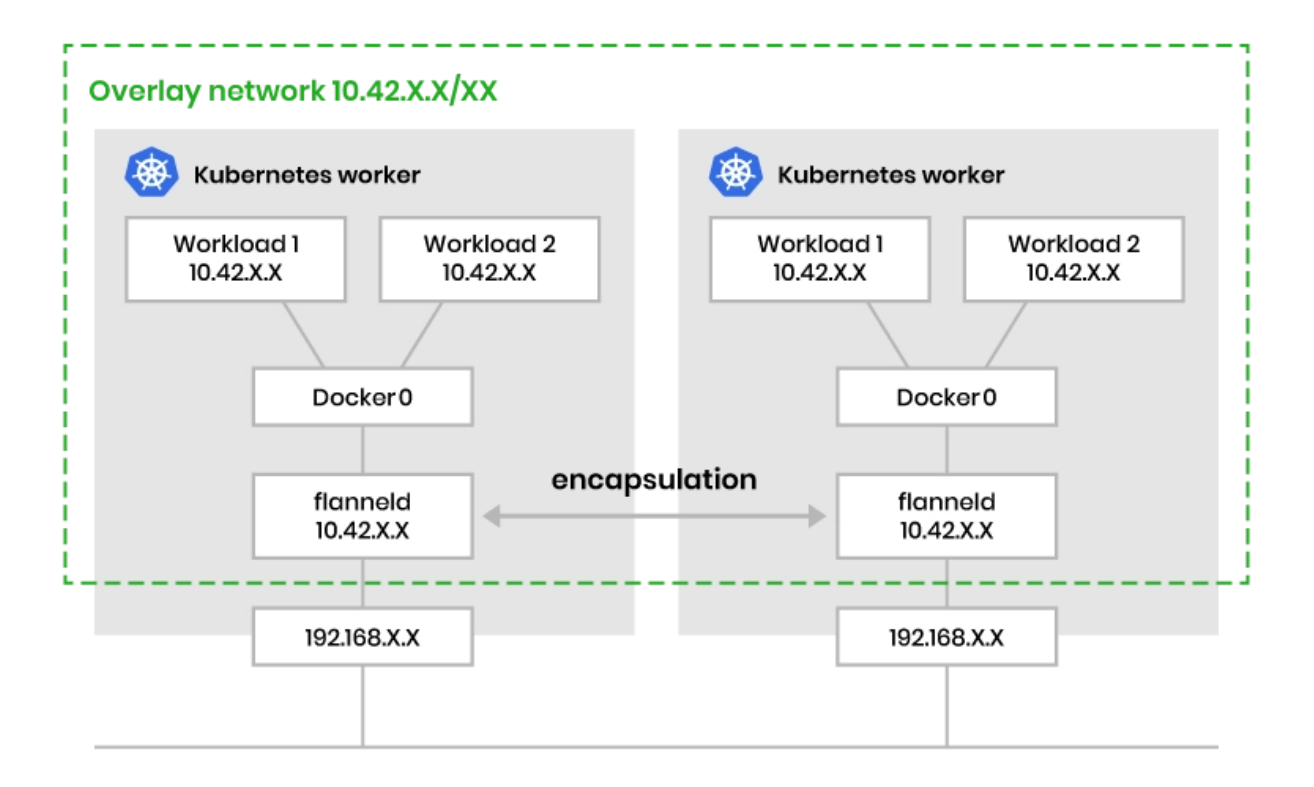

#### **Traffic**

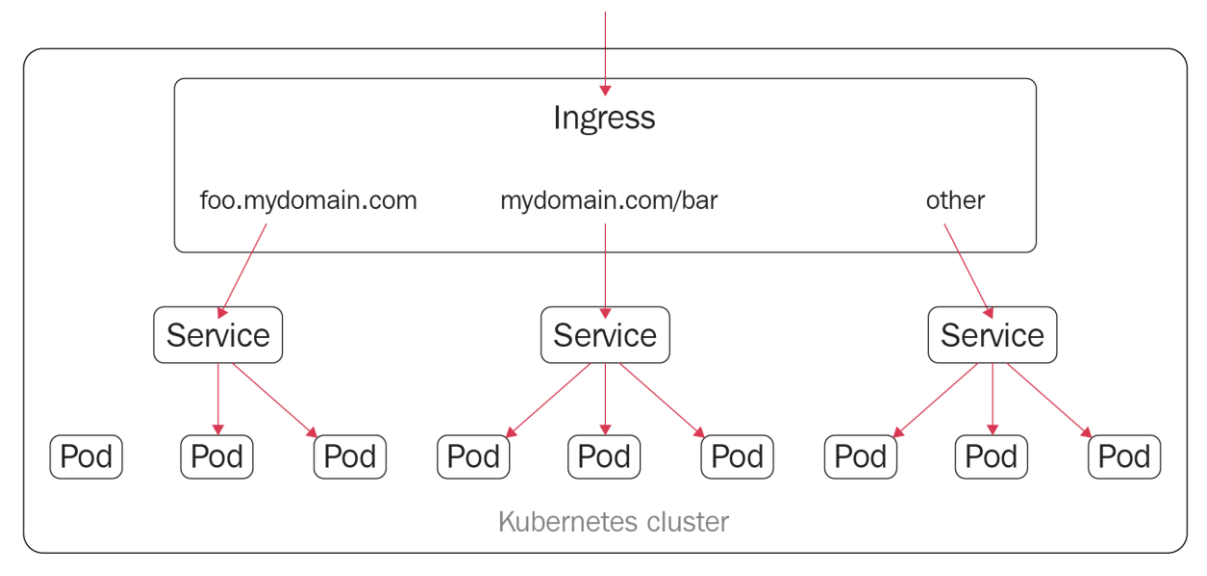

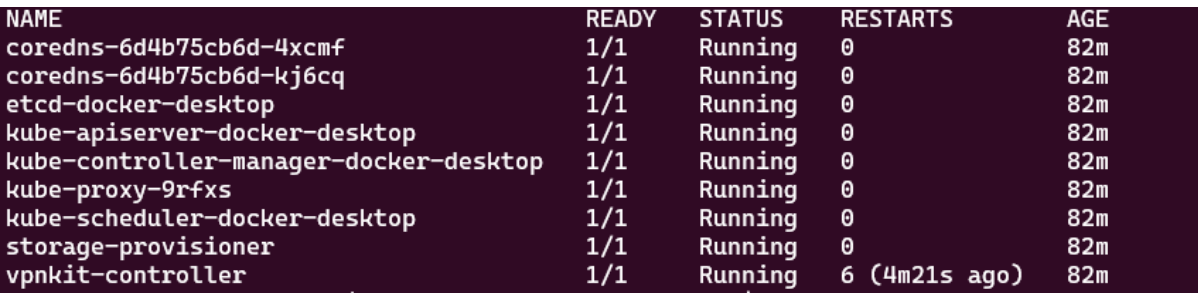

```
Name:
                                 coredns
                                 --------<br>kube-system<br>Sat, 11 Jun 2022 10:18:48 -0700
Namespace:
CreationTimestamp:
                                 k8s-app=kube-dns
Labels:
                                 deployment.kubernetes.io/revision: 1
Annotations:
                                 k8s-app=kube-dns<br>2 desired | 2 updated | 2 total | 2 available | 0 unavailable
Selector:
Replicas:
Account of the contract of the serves of the serves of the serves of the serves of the serves of the serves of<br>MinReadySeconds: 0<br>RollingUpdateStrategy: 1 max unavailable, 25% max surge
Pod Template:<br>Labels:
                           k8s-app=kube-dns
   Service Account: coredns
   Containers:
    coredns:
      Image:
                       k8s.gcr.io/coredns/coredns:v1.8.6
     Ports: 53/UDP, 53/TCP, 9153/TCP<br>Ports: 53/UDP, 53/TCP, 9153/TCP<br>Host Ports: 0/UDP, 0/TCP, 0/TCP
     Args:
          -conf
         /etc/coredns/Corefile
     Limits:
        memory: 170Mi
     Requests:
        cpu:
                         100m
     Liveness: http-get http://:8080/health delay=60s timeout=5s period=10s #success=1 #failure=5<br>Readiness: http-get http://:8181/ready delay=0s timeout=1s period=10s #success=1 #failure=3<br>Environment: <none>
      Mounts:
        /etc/coredns from config-volume (ro)
   Volumes:
    config-volume:
                                 ConfigMap (a volume populated by a ConfigMap)
      Type:
     Name:coredns
     Optional:
                                 false
  Priority Class Name: system-cluster-critical
Conditions:
   Type
                       Status Reason
                                  MinimumReplicasAvailable
   Available
                       True
                                  NewReplicaSetAvailable
  Progressing
                       True
OldReplicaSets:
                      <none>
NewReplicaSet:
                       coredns-6d4b75cb6d (2/2 replicas created)
Events:
                       <none>
```
#### Server: 10.96.0.10 Address: 10.96.0.10:53

83.75.107.10.in-addr.arpa

name = nginx-svc.default.svc.cluster.local

pod "sandbox" deleted

HTTP/1.1 200 OK Server: nginx/1.21.6 Date: Sun, 12 Jun 2022 19:36:11 GMT Content-Type: text/html Content-Length: 615 Last-Modified: Tue, 25 Jan 2022 15:03:52 GMT Connection: keep-alive ETag: "61f01158-267" Accept-Ranges: bytes

pod "challenge-nginx" deleted

# **Chapter 8: Monitoring and Logging Kubernetes Clusters and Applications**

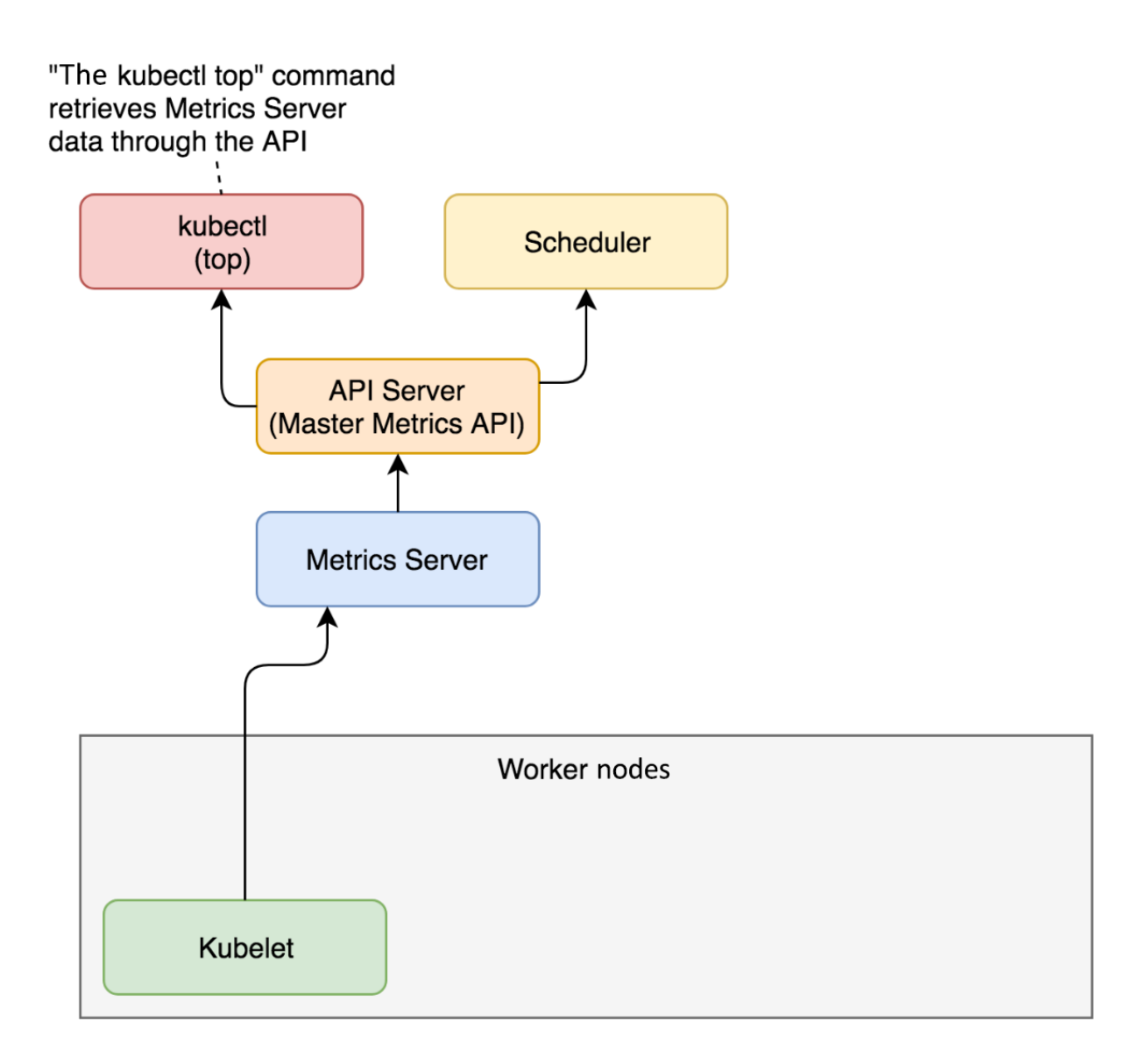

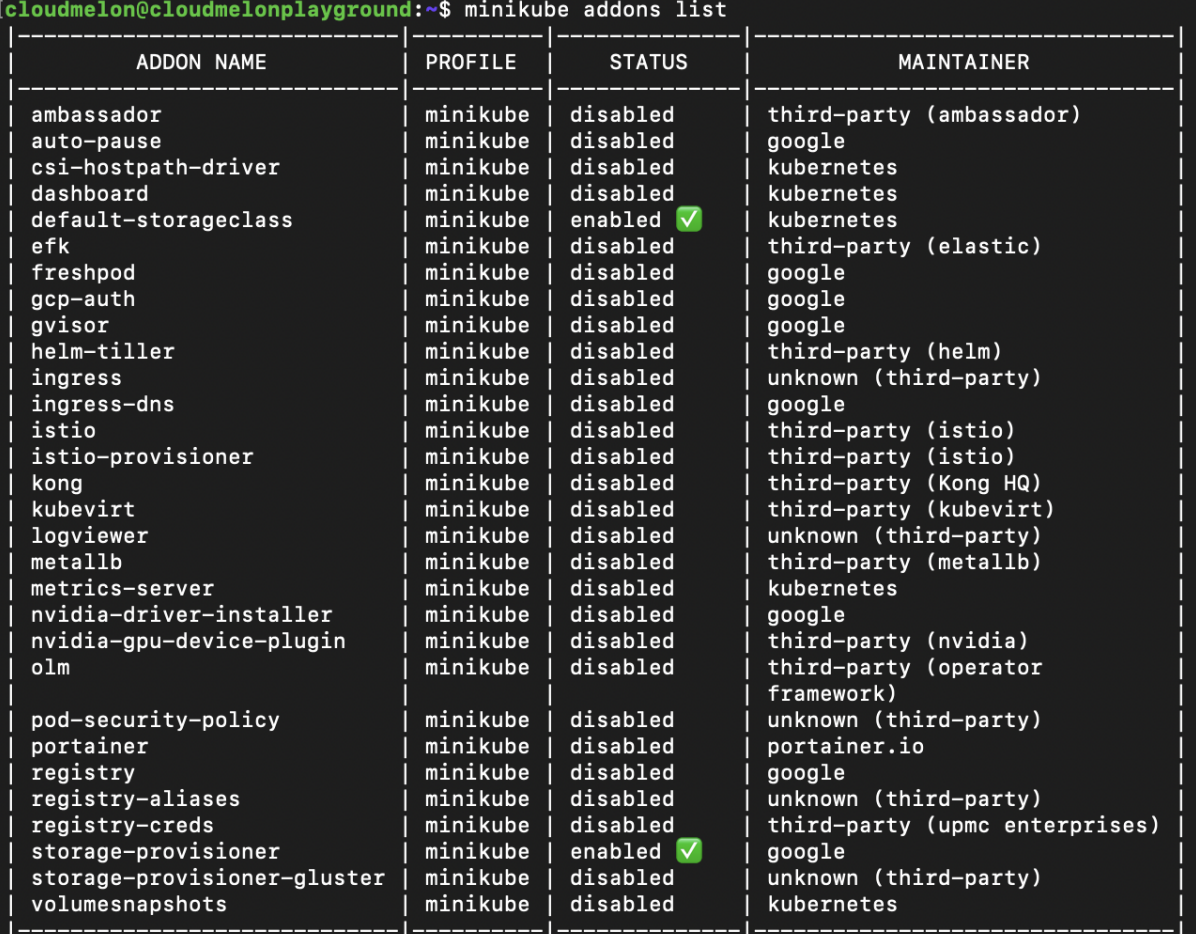

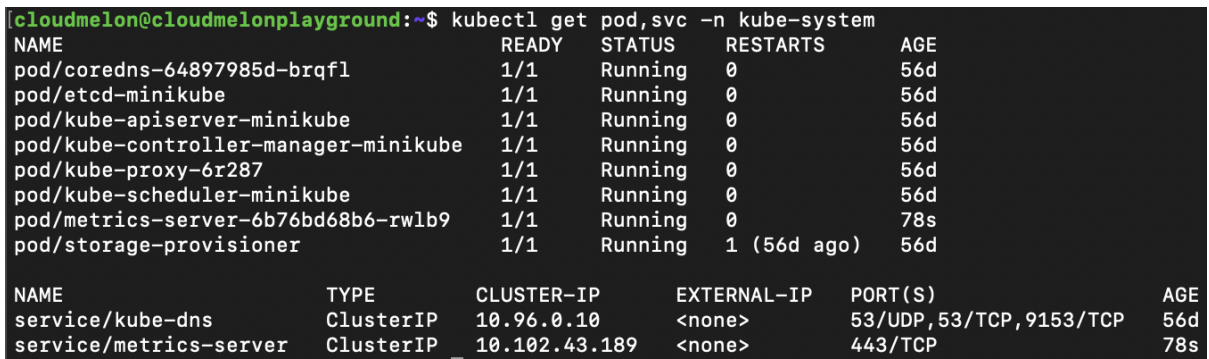

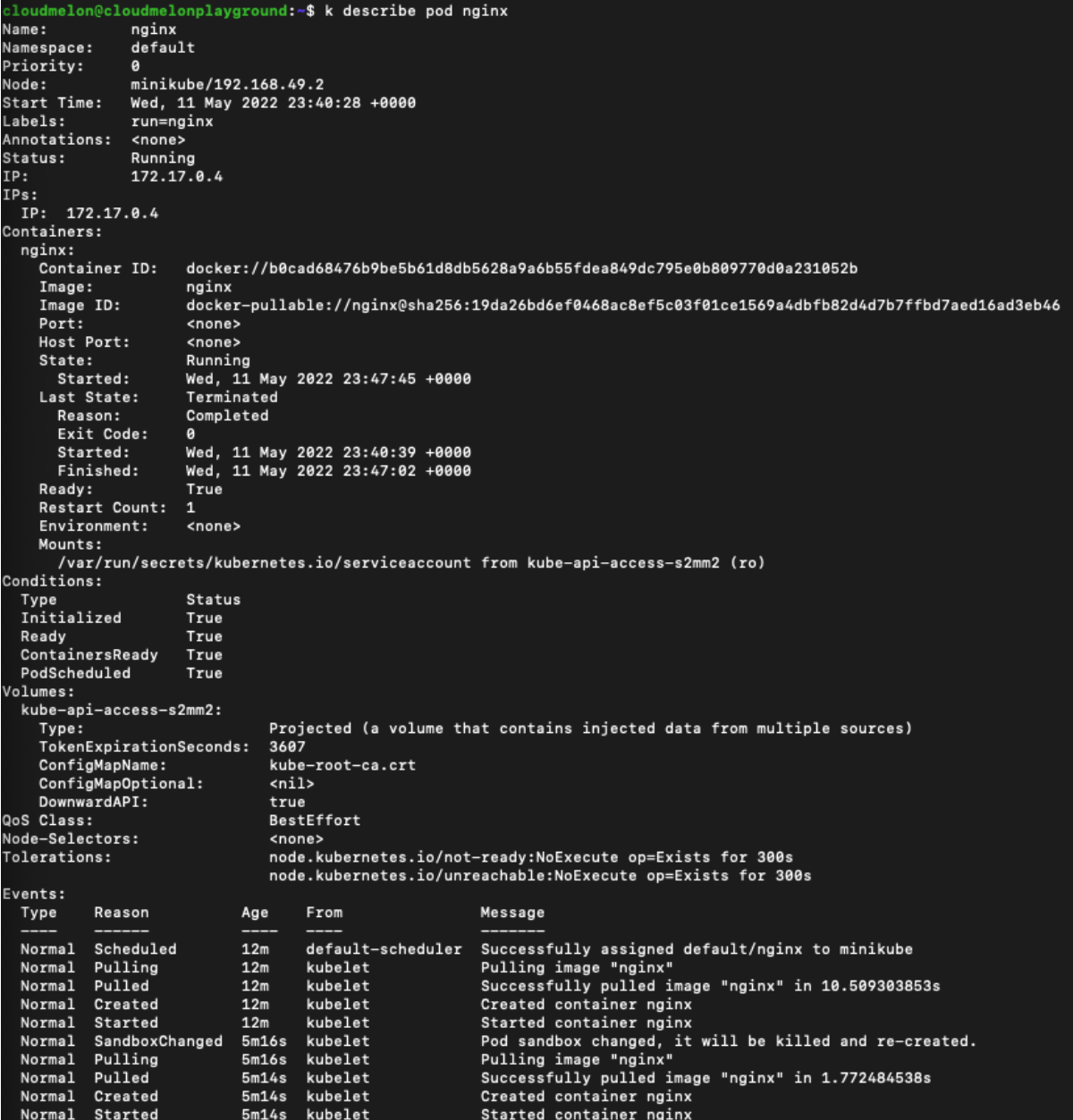

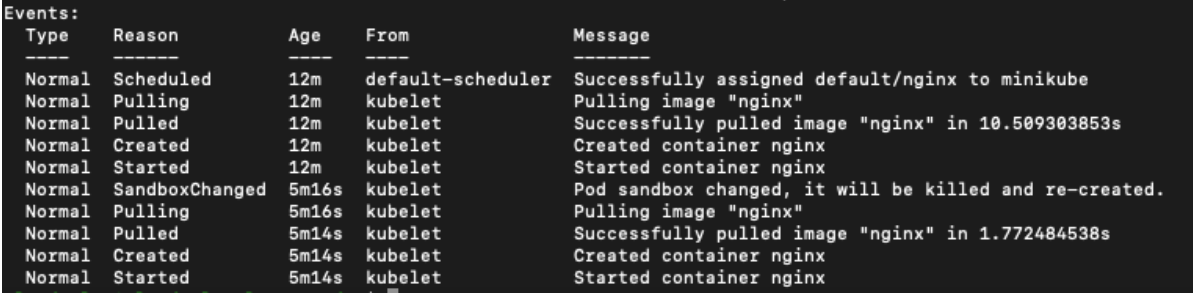

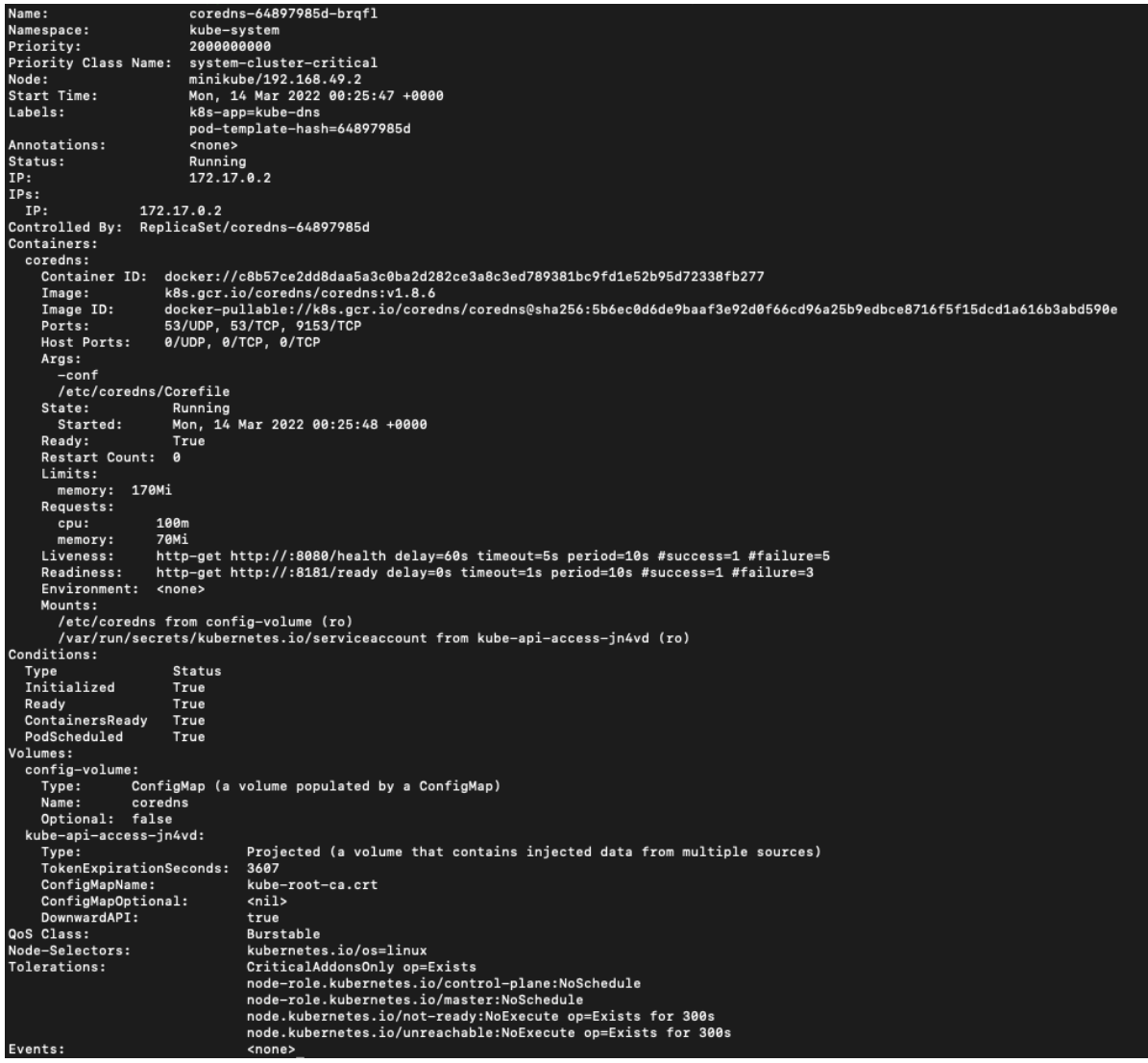

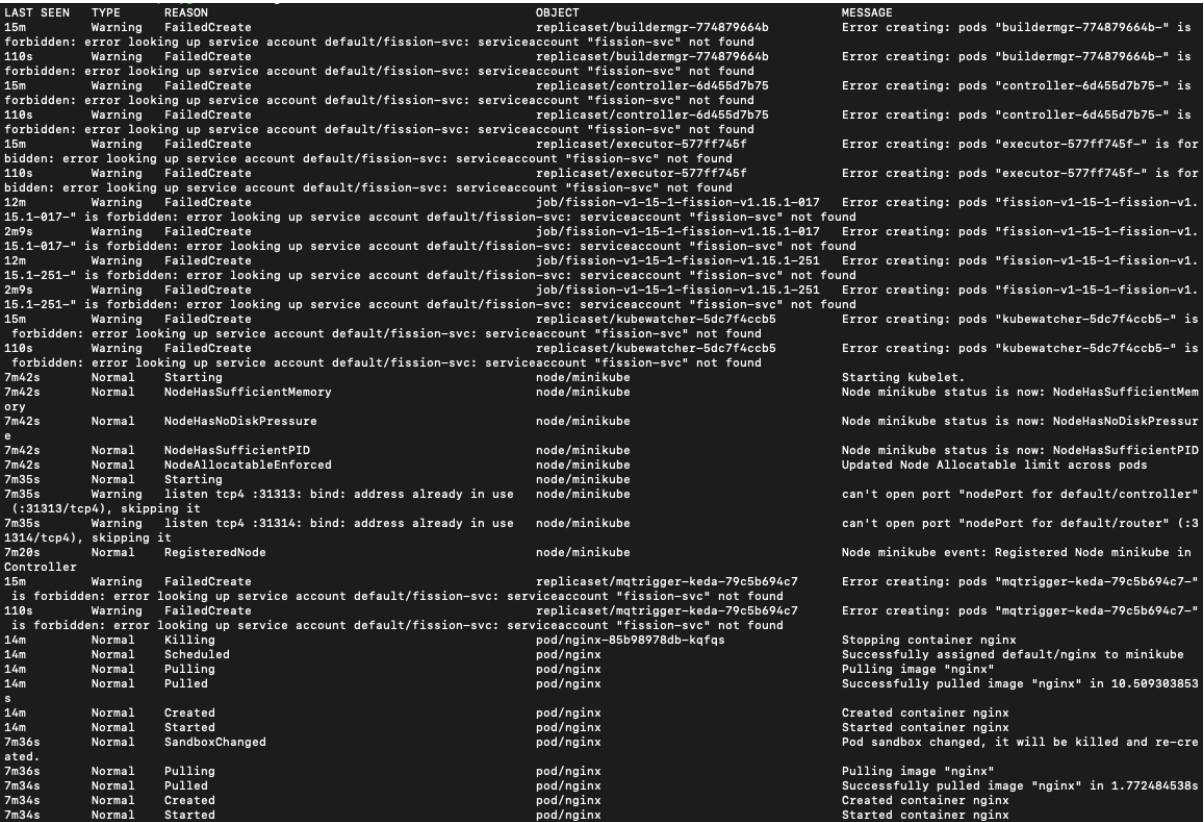

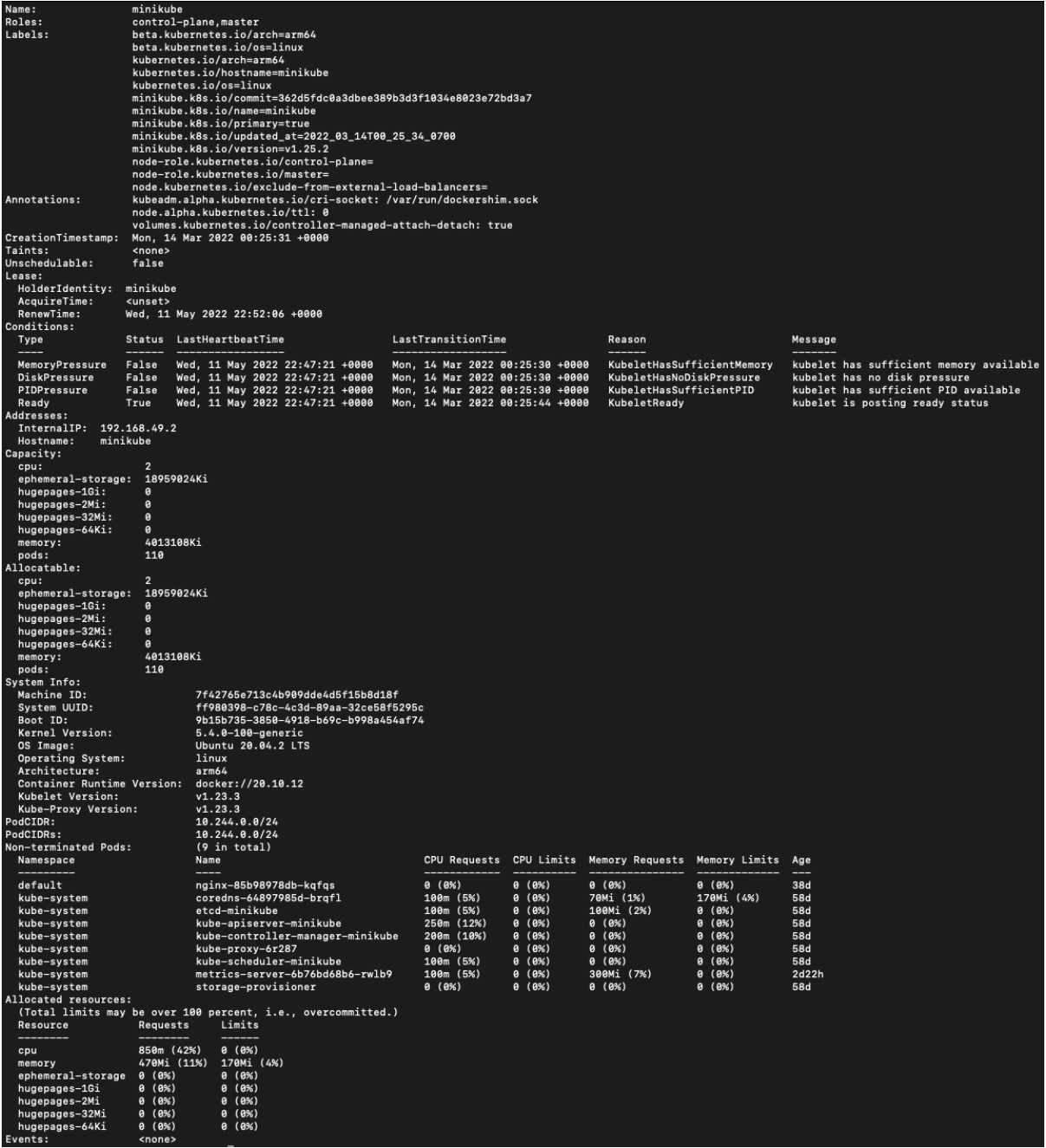

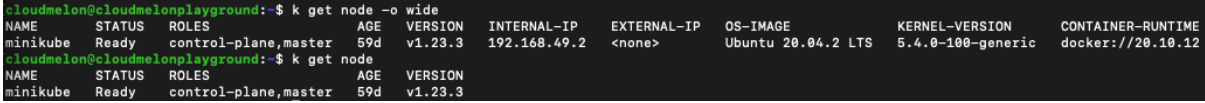

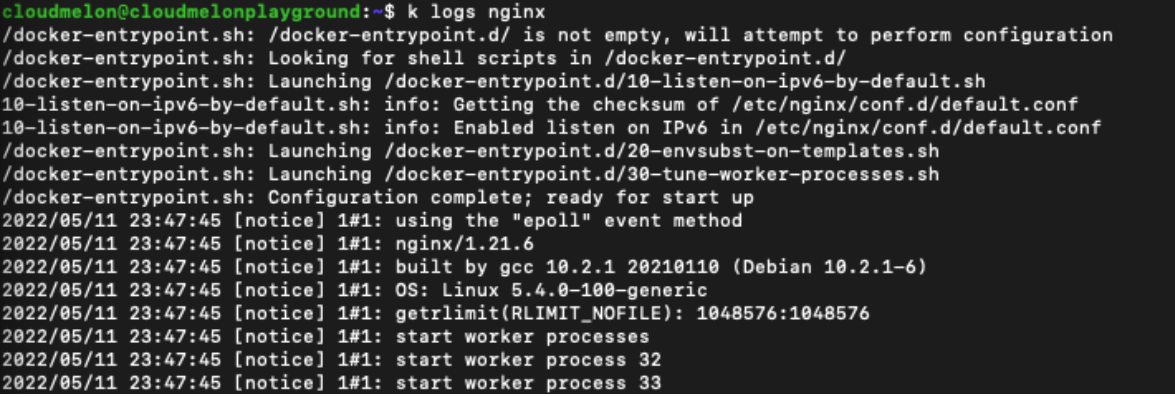

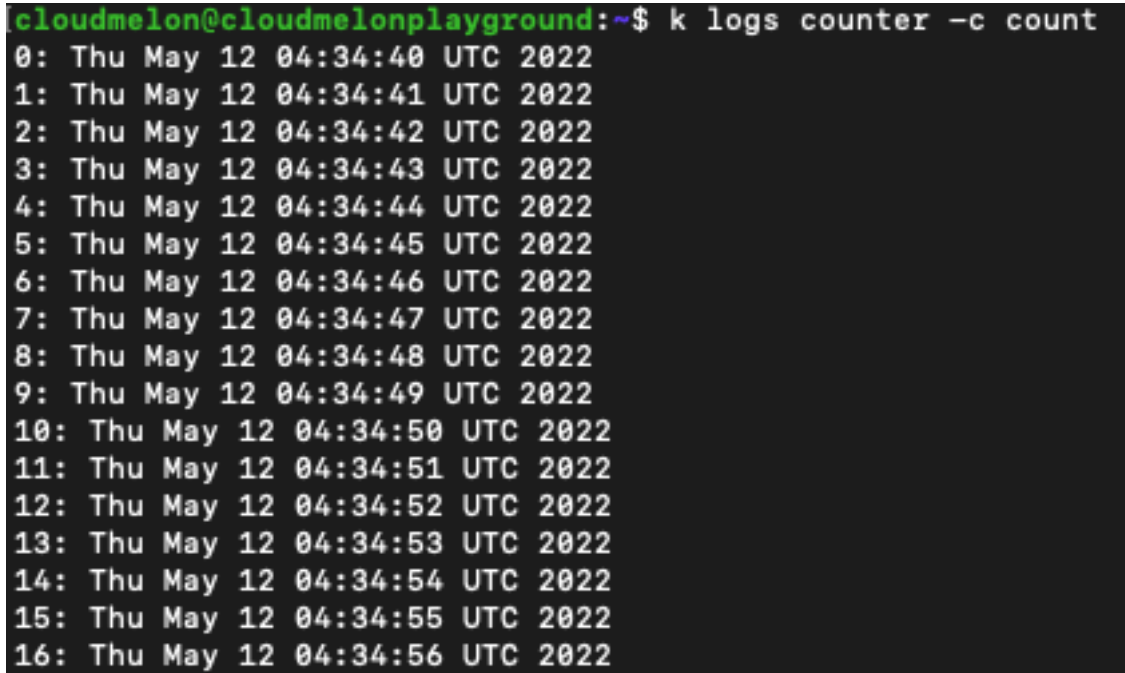

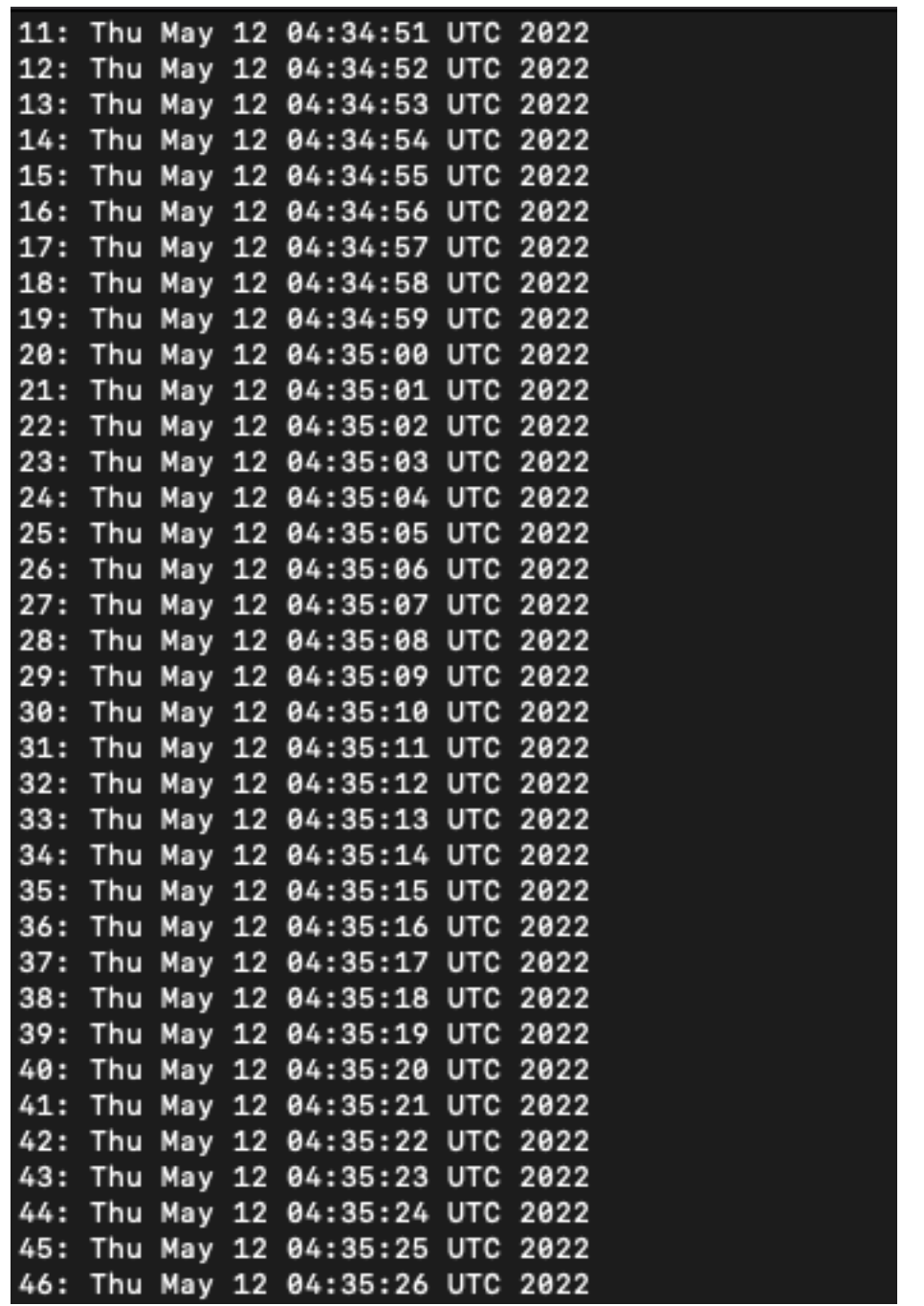

# **Chapter 9: Troubleshooting Cluster Components and Applications**

```
apiVersion: v1
clusters:
- cluster:
    certificate-authority-data: DATA+OMITTED
    server: https://kubernetes.docker.internal:6443
  name: docker-desktop
contexts:
- context:
    cluster: docker-desktop
    user: docker-desktop
  name: docker-desktop
current-context: docker-desktop
kind: Config
preferences: {}
users:
- name: docker-desktop
  user:
    client-certificate-data: REDACTED
    client-key-data: REDACTED
```
Kubernetes control plane **is running at** https://kubernetes.docker.internal:6443<br>CoreDNS **is running at** https://kubernetes.docker.internal:6443/api/v1/namespaces/kube-system/services/kube-dns:dns/prox To further debug and diagnose cluster problems, use 'kubectl cluster-info dump'

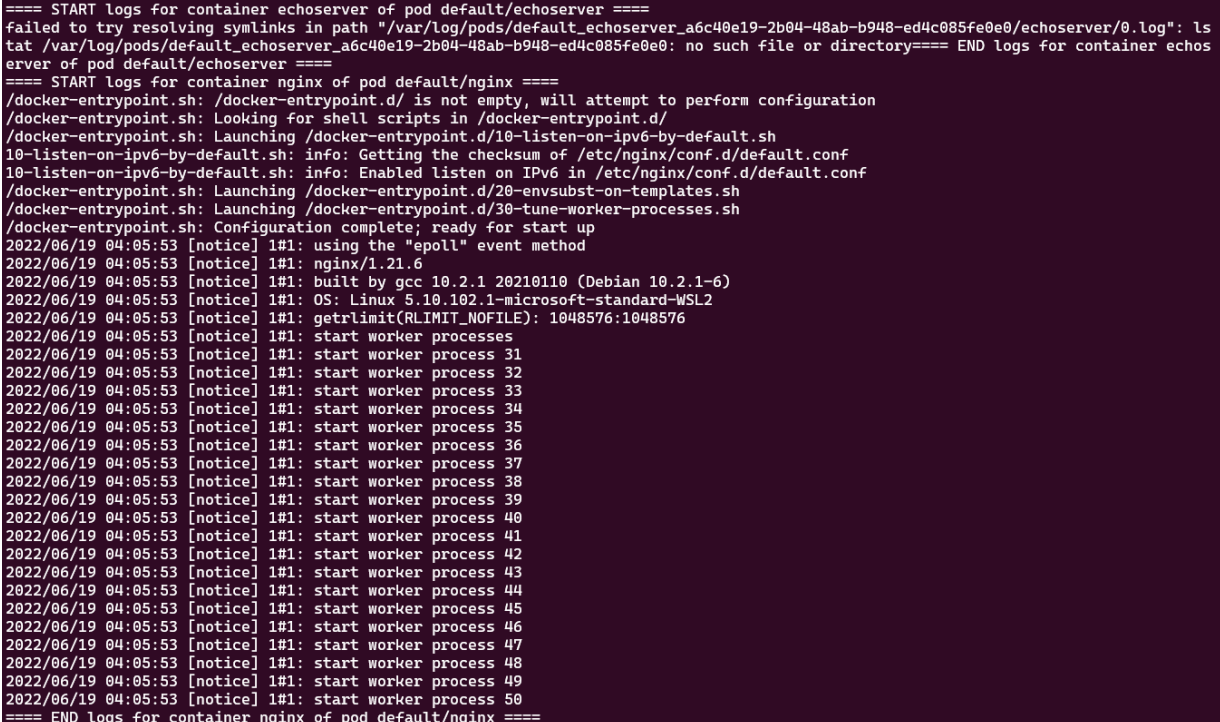

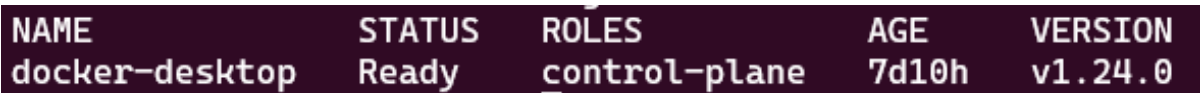

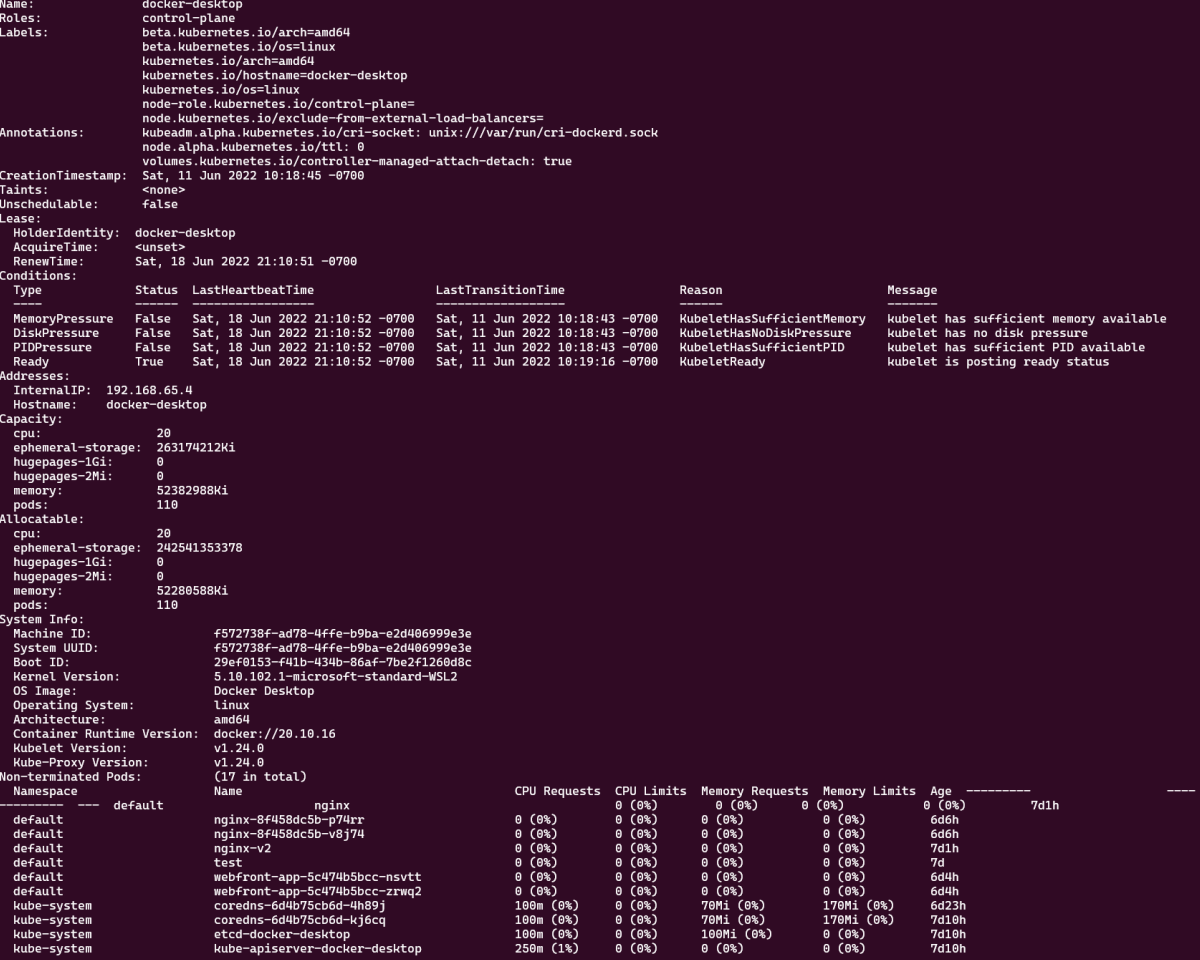

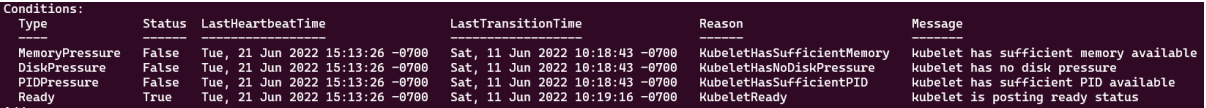

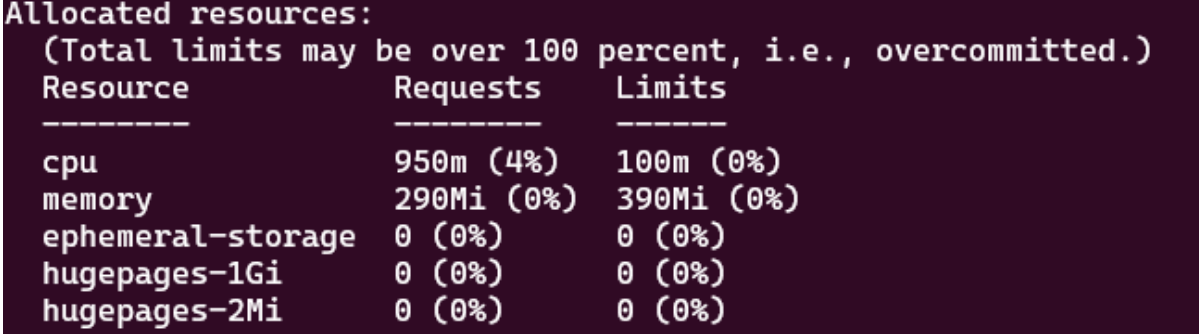

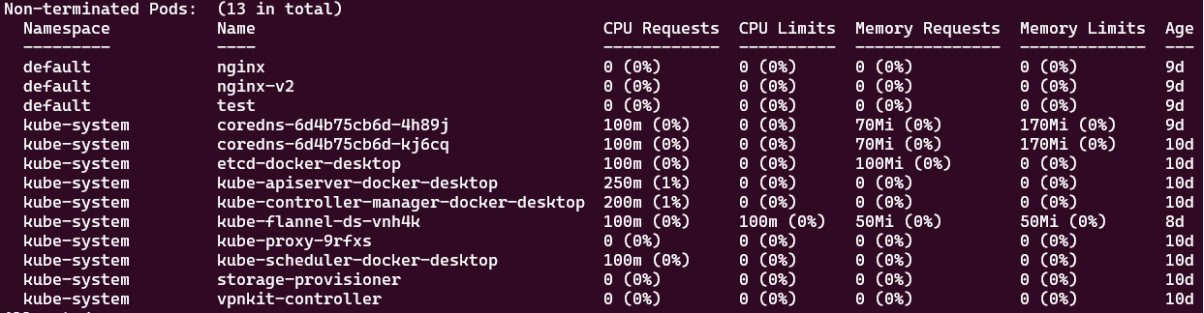

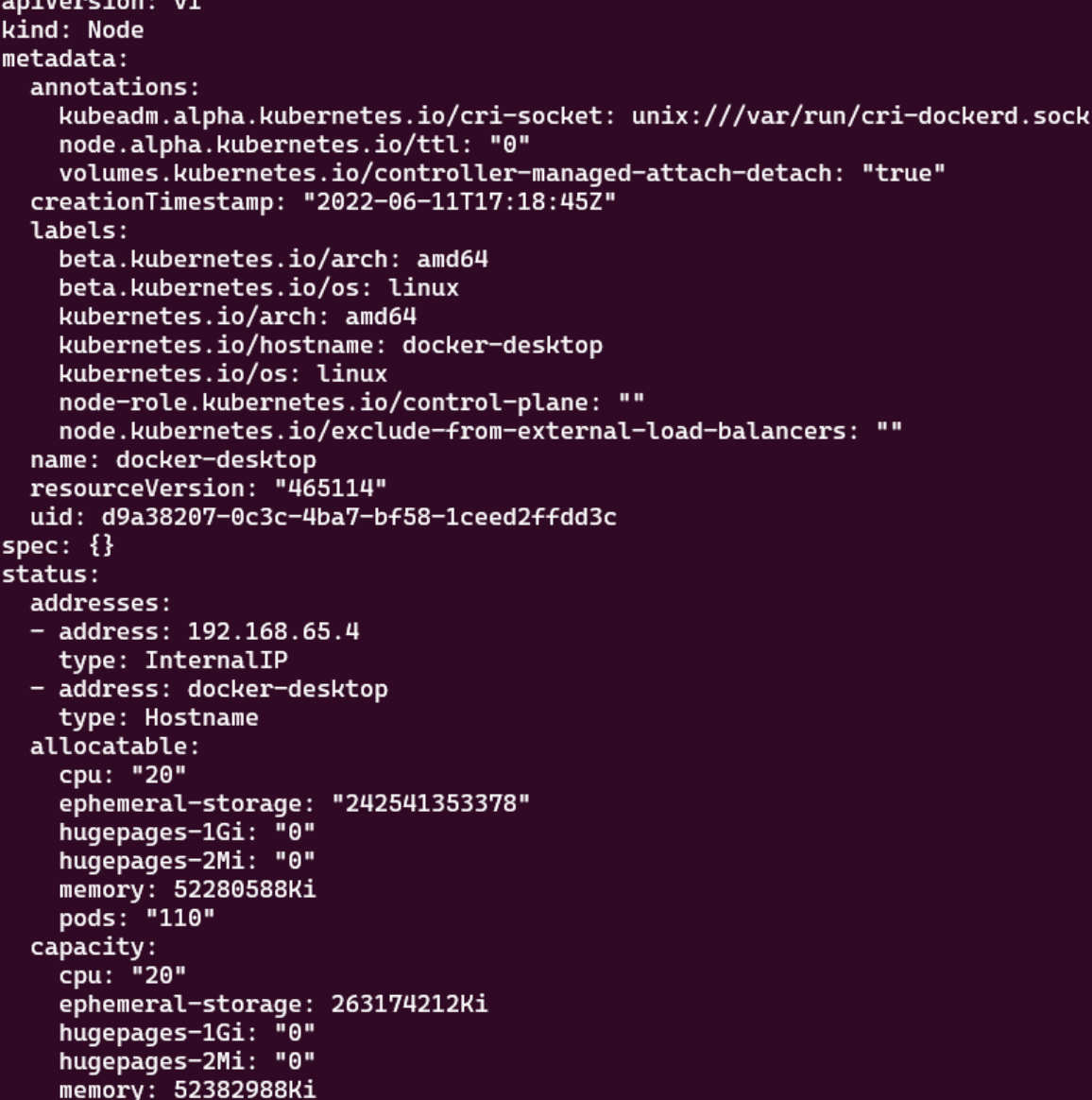

#### nodeInfo:

architecture: amd64 bootID: 29ef0153-f41b-434b-86af-7be2f1260d8c containerRuntimeVersion: docker://20.10.16 kernelVersion: 5.10.102.1-microsoft-standard-WSL2 kubeProxyVersion: v1.24.0 kubeletVersion: v1.24.0 machineID: f572738f-ad78-4ffe-b9ba-e2d406999e3e operatingSystem: linux osImage: Docker Desktop systemUUID: f572738f-ad78-4ffe-b9ba-e2d406999e3e

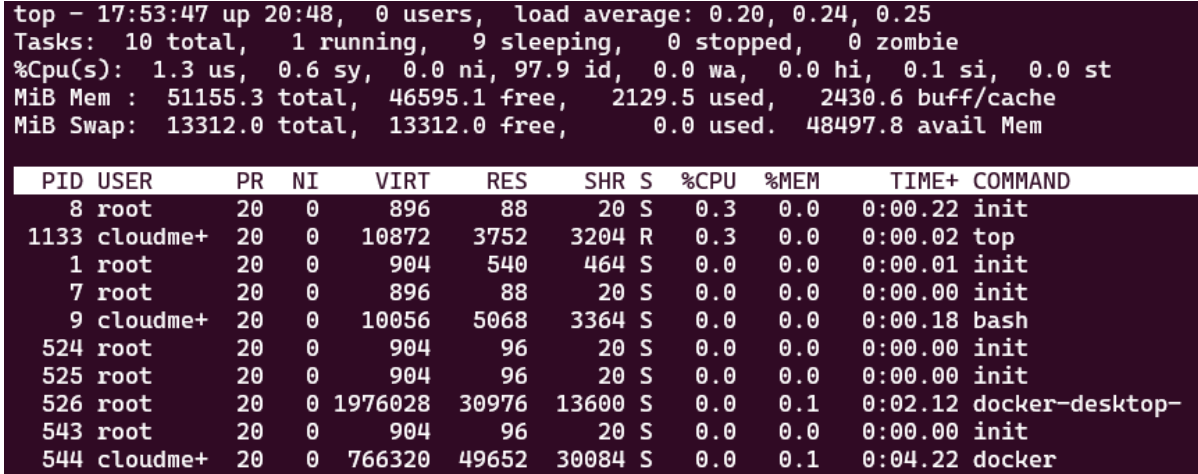

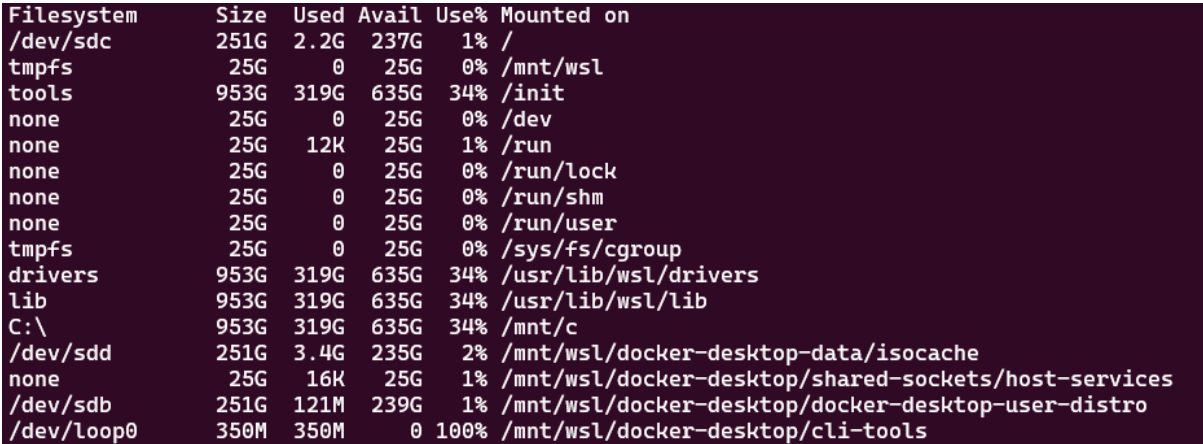

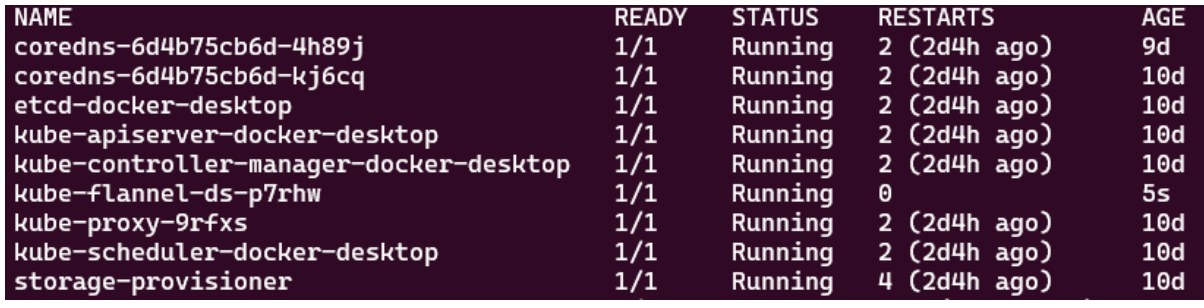

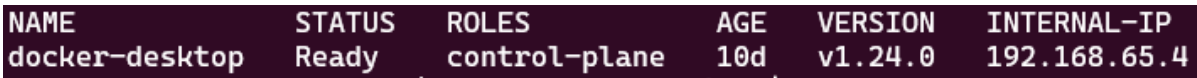

```
Name:
                kube-proxy
Selector:
                k8s-app=kube-proxy
Node-Selector: kubernetes.io/os=linux
Labels:
                k8s-app=kube-proxy
Annotations:
                deprecated.daemonset.template.generation: 1
Desired Number of Nodes Scheduled: 1
Current Number of Nodes Scheduled: 1
Number of Nodes Scheduled with Up-to-date Pods: 1
Number of Nodes Scheduled with Available Pods: 1
Number of Nodes Misscheduled: 0
Pods Status: 1 Running / 0 Waiting / 0 Succeeded / 0 Failed
Pod Template:
  Labels:
                    k8s-app=kube-proxy
  Service Account:
                    kube-proxy
  Containers:
   kube-proxy:
                k8s.gcr.io/kube-proxy:v1.24.0
    Image:
    Port:<sub>nonex</sub></sub>
    Host Port: <none>
    Command:
      /usr/local/bin/kube-proxy
      --config=/var/lib/kube-proxy/config.conf
      --hostname-override=$(NODE_NAME)
    Environment:
      NODE_NAME:
                    (v1:spec.nodeName)
    Mounts:
      /lib/modules from lib-modules (ro)
      /run/xtables.lock from xtables-lock (rw)
      /var/lib/kube-proxy from kube-proxy (rw)
  Volumes:
   kube-proxy:
               ConfigMap (a volume populated by a ConfigMap)
    Type:
    Name:
               kube-proxy
    Optional: false
   xtables-lock:
    Type:
                    HostPath (bare host directory volume)
    Path:
                    /run/xtables.lock
    HostPathType:
                   FileOrCreate
   lib-modules:
    Type:
                        HostPath (bare host directory volume)
    Path:
                         /lib/modules
    HostPathType:
  Priority Class Name:
                        system-node-critical
Events:
                        <none>
```
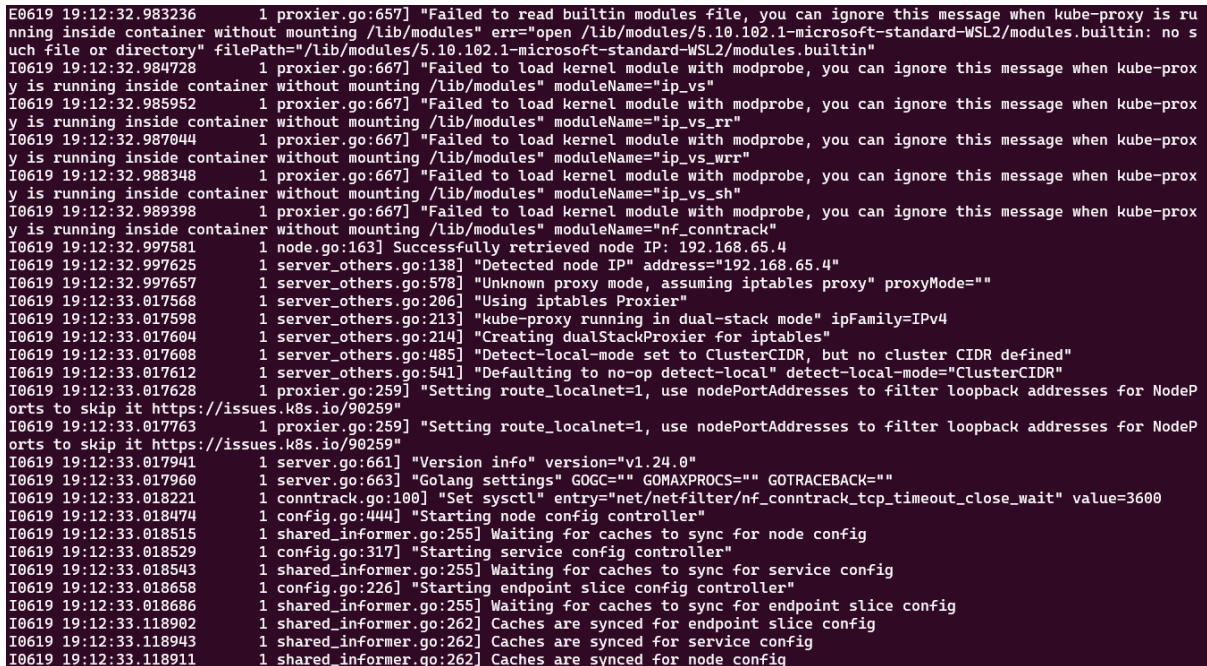

kubelet.service - kubelet: The Kubernetes Node Agent Loaded: loaded (/lib/systemd/system/kubelet.service; enabled; vendor preset: enabled) Drop-In: /etc/systemd/system/kubelet.service.d<br>
L10-kubeadm.conf Active: active (running) since Wed 2022-06-22 00:31:05 UTC; 2min 22s ago<br>Docs: https://kubernetes.io/docs/home/ Main PID: 2289 (kubelet)<br>Tasks: 16 (limit: 4612) Memory: 51.8M 2289 kubelet.go:2347] "Container runtime network not re<br>
2289 topology\_manager.go:200] "Topology Admit Handler"<br>
2289 topology\_manager.go:200] "Topology Admit Handler"<br>
2289 reconciler.go:221] "operationExecutor.VerifyCon Jun 22 00:31:31 controlplane kubelet[2289]: E0622 00:31:31.181809<br>Jun 22 00:31:37 controlplane kubelet[2289]: I0622 00:31:37.131942<br>Jun 22 00:31:37 controlplane kubelet[2289]: I0622 00:31:37.139860<br>Jun 22 00:31:37 controlp Jun 22 00:31:37 controlplane kubelet[2289]: 10622 00:31:37.241158<br>Jun 22 00:31:37 controlplane kubelet[2289]: 10622 00:31:37.241158 Jun 22 00:31:37 controlplane kubelet[2289]: 10622 00:31:37.241491<br>Jun 22 00:31:37 controlplane kubelet[2289]: 10622 00:31:37.241491<br>Jun 22 00:31:40 controlplane kubelet[2289]: E0622 00:31:38.496929<br>Jun 22 00:31:40 controlp lines  $1-22/22$  (END)

kubelet.service - kubelet: The Kubernetes Node Agent Loaded: loaded (/lib/systemd/system/kubelet.service; enabled; vendor preset: enabled) Drop-In: /etc/systemd/system/kubelet.service.d  $L_{10-kubeadm.comf}$ Active: active (running) since Wed 2022-06-22 00:31:05 UTC; 6min ago Docs: https://kubernetes.io/docs/home/ Main PID: 2289 (kubelet) Tasks: 16 (limit: 4612) Memory: 54.5M

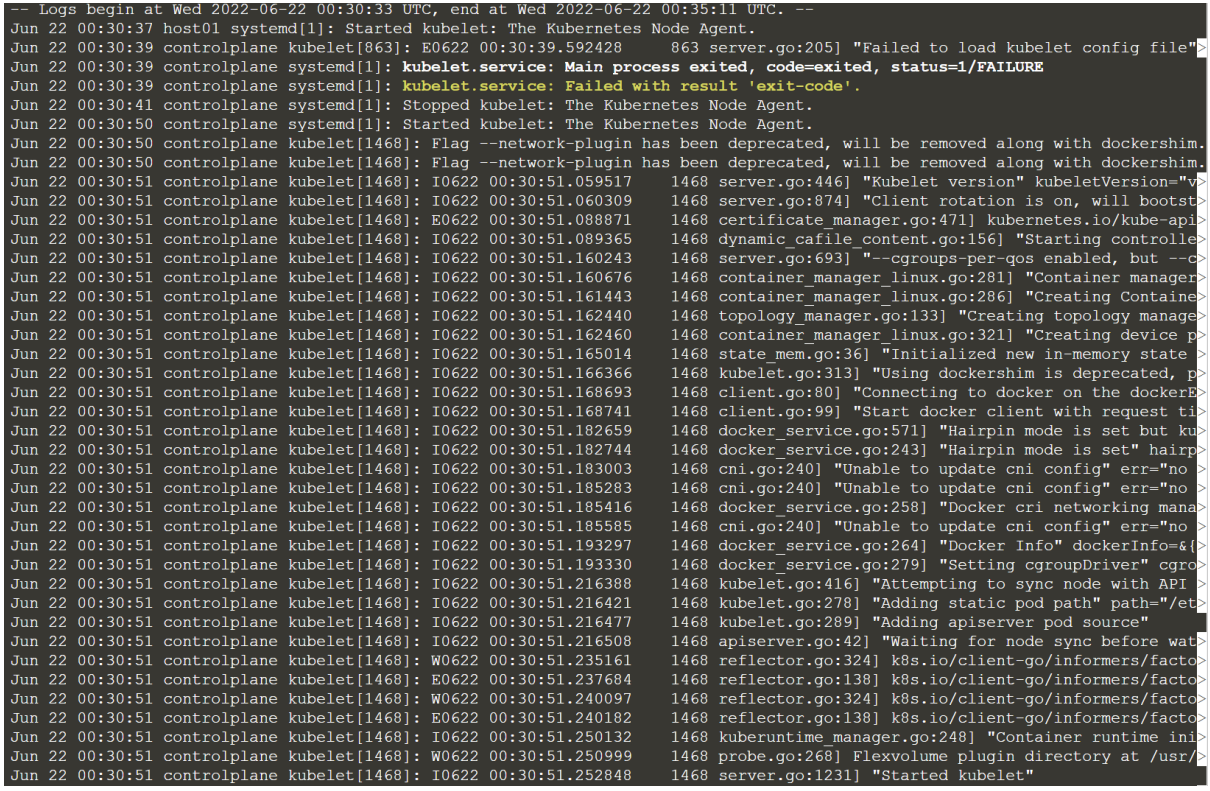

Jun 22 00:30:37 host01 systemd[1]: Started kubelet: The Kubernetes Node Agent.<br>Jun 22 00:30:39 controlplane kubelet[863]: E0622 00:30:39.592428 863 server.go:205] "Failed to load kubelet config file"<br>Jun 22 00:30:39 co

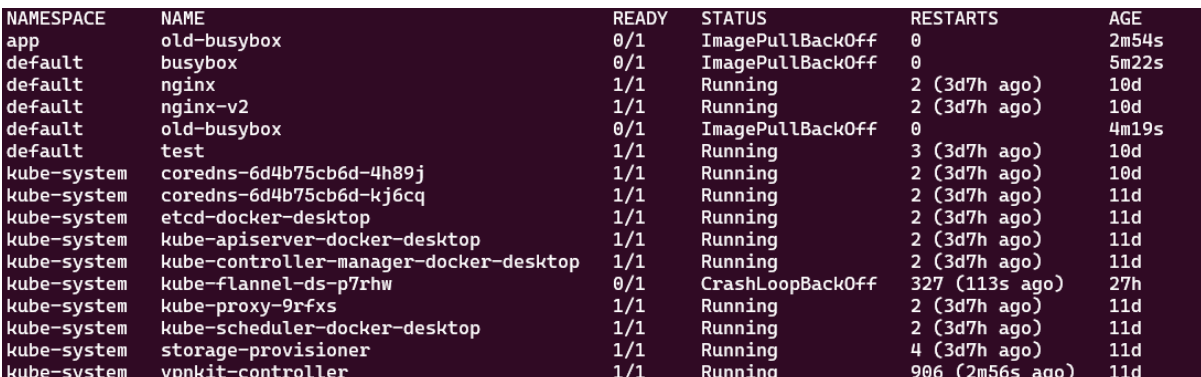

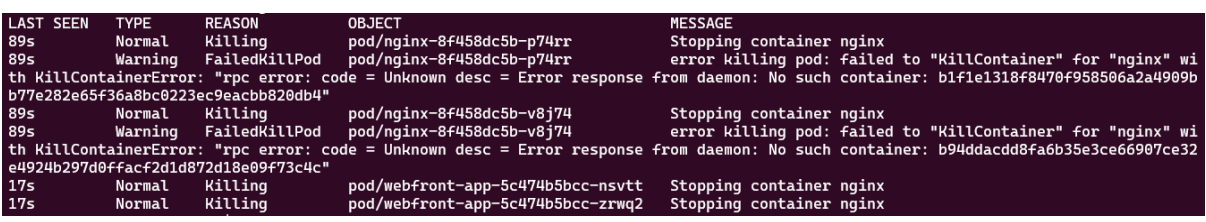

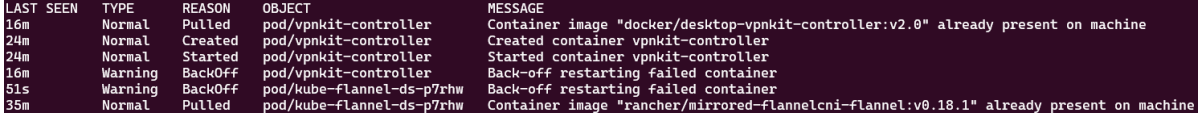

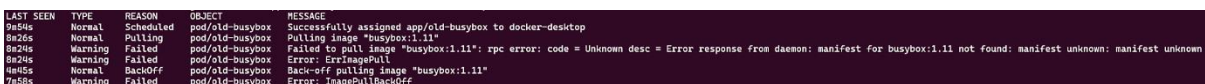

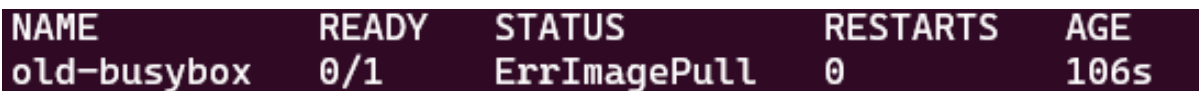

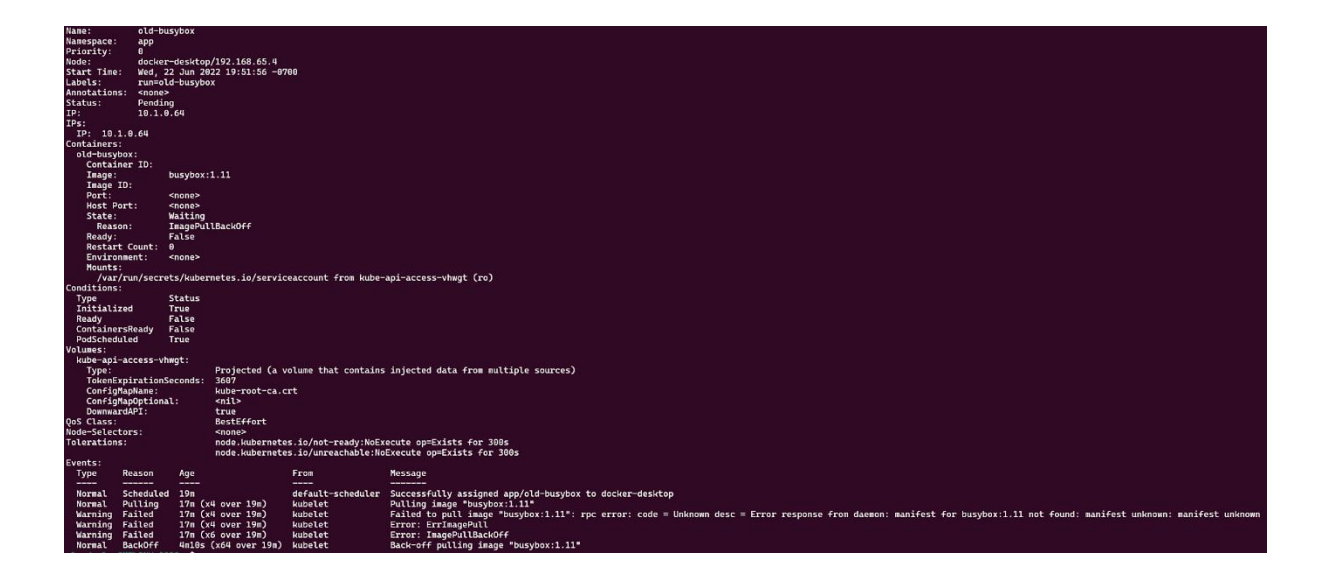

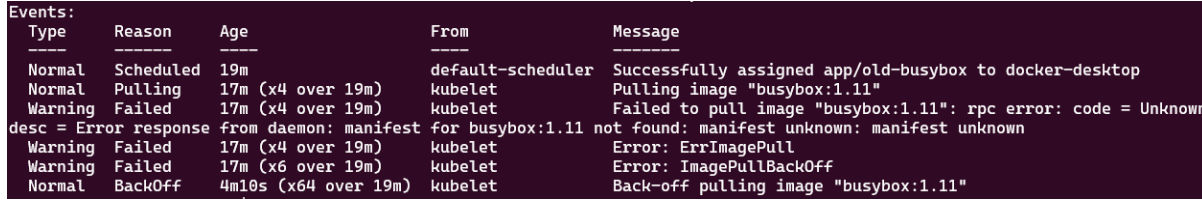

```
apiVersion: v1
kind: Pod
metadata:
  creationTimestamp: "2022-06-23T03:33:40Z"
  labels:
    run: old-busybox
  name: old-busybox
  namespace: app
  resourceVersion: "812513"
  uid: c853b2ba-2f7e-4d26-806c-21d3ee7d6952
spec:
  containers:
  - image: busybox:1.11
    imagePullPolicy: IfNotPresent
    name: old-busybox
    resources: {}
    terminationMessagePath: /dev/termination-log
    terminationMessagePolicy: File
    volumeMounts:
    - mountPath: /var/run/secrets/kubernetes.io/serviceaccount
      name: kube-api-access-bkgmk
      readOnly: true
  dnsPolicy: ClusterFirst
  enableServiceLinks: true
  nodeName: docker-desktop
  preemptionPolicy: PreemptLowerPriority
  priority: 0
  restartPolicy: Always
  schedulerName: default-scheduler
  securityContext: {}
  serviceAccount: default
  serviceAccountName: default
  terminationGracePeriodSeconds: 30
```

```
apiVersion: v1
kind: Pod
metadata:
  creationTimestamp: "2022-06-23T03:33:40Z"
  labels:
   run: old-busybox
 name: old-busybox
  namespace: app
  resourceVersion:
  uid: c853b2ba-2f7e-4d26-806c-21d3ee7d6952
spec:
  containers:
  - image: busybox:latest
    imagePullPolicy: IfNotPresent
   name: old-busybox
   resources:
   terminationMessagePath: /dev/termination-log
    terminationMessagePolicy: File
```
### **Chapter 10: Troubleshooting Security and Networking**

- Unable to pick a default driver. Here is what was considered, in preference order:<br>• docker: Not healthy: "docker version --format {{.Server.Os}}-{{.Server.Version}}" exit status 1:<br>• docker: Suggestion: <https://minikube.
- ¢
	-
	-
	-
	-
	-

Exiting due to DRV\_NOT\_HEALTHY: Found driver(s) but none were healthy. See above for suggestions how to fix installed drivers.

#### cloudmelon@cloudmelonsrv:~\$ sudo minikube start --driver=docker

- minikube v1.24.0 on Ubuntu 18.04
- Using the docker driver based on user configuration 泽
- $\dot{\mathbf{o}}$ The "docker" driver should not be used with root privileges.
- If you are running minikube within a VM, consider using --driver=none: ٠
- https://minikube.sigs.k8s.io/docs/reference/drivers/none/
- Exiting due to DRV\_AS\_ROOT: The "docker" driver should not be used with root privileges.

- minikube v1.25.2 on Ubuntu 22.04<br>minikube 1.26.0 is available! Download it: https://github.com/kubernetes/minikube/releases/tag/v1.26.0<br>To disable this notice, run: 'minikube config set WantUpdateNotification false' ة
- 
- 
- 自动
- $\overline{a}$
- 
- Using the docker driver based on existing profile<br>Starting control plane node minikube in cluster minikube<br>Pulling base image ...<br>Restarting existing docker container for "minikube" ...<br>Restarting existing docker container  $\frac{1}{4}$
- 
- 
- 
- 
- Rubetec.nousekeeping intervates...<br>Verifying Kubernetes components...<br>• Using image gcr.io/k8s-minikube/storage-provisioner:v5<br>Enabled addons: storage-provisioner, default-storageclass<br>Done! kubectl is now configured to

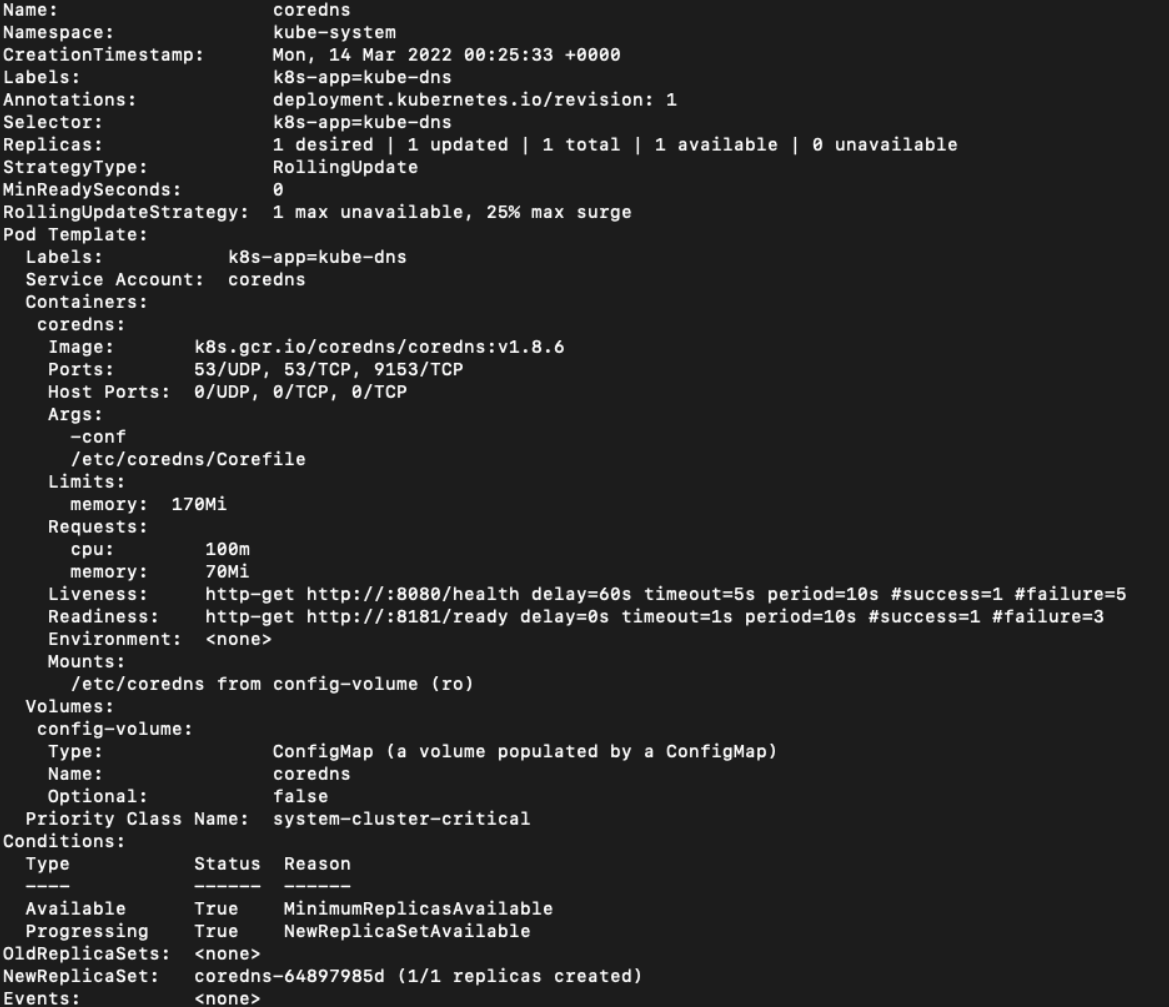

[INFO] plugin/ready: Still waiting on: "kubernetes"<br>[INFO] plugin/ready: Still waiting on: "kubernetes"<br>[INFO] plugin/ready: Still waiting on: "kubernetes" [WARNING] plugin/kubernetes: starting server with unsynced Kubernetes API  $. : 53$ [INFO] plugin/reload: Running configuration MD5 = cec3c60eb1cc4909fd4579a8d79ea031 CoreDNS-1.8.6 Lore<del>bns-1.0.0</del><br>linux/arm64, go1.17.1, 13a9191<br>[INFO] plugin/ready: Still waiting on: "kubernetes"<br>[INFO] plugin/ready: Still waiting <u>o</u>n: "kubernetes"

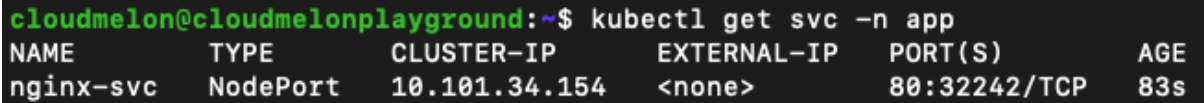

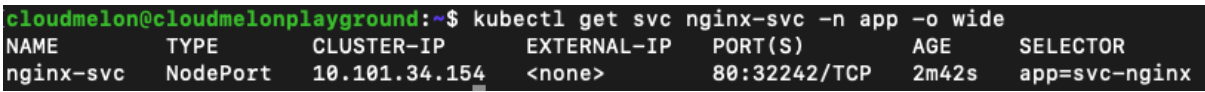

Server: 10.96.0.10 Address: 10.96.0.10:53 154.34.101.10.in-addr.arpa name = nginx-svc.app.svc.cluster.local pod "sandbox" deleted

If you don't see a command prompt, try pressing enter. HTTP/1.1 200 OK Server: nginx/1.23.0 Date: Sun, 26 Jun 2022 22:40:05 GMT Content-Type: text/html Content-Length: 615 Last-Modified: Tue, 21 Jun 2022 14:25:37 GMT Connection: keep-alive ETag: "62b1d4e1-267" Accept-Ranges: bytes

pod "nginx-beta" deleted

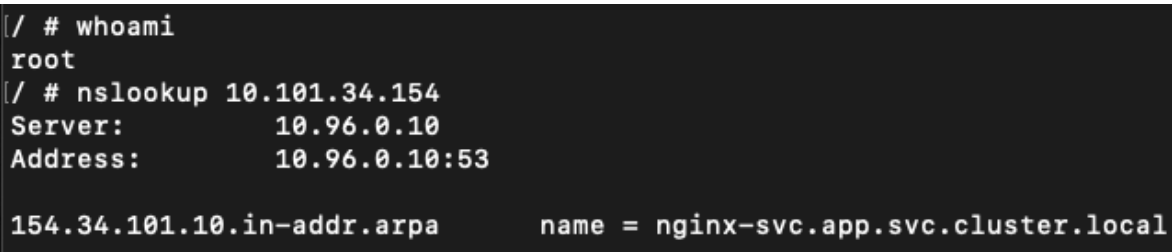